### **MG5050, MG5075 SP4000, SP5500, SP6000, SP7000**

**verze 7.00**

**Rychlé programování**

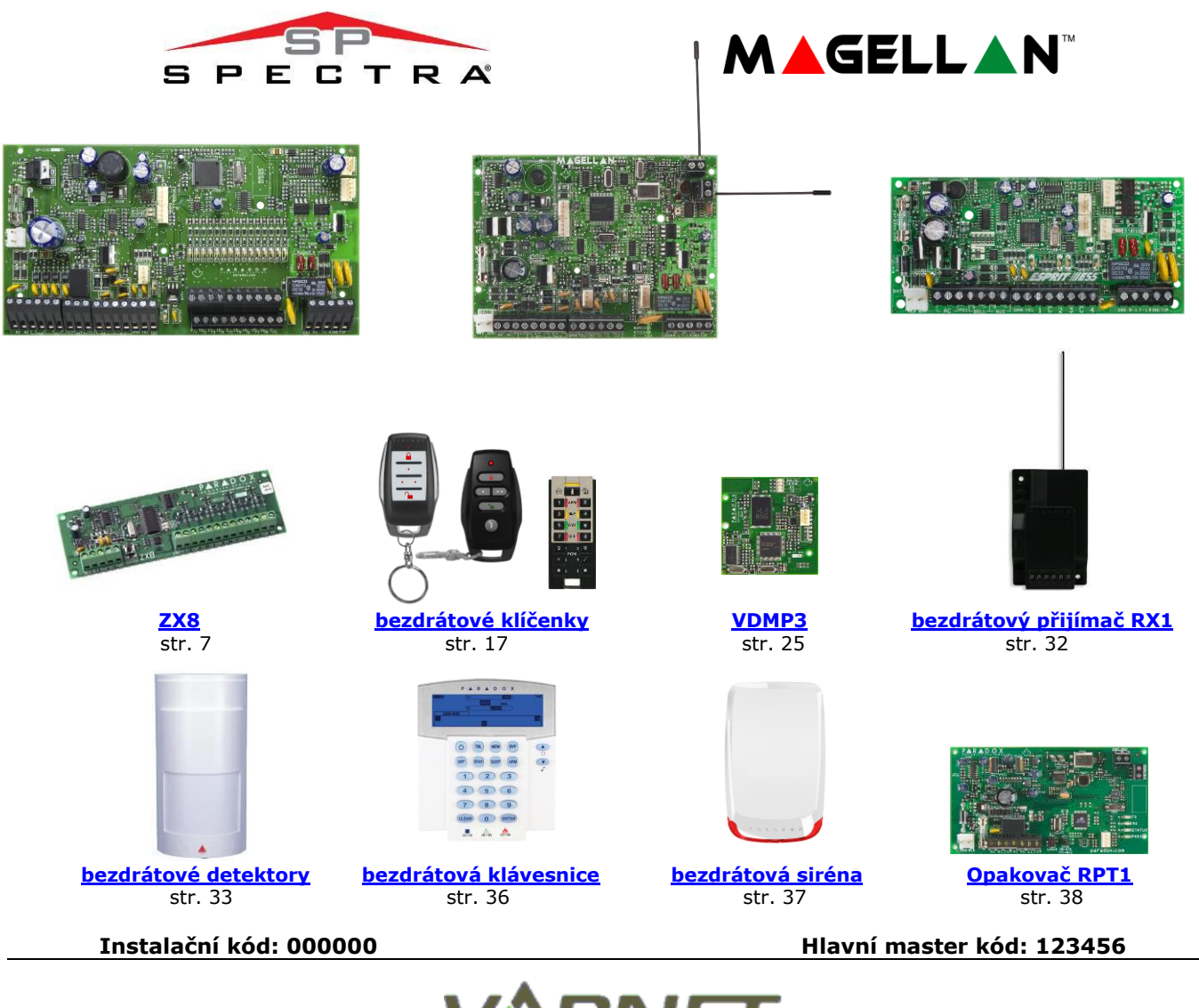

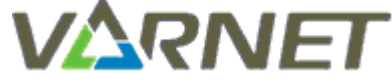

### **VARNET s.r.o., U Obůrky 5, 674 01 TŘEBÍČ, tel.: 565 659 600 technická linka 777 55 77 02 (pracovní doba 7:30 – 16:00, hot line do 18:00) [www.varnet.cz](http://www.varnet.cz/) [ezs@varnet.cz](mailto:ezs@varnet.cz)**

Tato dokumentace je vytvořena pro potřeby společnosti VARNET s.r.o. a jejích zákazníků. Dokumentace je určena pouze a výhradně pro subjekty s koncesí k instalaci EZS a řádně proškolené pracovníky. Žádná její část nesmí být dále jakkoli šířena nebo dále zveřejňována bez předchozího písemného souhlasu společnosti VARNET s.r.o. Přestože bylo vynaloženo veškeré úsilí, aby informace v tomto manuálu byly úplné a přesné, nepřebírá naše firma žádnou odpovědnost v důsledku vzniklých chyb nebo opomenutí. Společnost VARNET s.r.o. si vyhrazuje právo uvést na trh zařízení se změněnými softwarovými nebo hardwarovými vlastnostmi kdykoliv a bez předchozího upozornění. **Informace pro uživatele k likvidaci elektro zařízení:** Výrobek nevyhazujte do odpadků, ale předávejte na sběrné místo elektronického odpadu. Sběrná místa naleznete zde: www.asekol.cz/sberna-mista/

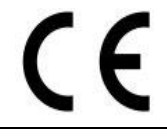

Dokumentace vytvořena dne 13. 7. 2007 poslední korekce dne 24. 8. 2020

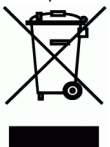

**Rychlé programování SP, MG**

### **Obsah**

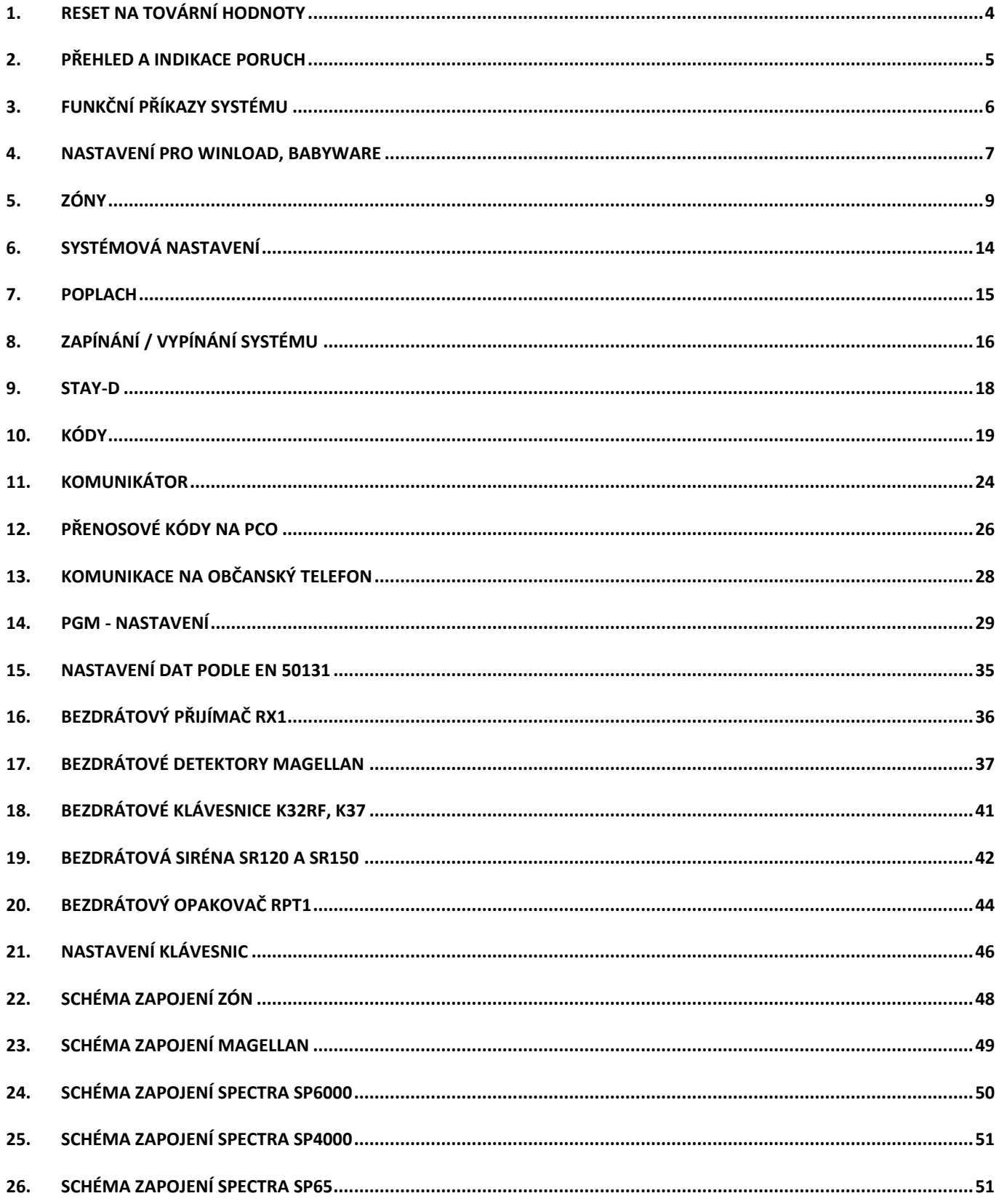

### **FIRMWARE**

U ústředen MAGELLAN a SPECTRA SP doporučujeme provést upgrade firmware na poslední verzi a potom postupovat dle tohoto aktuálního manuálu. Poslední firmware je umístěn na www stránkách Variant. Z uvedeného důvodu nejsou archivovány starší verze manuálů, ale je k dispozici manuál pouze k poslední verzi a příslušný soubor pro upgrade ústředny. **Provést upgrade firmware je možné pouze mezi verzemi řady 2.xx a vyšší.**

### **Tabulka kompatibilit k řadě ústředen SPECTRA SP a MAGELLAN.**

Zde jsou uvedeny všechny moduly, které je možné připojit k systému SPECTRA SP nebo MAGELLAN verze **3.xx**

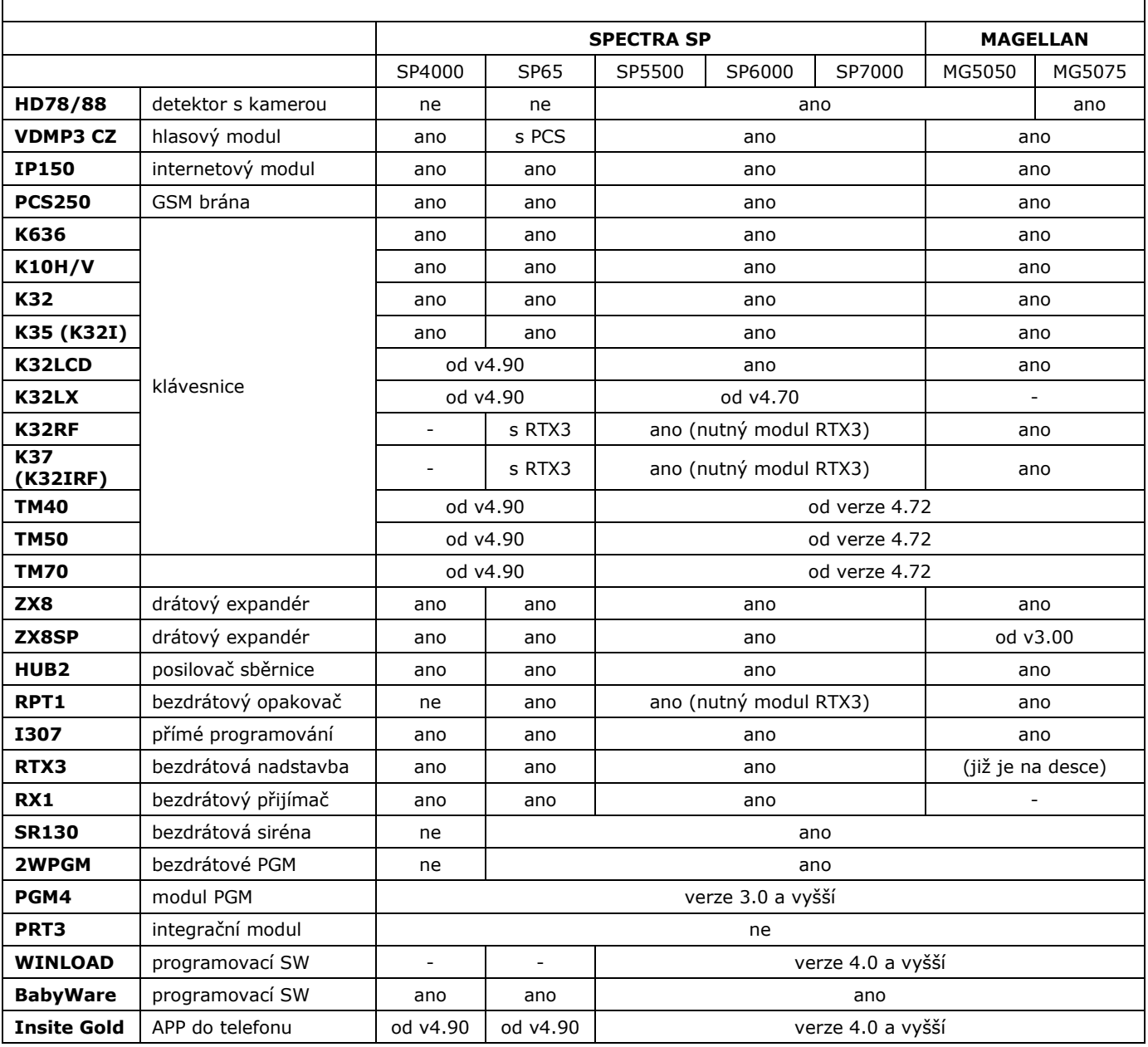

### **1. RESET**

### **RESET na tovární hodnoty**

#### <span id="page-3-0"></span>**Spectra SP4000 a SP65**

Odpojte ústřednu od AC a Akku, odpojte vše ze svorky PGM1 a Z1, zkratujte svorky PGM1 a Z1, připojte AC, vyčkejte 10 sec. Ústředna se resetuje na tovární hodnoty. Svorky PGM1 a Z1 rozpojte.

### **Spectra SP5500, SP6000, SP7000, Magellan MG5050, MG5075**

Stiskněte a držte tlačítko RESET po dobu 5 sec. Dioda STATUS začne blikat a v tento okamžik tlačítko pusťte a stiskněte znovu. Ústředna se resetuje na tovární hodnoty. Počkejte asi 10 sec. až ústředna opět najede. Umístění tlačítka je zobrazeno na poslední stránce ve schématu.

<span id="page-4-0"></span>Pokud svítí tlačítko TRBL, je v systému přítomna porucha.

- 1. V základním režimu stiskněte klávesu [TRBL] a svítící klávesy zobrazí odpovídající skupiny poruch, které se vyskytují v systému.
- 2. Stiskněte číslo na klávesnici odpovídající číslu skupiny poruch a následně se zobrazí poruchy této skupiny, které se vyskytují

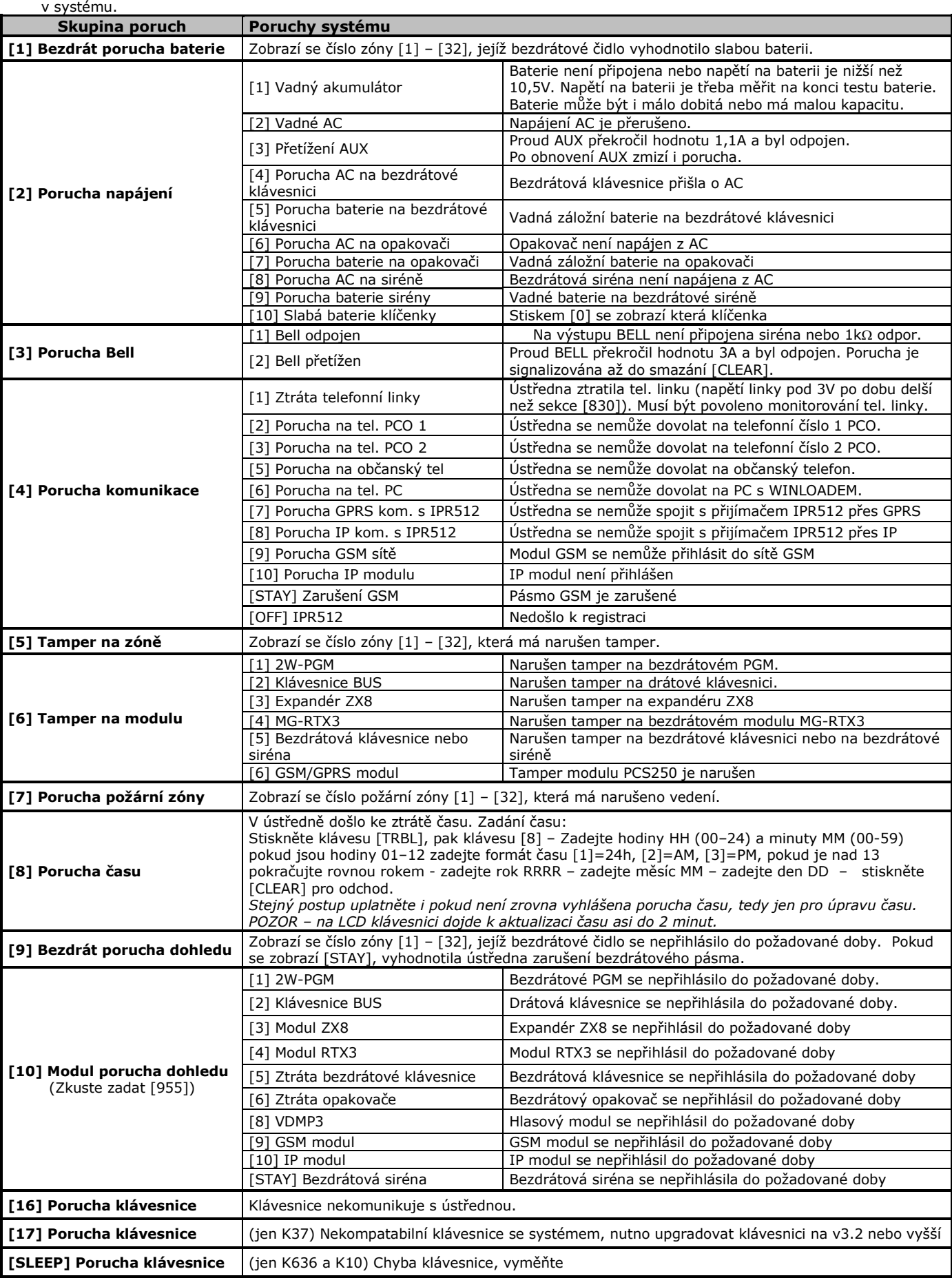

# **3. Funkční příkazy systému**

### **Systémové příkazy**

<span id="page-5-0"></span>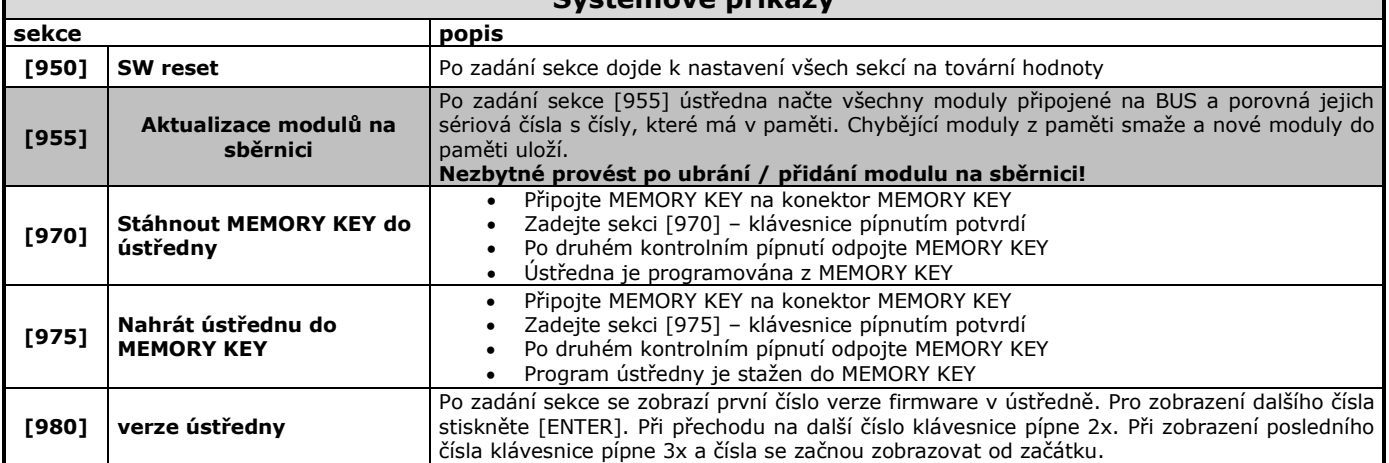

MemoryKey PMC5 je možné použít pro nahrání / uložení dat z ústředny a nahrání / uložení dat z PC. Postup s ústřednou je popsán v předešlém oddíle. Postup pro PC je popsán v následujícím odstavci.

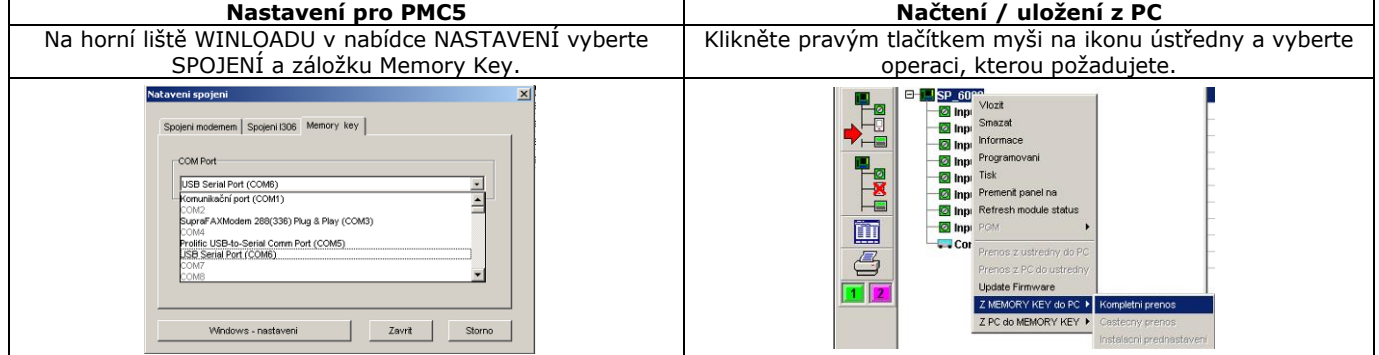

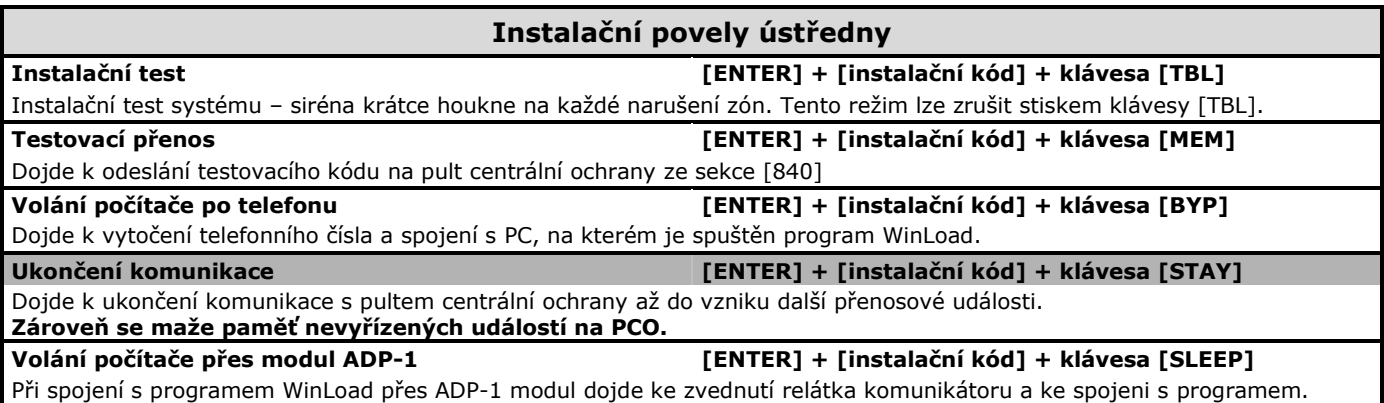

<span id="page-5-1"></span>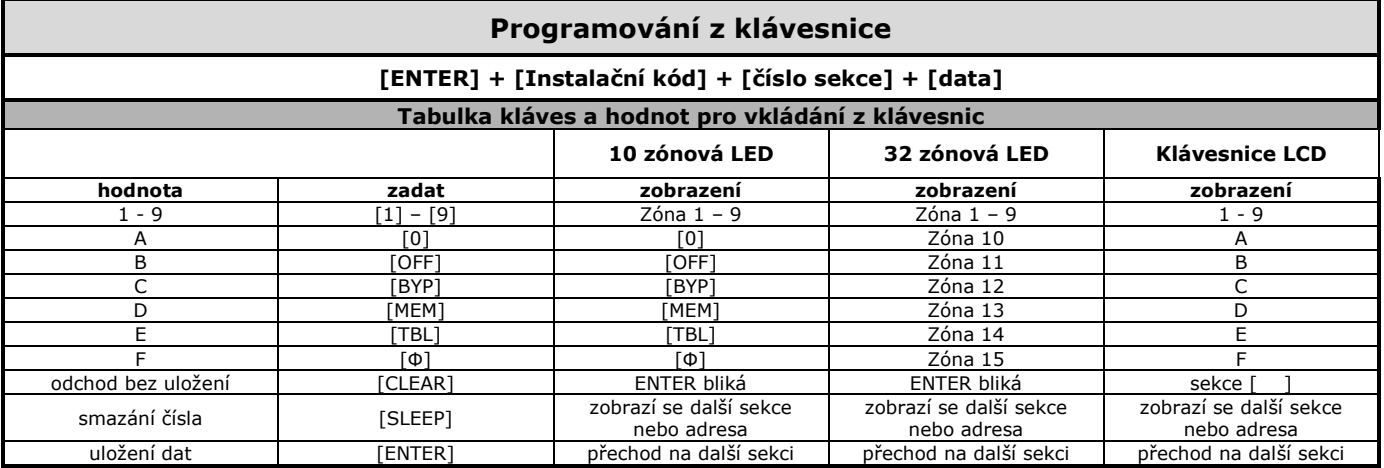

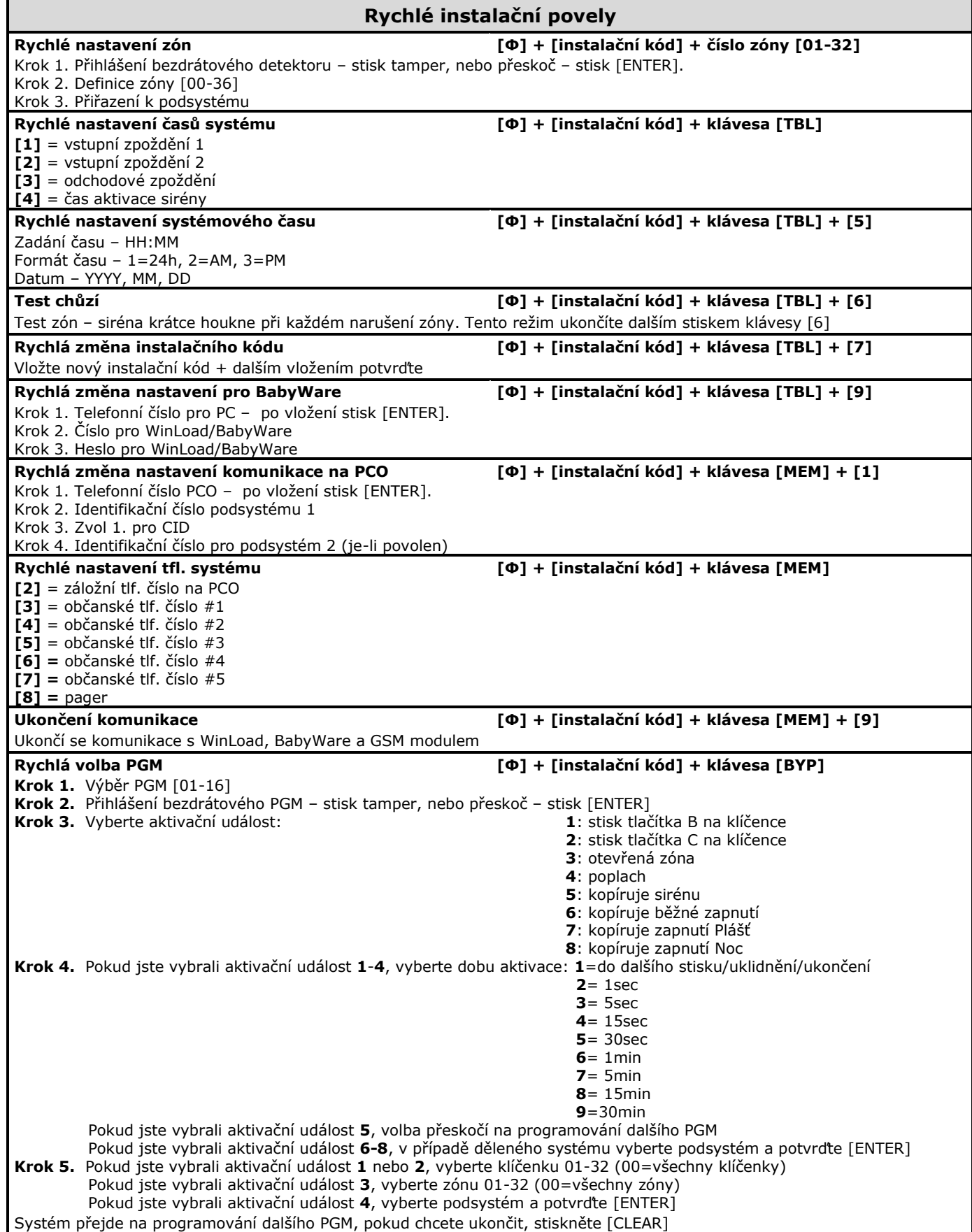

### **4. Nastavení pro BabyWare**

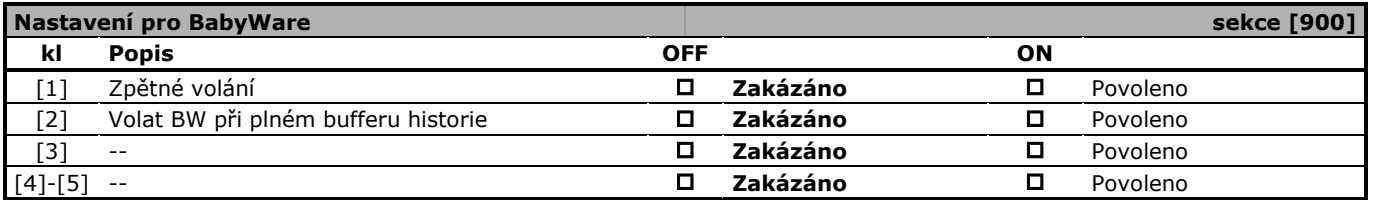

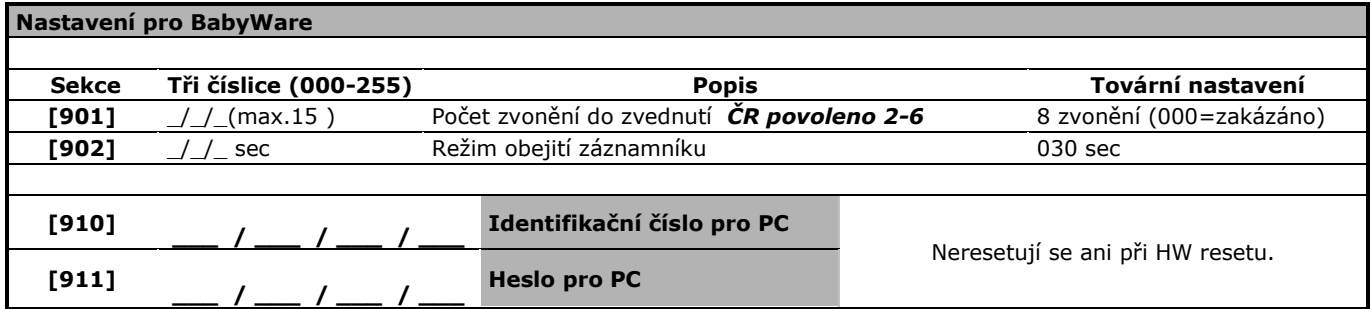

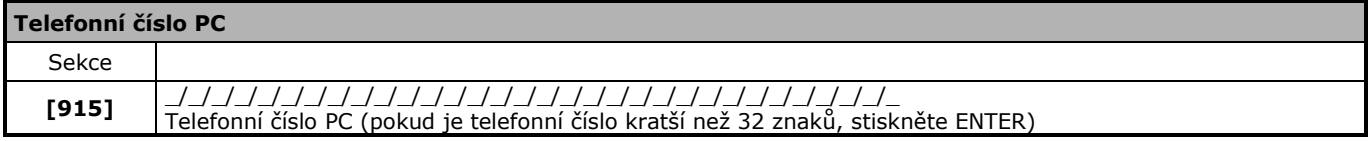

### **Připojen k PC s programem BabyWare**

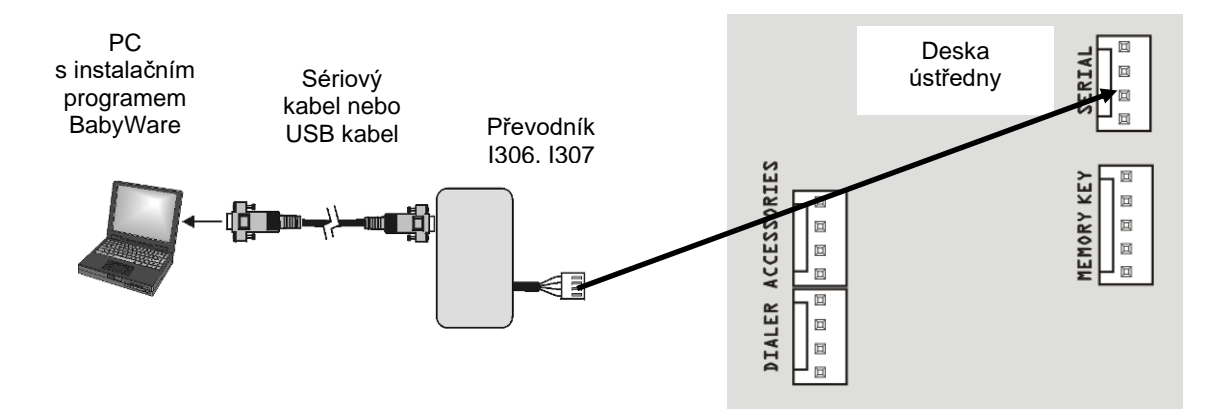

USB – pokud je I307 připojen k PC přes USB port je potřeba instalovat příslušné ovladače do PC. Tyto ovladače najdete na CD Variant nebo na [www.variant.cz.](http://www.variant.cz/) Při spojení přes COM není potřeba žádné ovladače instalovat.

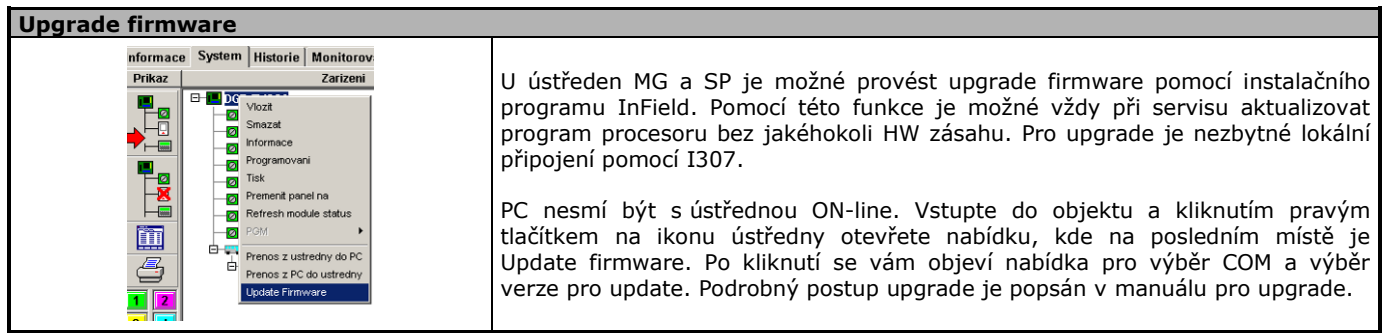

<span id="page-8-1"></span><span id="page-8-0"></span>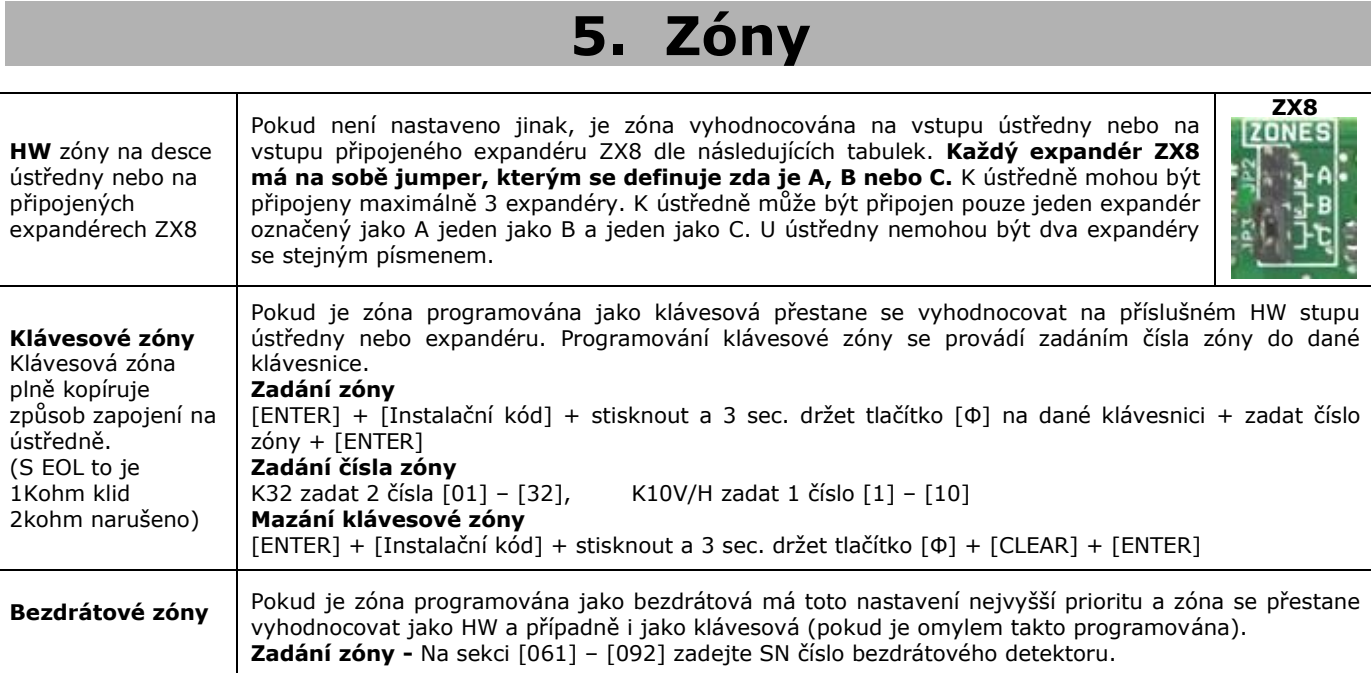

### **3.1 Možné zapojení zón u ústředen SPECTRA SP**

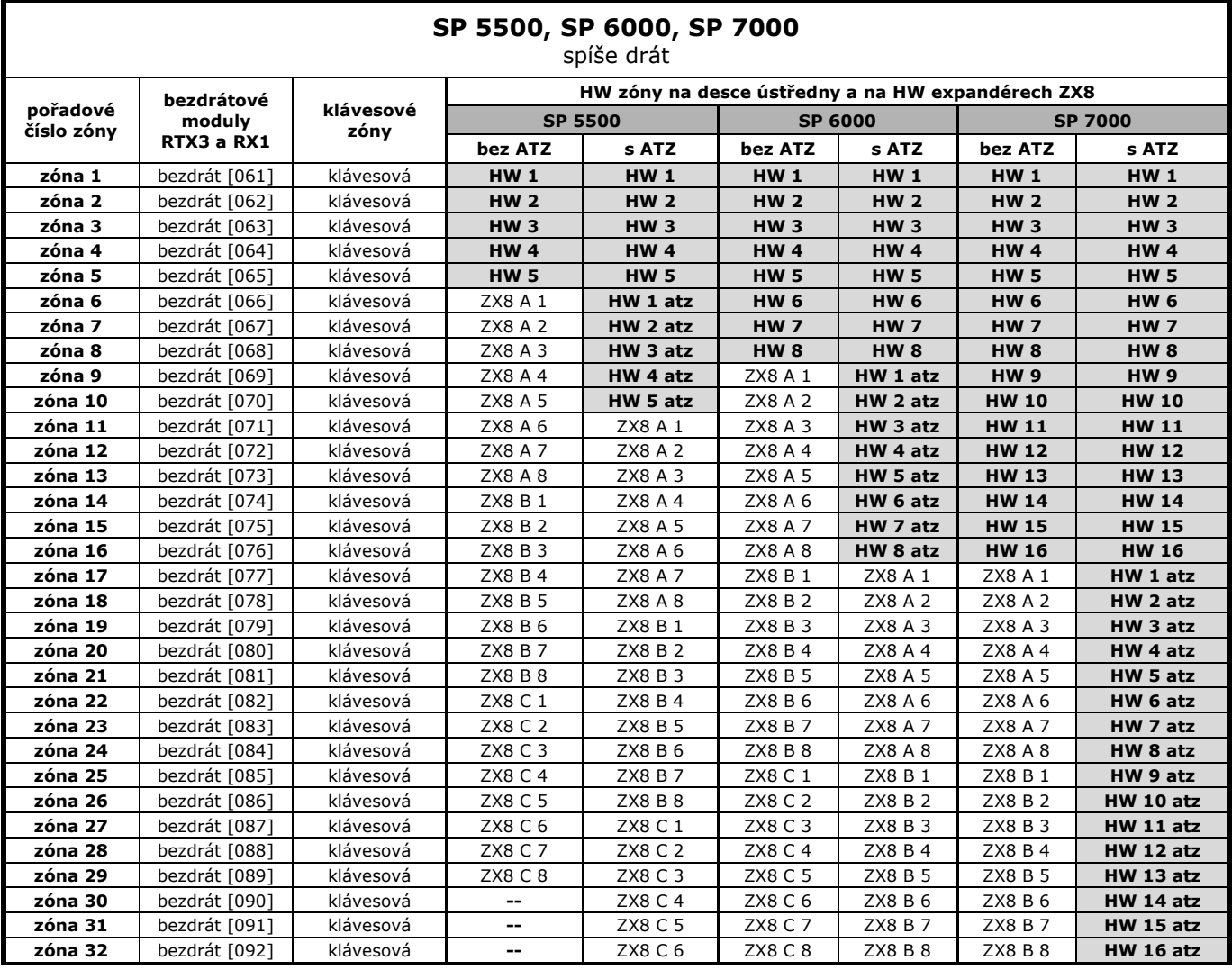

 $\mathbf r$ 

٦

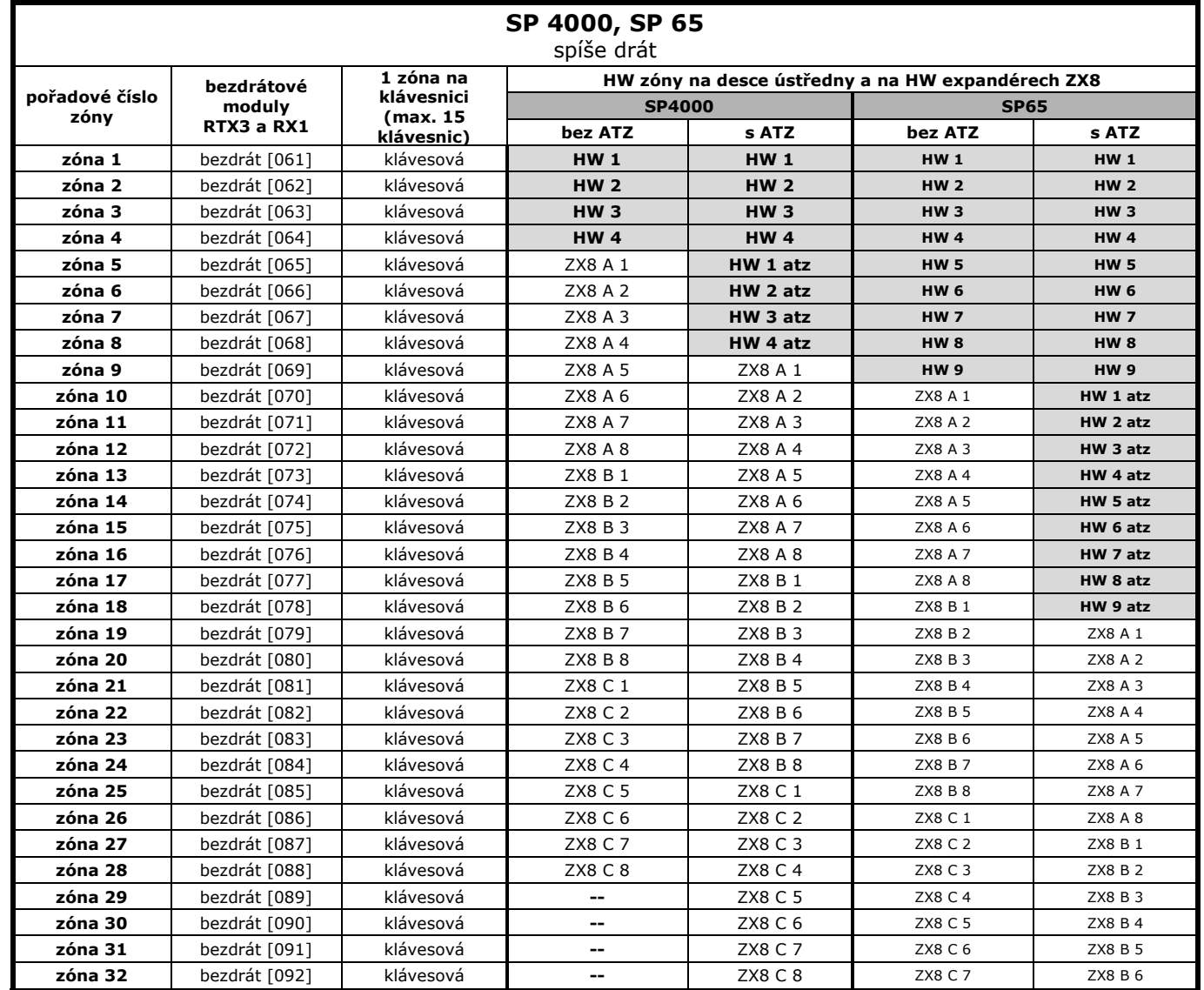

### **3.2 Možné zapojení zón u ústředen MAGELLAN**

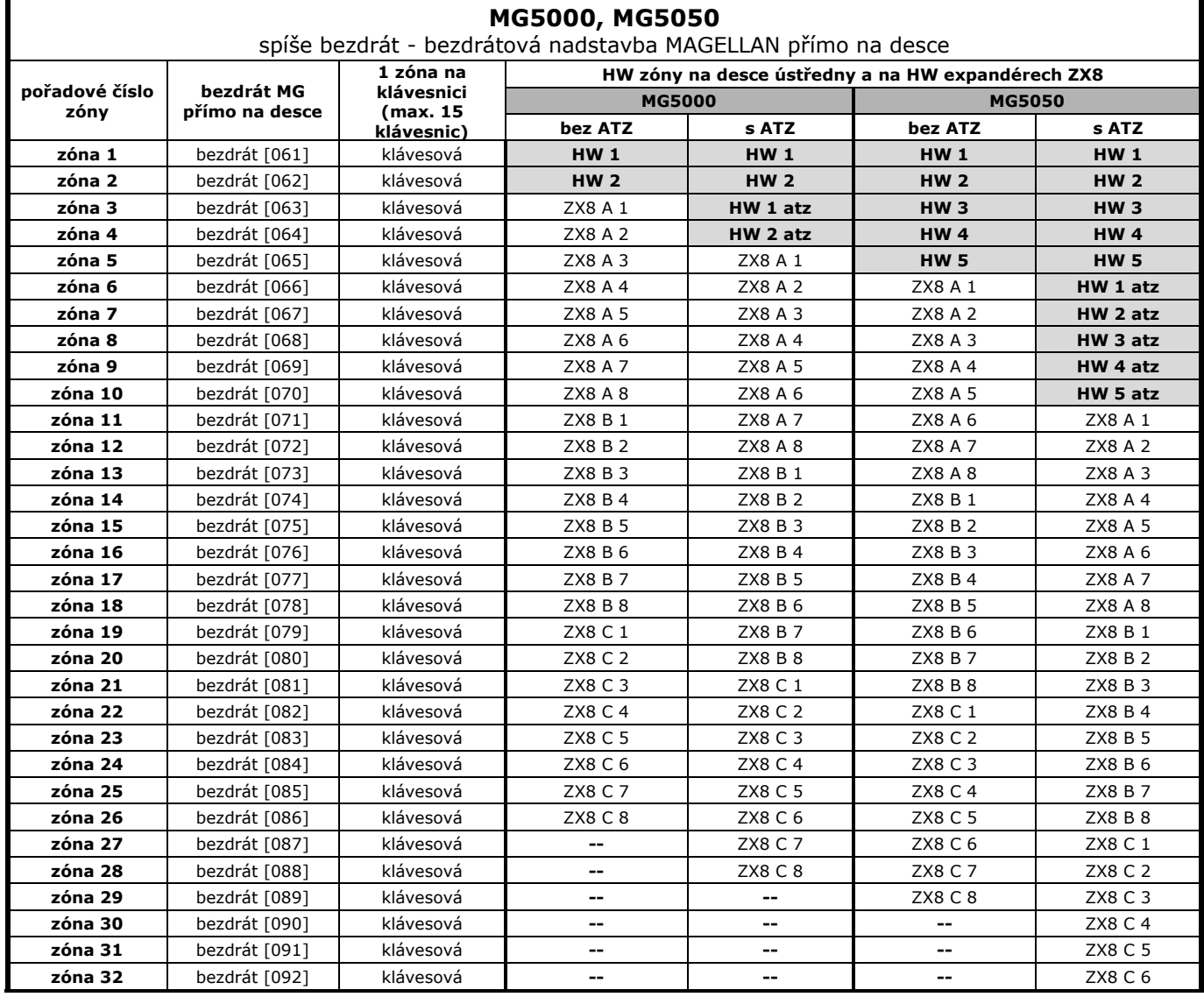

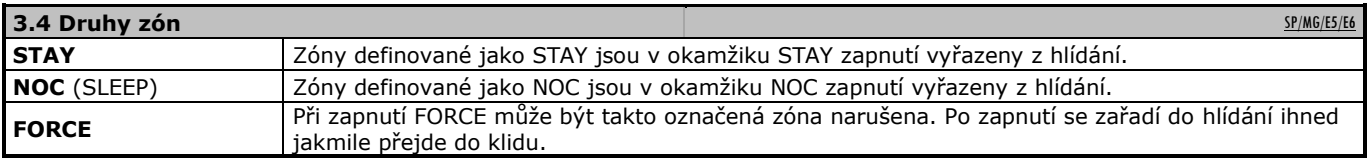

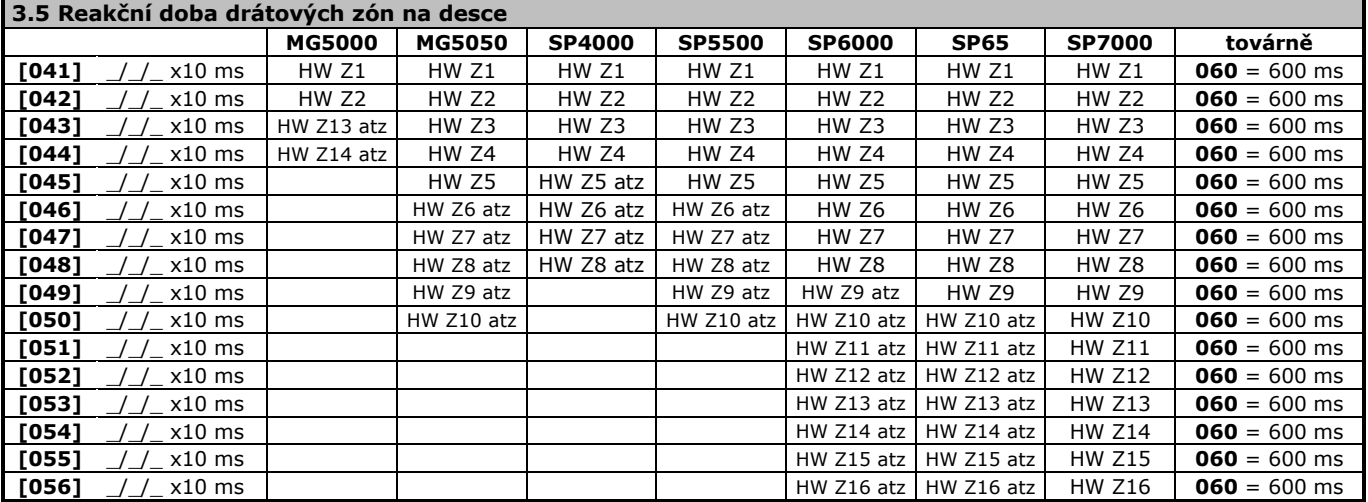

U ústředny SP65 je pro zóny 17 a 18 nastavena reakční doba na 600ms.

**Rychlé programování SP, MG**

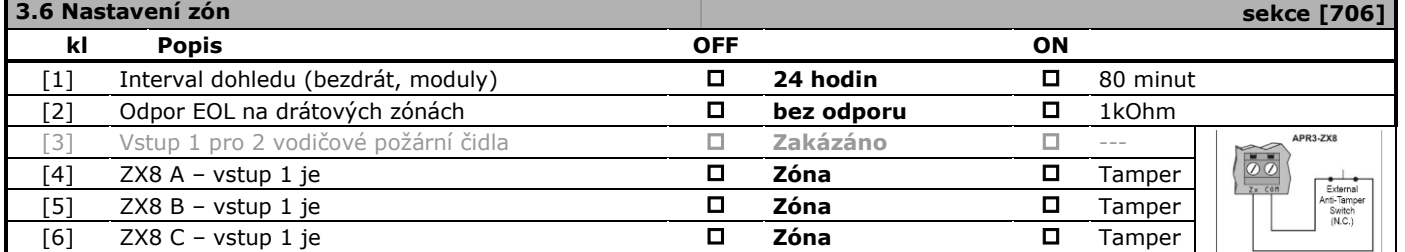

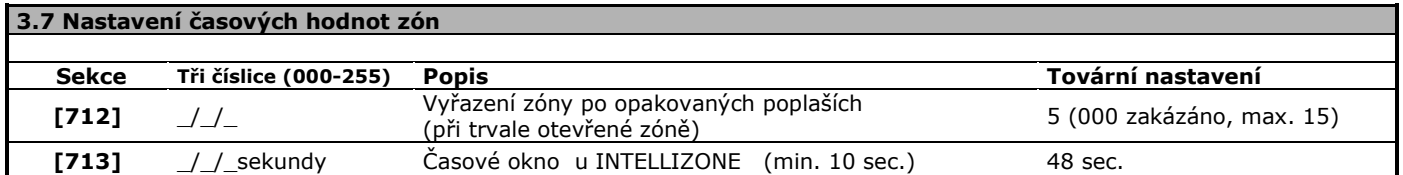

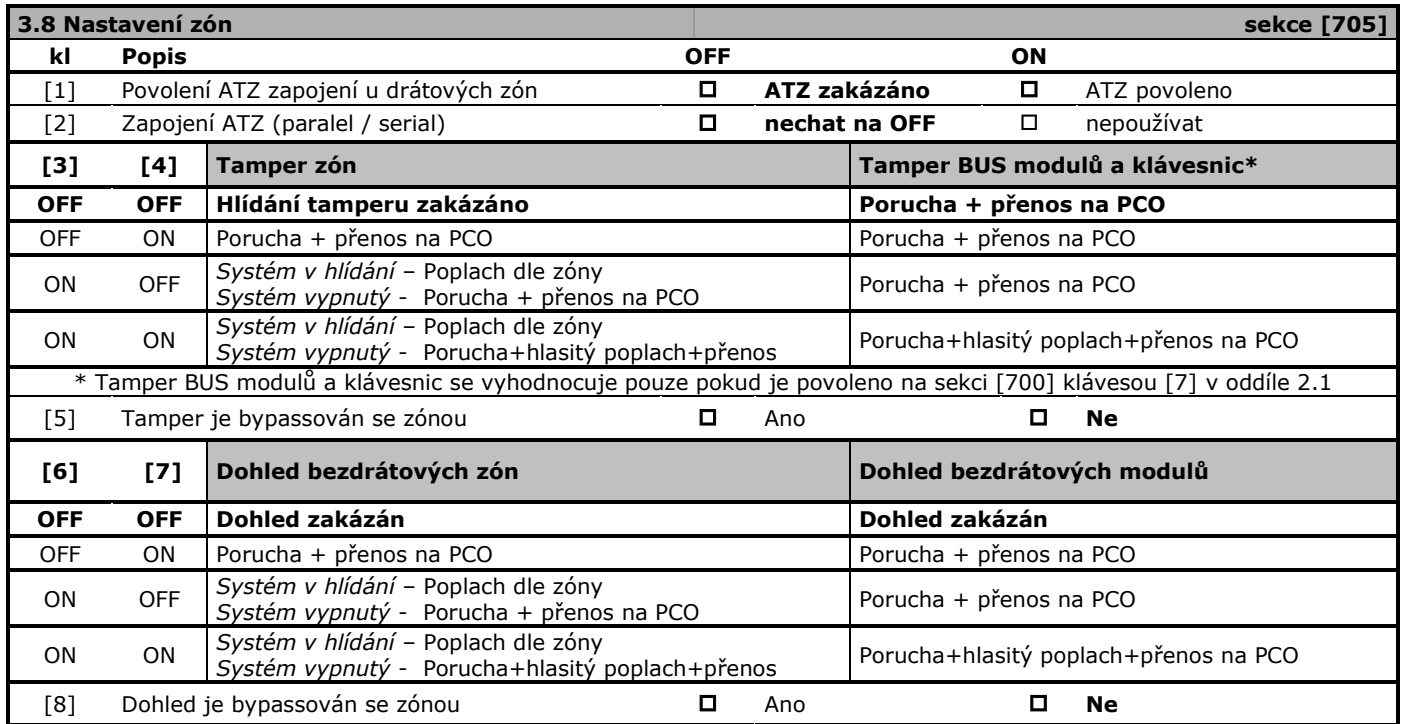

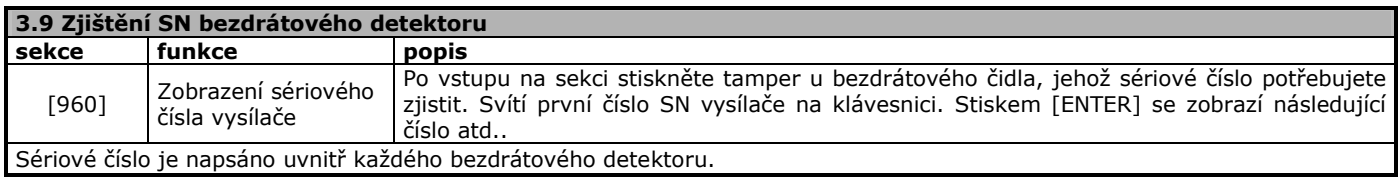

<span id="page-11-0"></span>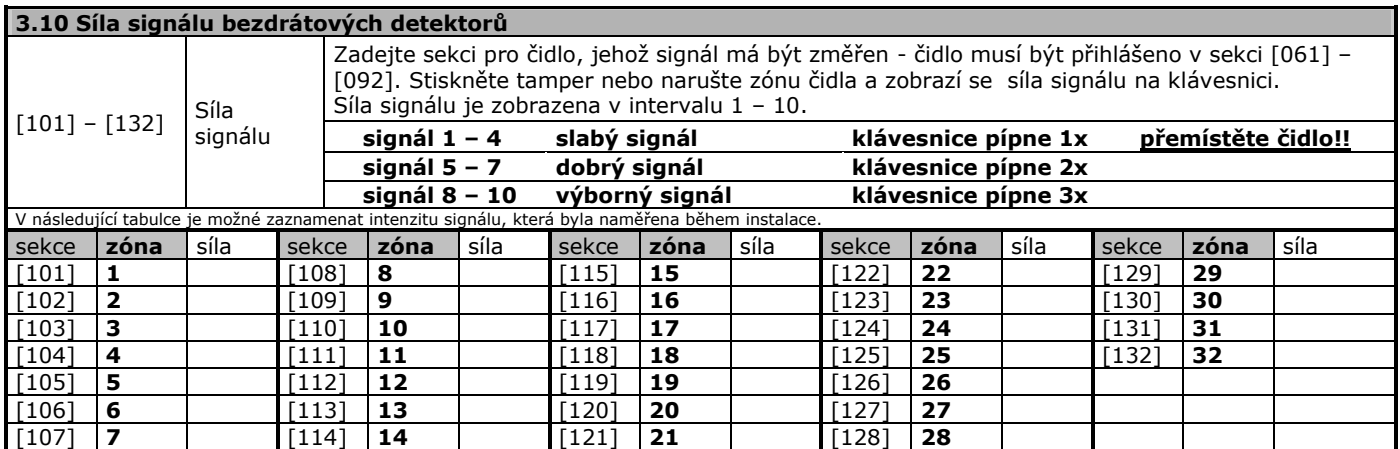

×

<span id="page-12-0"></span>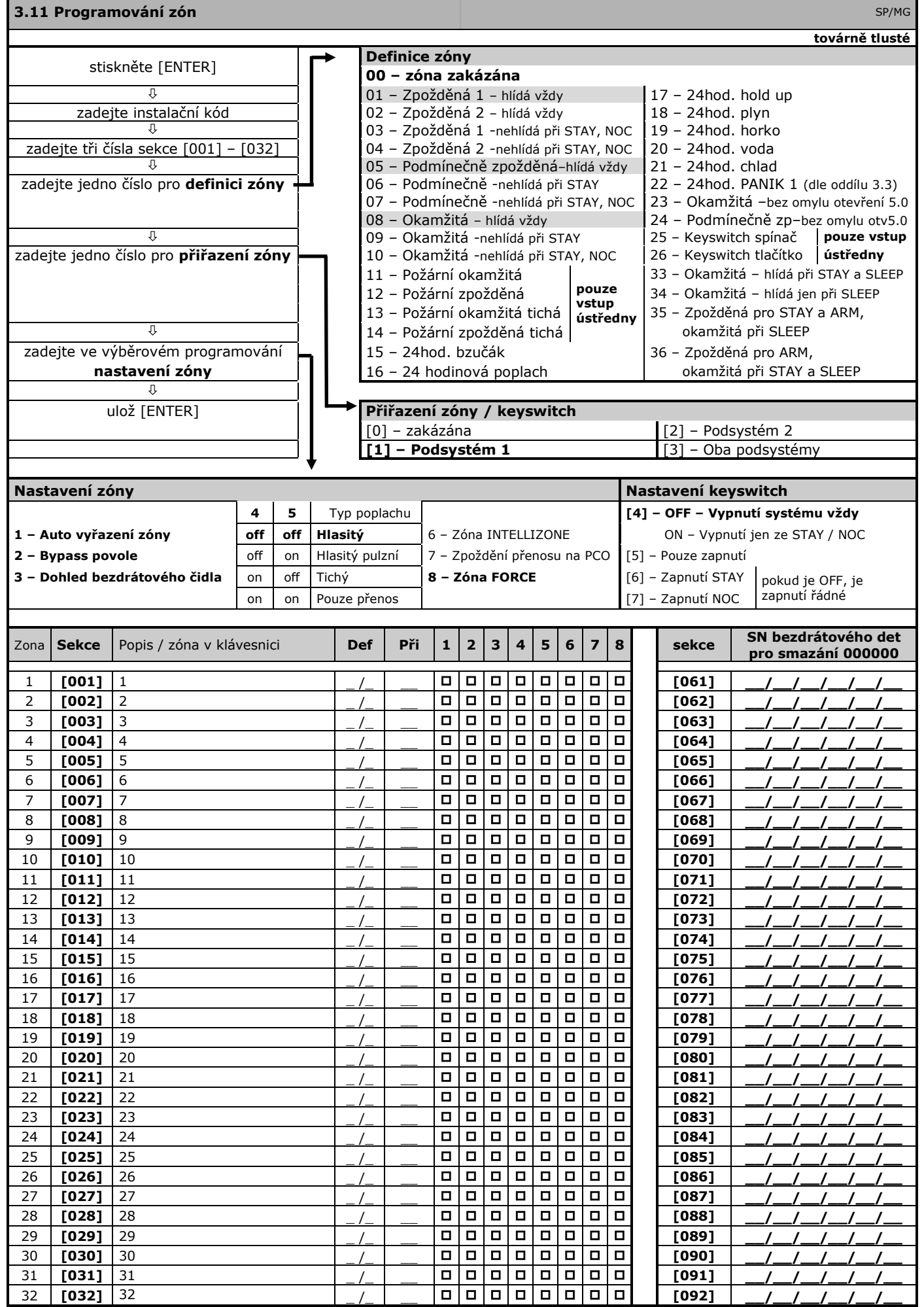

### <span id="page-13-0"></span>**6. Systémová nastavení**

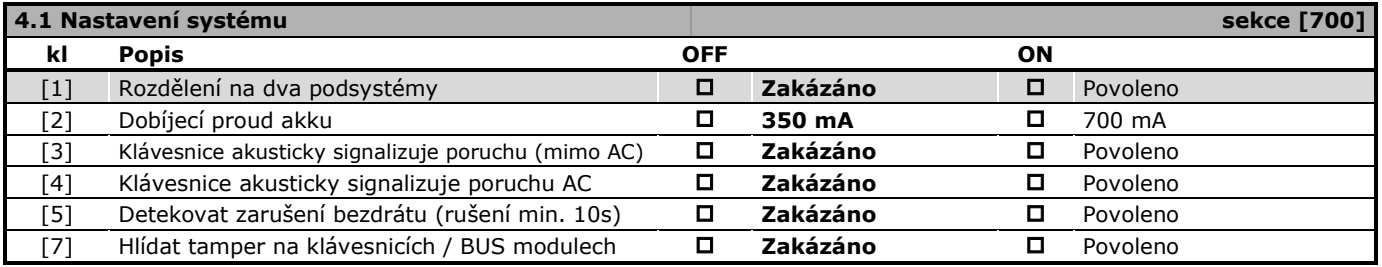

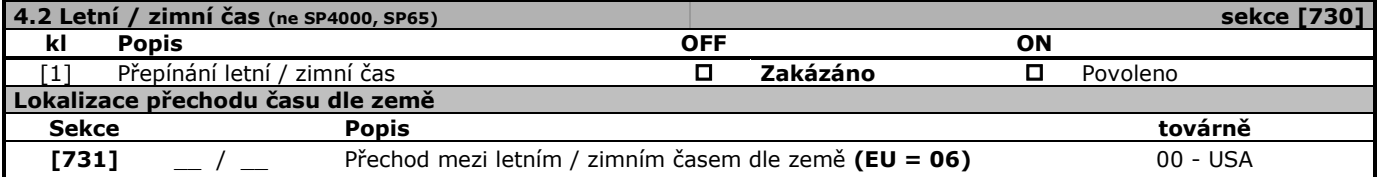

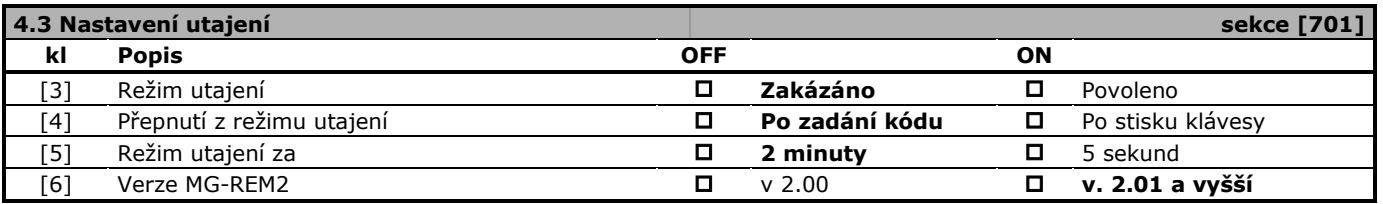

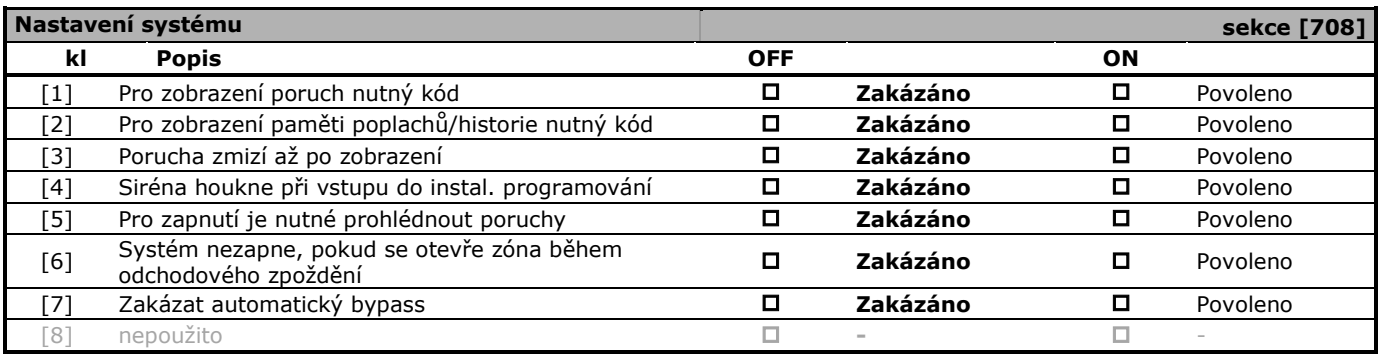

# **7. Poplach**

<span id="page-14-0"></span>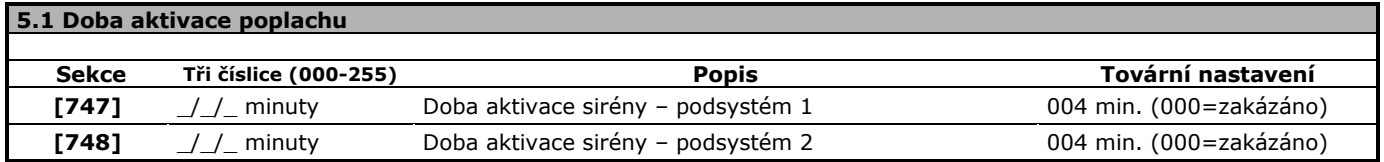

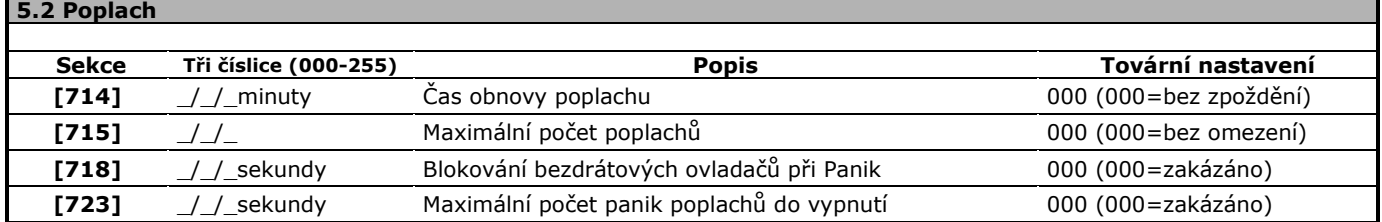

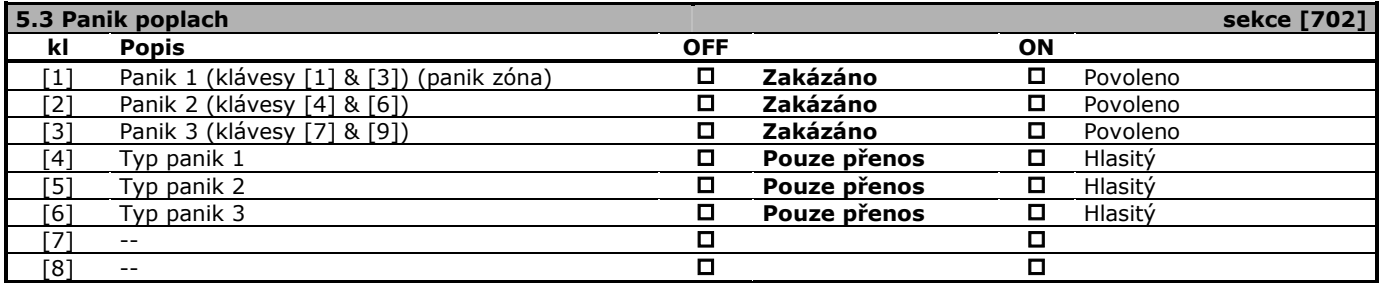

# **8. Zapínání / vypínání systému**

<span id="page-15-0"></span>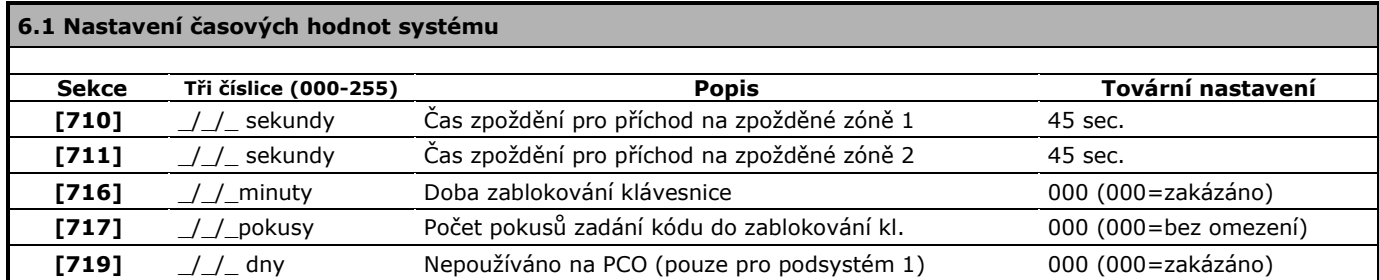

### **6.2 Nastavení časových hodnot podsystému 1 a 2**

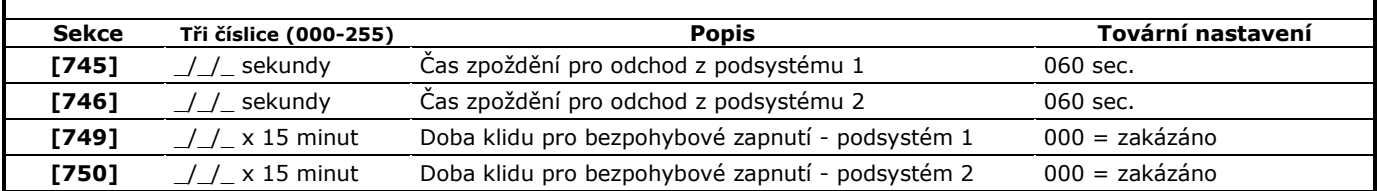

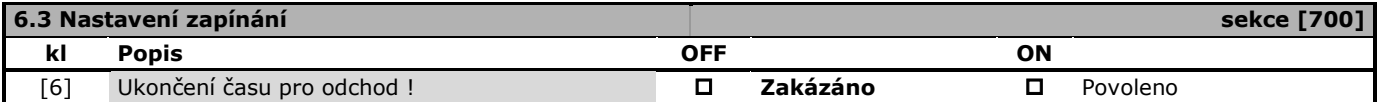

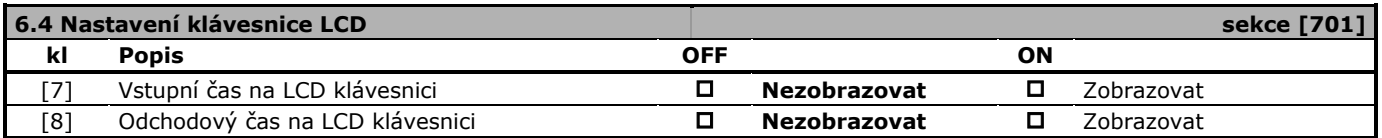

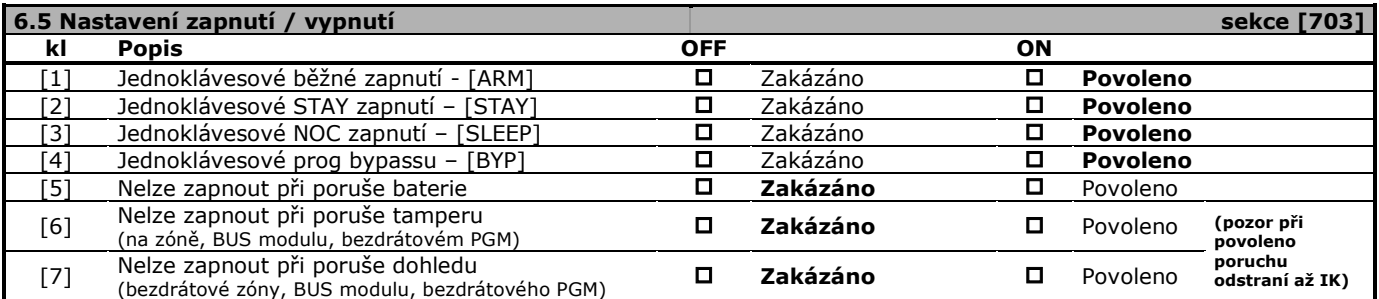

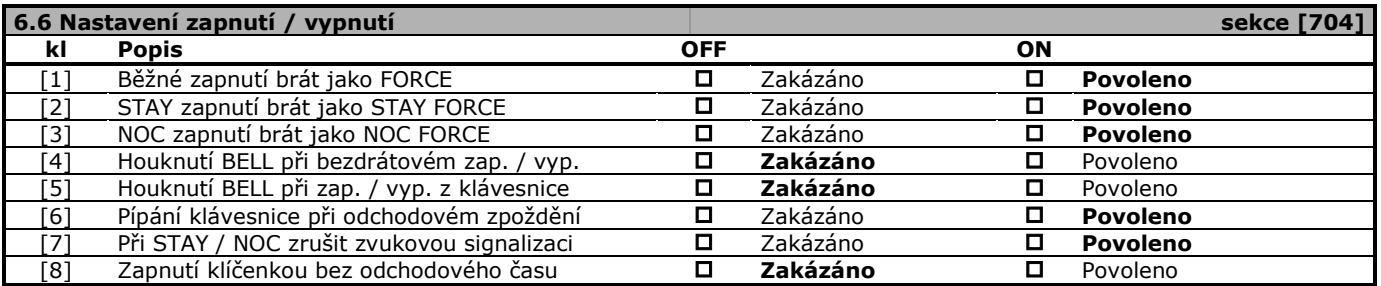

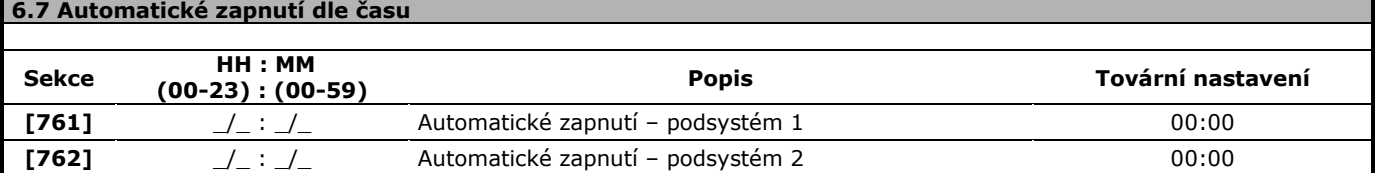

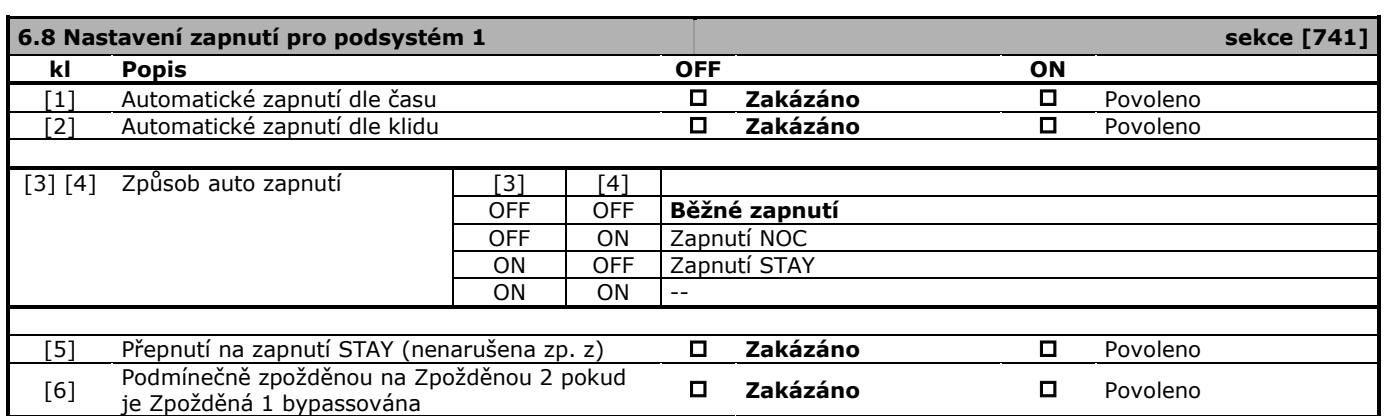

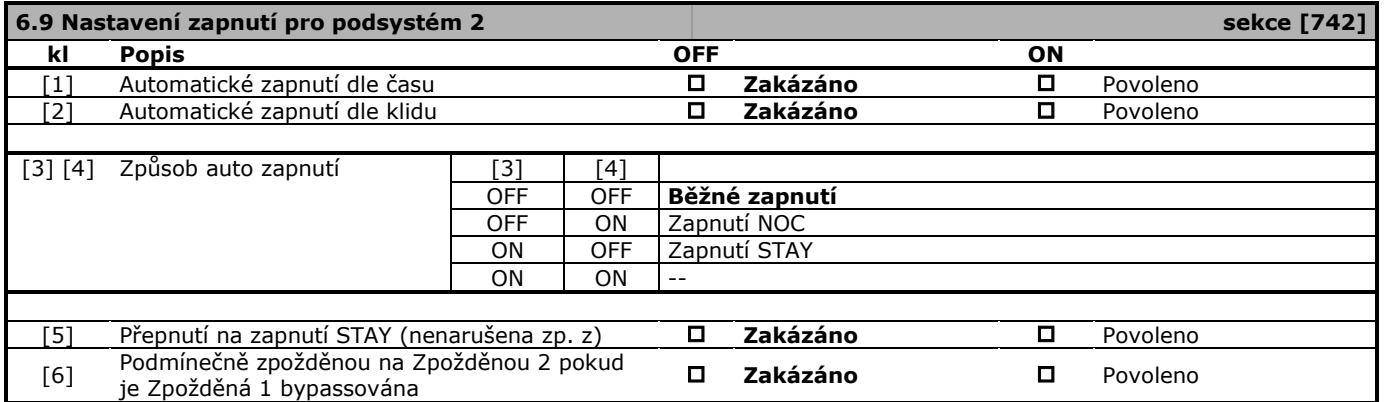

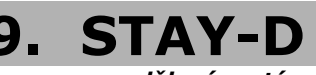

*Pouze pro nedělený systém*

<span id="page-17-0"></span>StayD je režim ostrahy, při kterém je objekt trvale hlídán s maximálním důrazem na bezpečnost. StayD je režim obsluhy a nikoli způsob zapnutí. Při StayD se pouze předepsaným způsobem střídají způsoby zapnutí PLNÉ ARM – STAY – NOC. Při StayD nikdy nedochází k vypnutí systému a objekt je vždy v jednom z uvedených způsobů střežení. Uživatel může příchodovými / odchodovými trasami z hlídaného objekt odejít nebo do něj vstoupit s tím, že tato akce musí být autorizována. Pokud je požadavek na vyřazení některých zón z hlídání (okno, dveře) je potřeba tento krok opět autorizovat. V případě, že není stav StayD požadován lze jej jednoduchým způsobem vypnout.

### **Uživatelské ovládání StayD**

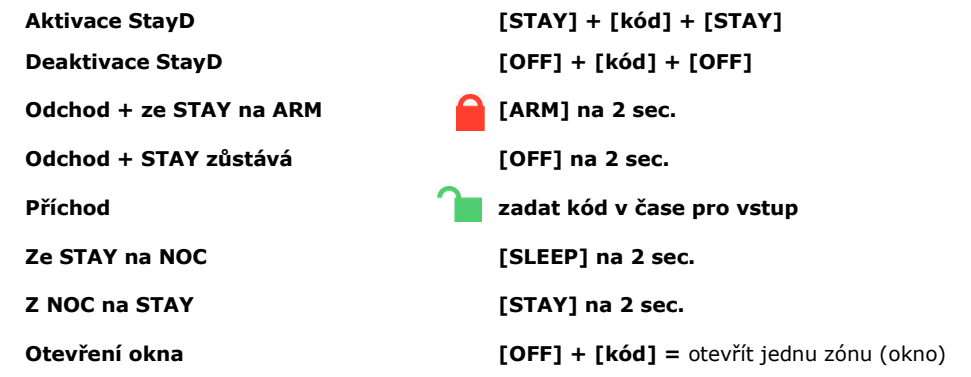

### **Instalační nastavení ústředny pro režim StayD uvedená nastavení jsou NUTNÁ pro zapnutí do StayD**

#### **Definujte zóny pro zapnutí STAY a NOC**

Při režimu StayD se používají zapnutí objektu PLNÉ ZAPNUTÍ – STAY – NOC. Pro režim STAY a NOC je potřeba definovat zóny, které budou hlídat a které budou z hlídání vyřazeny.

#### **Definujte vstupní / odchodovou trasu**

- 1. Nutné provést u každé klávesnice, přes kterou se bude vstupovat do objektu vstupní trasa
- 2. [ENTER] + [INSTALAČNÍ KÓD] + stisknout a držet [OFF] na 3 sec.
- 3. Zadejte čísla zón pro vstupní trasu (MG-32xxx [01]-[32], MG-10xxx [1]-[0]). (zóna zpožděná, podmínečně zp.) První zadaná zóna je **vstupní bod** a na klávesnici **bliká**. Ostatní zadané zóny svítí.
- 4. Stiskněte [ENTER] pro uložení a odchod

### **Zapněte režim StayD**

[STAY] + [Uživatelský kód] + [STAY] - **Užívání StayD je popsáno v uživatelském manuálu.**

#### **Podmínky:**

- Pokud je systém zapnutý v režimu StayD je možné do objektu vstoupit / odejít pouze definovanou trasou s tím, že při vstupu je jako první narušen detektor označený jako vstupní bod.
- Vstupní / odchodová trasa se programuje přímo v klávesnici.
- Ke každé klávesnici lze vytvořit vstupní trasu, kde každá trasa může obsahovat maximálně 4 detektory.
- Zóny použité pro vstupní / odchodovou trasu musí být definované jako ZPOŽDĚNÁ nebo PODMÍNEČNĚ ZPOŽDĚNÁ. Přes tyto detektory musí uživatel při vstupu dojít ke klávesnici a autorizovat vstup.
- Lze zadat i přes Winload v poslední záložce StayD-vstupní trasa.

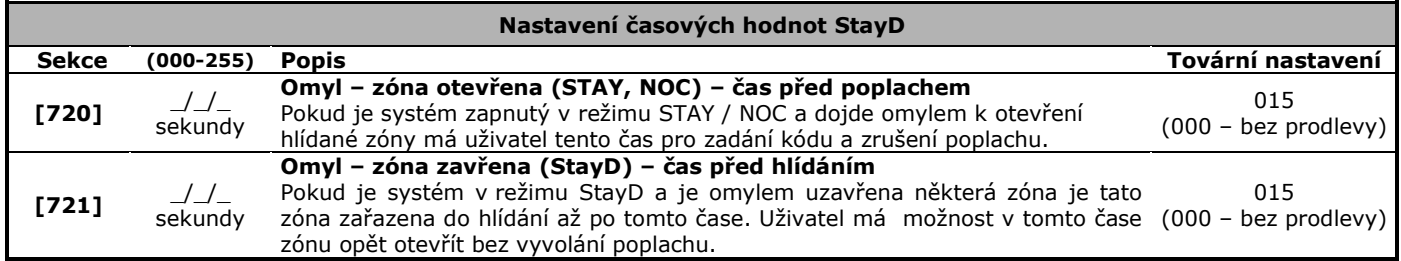

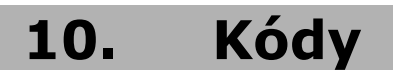

### <span id="page-18-0"></span>**Hlavní master kód**

**Má továrně povolen přístup do všech podsystémů,** povoleny všechny druhy zapínání / vypínání. Může měnit hodnotu uživatelských kódů, jejich práva a nastavení. Pouze Hlavní master kód může měnit a nastavovat uživatelské kódy, které mají přístup do obou podsystémů. Tovární nastavení Hlavního master kódu nelze měnit. **Master kód 1**

**Továrně je přiřazen do podsystému 1.** Tovární nastavení Master kódu 1 nelze měnit. Jeho další nastavení a oprávnění musí vytvořit Hlavní master kód. Slouží pro změnu a nastavení uživatelských kódů v podsystému 1.

#### **Master kód 2**

WL.

**Továrně je přiřazen do podsystému 2.** Tovární nastavení Master kódu 2 nelze měnit. Jeho další nastavení a oprávnění musí vytvořit Hlavní master kód. Slouží pro změnu a nastavení uživatelských kódů v podsystému 2. Pokud není povolen podsystém 2 je jeho nastavení shodné s Master kódem 1.

### **Uživatelský kód 004 – 032**

Nastavení a oprávnění musí vytvořit Hlavní master kód nebo Master kód 1 nebo 2 podle toho, do kterého podsystému má kód přístup.

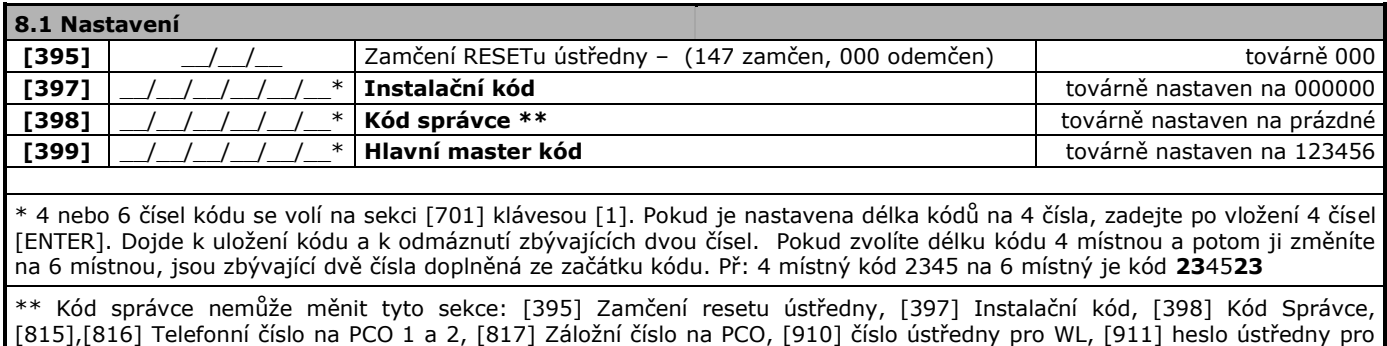

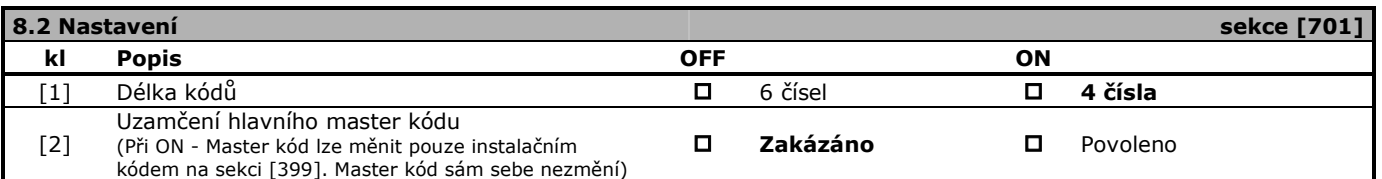

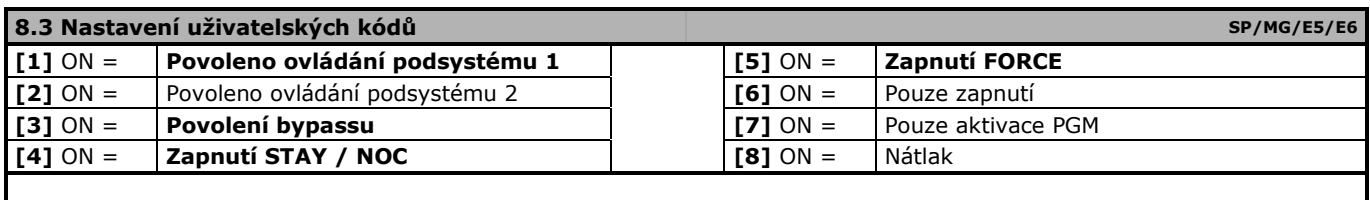

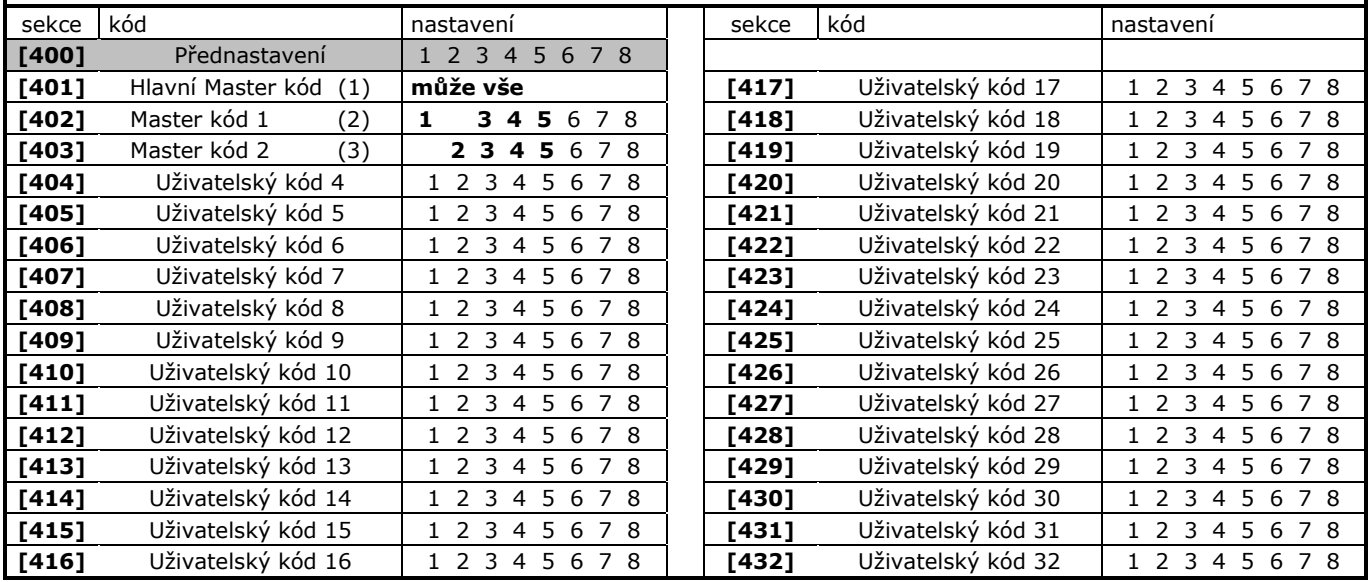

**Pozor pokud jsou zadána data na sekci [400] je toto nastavení kopírováno pro všechny uživatelské kódy 2 – 32.**

#### <span id="page-19-1"></span>**8.4 Přihlášení bezdrátových klíčenek Po vstupu na sekci stiskněte tlačítko na klíčence. Přihlášení stiskem tlačítka** Přijetí signálu a zápis klíčenky je potvrzen zapípáním klávesnice. Pro smazání bezdrátové klíčenky zadejte na příslušné sekci [000000] **sekce uživatel klíčenka SN číslo sekce uživatel klíčenka SN číslo [651]** 1 1 \_\_ / \_\_ / \_\_ / \_\_ / \_\_ / \_\_ **[667]** 17 17 \_\_ / \_\_ / \_\_ / \_\_ / \_\_ / \_\_ **[652]** 2 2 \_\_ / \_\_ / \_\_ / \_\_ / \_\_ / \_\_ **[668]** 18 18 \_\_ / \_\_ / \_\_ / \_\_ / \_\_ / \_\_ **[653]** 3 3 \_\_ / \_\_ / \_\_ / \_\_ / \_\_ / \_\_ **[669]** 19 19 \_\_ / \_\_ / \_\_ / \_\_ / \_\_ / \_\_ **[654]** 4 4 \_\_ / \_\_ / \_\_ / \_\_ / \_\_ / \_\_ **[670]** 20 20 \_\_ / \_\_ / \_\_ / \_\_ / \_\_ / \_\_ **[655]** 5 5 \_\_ / \_\_ / \_\_ / \_\_ / \_\_ / \_\_ **[671]** 21 21 \_\_ / \_\_ / \_\_ / \_\_ / \_\_ / \_\_ **[656]** 6 6 \_\_ / \_\_ / \_\_ / \_\_ / \_\_ / \_\_ **[672]** 22 22 \_\_ / \_\_ / \_\_ / \_\_ / \_\_ / \_\_ **[657]** 7 7 \_\_ / \_\_ / \_\_ / \_\_ / \_\_ / \_\_ **[673]** 23 23 \_\_ / \_\_ / \_\_ / \_\_ / \_\_ / \_\_ **[658]** 8 8 \_\_ / \_\_ / \_\_ / \_\_ / \_\_ / \_\_ **[674]** 24 24 \_\_ / \_\_ / \_\_ / \_\_ / \_\_ / \_\_ **[659]** 9 9 \_\_ / \_\_ / \_\_ / \_\_ / \_\_ / \_\_ **[675]** 25 25 \_\_ / \_\_ / \_\_ / \_\_ / \_\_ / \_\_ **[660]** 10 10 \_\_ / \_\_ / \_\_ / \_\_ / \_\_ / \_\_ **[676]** 26 26 \_\_ / \_\_ / \_\_ / \_\_ / \_\_ / \_\_ **[661]** | 11 | 11 | \_\_/\_\_/\_\_/\_\_/\_\_ | **| [677**] | 27 | \_*\_/ \_\_/ \_\_/ \_\_/ \_\_/* \_\_/\_\_ **[662]** 12 12 \_\_ / \_\_ / \_\_ / \_\_ / \_\_ / \_\_ **[678]** 28 28 \_\_ / \_\_ / \_\_ / \_\_ / \_\_ / \_\_ **[663]** 13 13 \_\_ / \_\_ / \_\_ / \_\_ / \_\_ / \_\_ **[679]** 29 29 \_\_ / \_\_ / \_\_ / \_\_ / \_\_ / \_\_ **[664]** | 14 | 14 | \_\_/ \_\_/ \_\_/ \_\_/ \_\_ | **| [680**] | 30 | 30 | \_\_/ \_\_/ \_\_/ \_\_/ \_\_/ **[665]** | 15 | 15 | \_ / \_ / \_ / \_ / \_ | **| [681]** | 31 | 31 | \_ / \_ / \_ / \_ / \_ / **[666]** | 16 | 16 | \_\_/\_\_/\_\_/\_\_/\_\_ | | **[682]** | 32 | \_32 | \_\_/\_\_/\_\_/\_\_/\_\_ **8.5 Přiřazení příkazů tlačítkům klíčenky** REM 15 REM 15 **A B C B+C** -- -- -- -- **A B C B+C** -- -- -- -- REM 25 REM 25 PGM PGM PGM PGM PGM PGM PGM PGM PGM PGM PGM PGM PGM PGM PGM PGM 7 **Talent** I dan REM 3 1  $\overline{2}$  $\overline{\mathbf{3}}$ 4 5 6 7 8 ij REM 3 1  $\overline{2}$ 3 4  $\overline{5}$ 6 8 [9] [0]  $[x]$  $\lceil \checkmark \rceil$  $[•]$  $[•]$  $x + y$  $+$ [9] [0]  $\overline{[x]}$  $\bullet$  $[•]$ x+✓  $\bullet + \bullet$ [✓] **tovární nastavení** [1] [B] [C] SLEEP SLEEP SLEEP SLEEP SLEEP **[626] klíčenk 16** \_\_ \_\_ \_\_ \_\_ \_\_ \_\_ \_\_ \_\_ **[610]\* 1 - 32** \_\_ \_\_ \_\_ \_\_ \_\_ \_\_ \_\_ \_\_ **[627] klíčenk 17** \_\_ \_\_ \_\_ \_\_ \_\_ \_\_ \_\_ \_\_  $\textsf{[611]} \mid$ klíčenka 1  $\textsf{]} \_ \_ \textsf{...}$   $\mid \_ \textsf{...}$   $\mid \_ \textsf{...}$   $\mid \_ \textsf{...}$   $\mid \_ \textsf{...}$   $\mid \_ \textsf{...}$   $\mid \_ \textsf{...}$   $\mid \_ \textsf{...}$   $\mid \_ \textsf{...}$   $\mid \_ \textsf{...}$   $\mid \_ \textsf{...}$   $\mid \_ \textsf{...}$   $\mid \_ \textsf{...}$   $\mid \_ \textsf{...}$   $\mid \_ \textsf{...}$ **[612] klíčenka 2** \_\_ \_\_ \_\_ \_\_ \_\_ \_\_ \_\_ \_\_ **[629] klíčenk 19** \_\_ \_\_ \_\_ \_\_ \_\_ \_\_ \_\_ \_\_  $\blacksquare$  [613]  $\, \lceil \,$  klíčenka 3  $\rceil$  \_\_  $\rceil$  \_\_  $\rceil$  \_\_  $\rceil$  \_\_  $\rceil$  \_\_  $\rceil$   $\rfloor$   $\lceil \,$   $\lceil \,$   $\lceil \,$   $\lceil \,$   $\lceil \,$   $\lceil \,$   $\lceil \,$   $\lceil \,$   $\lceil \,$   $\lceil \,$   $\lceil \,$   $\lceil \,$   $\lceil \,$   $\lceil \,$   $\lceil \,$   $\lceil \,$   $\lceil \,$  **[614] klíčenka 4** \_\_ \_\_ \_\_ \_\_ \_\_ \_\_ \_\_ \_\_ **[631] klíčenk 21** \_\_ \_\_ \_\_ \_\_ \_\_ \_\_ \_\_ \_\_  $\sf{[615]}$   $\mid$  klíčenka 5  $\mid$  \_\_  $\mid$  \_\_  $\mid$  \_\_  $\mid$  \_\_  $\mid$  \_\_  $\mid$  \_\_  $\mid$   $\mid$   $\sf{[632]}$   $\mid$  klíčenk 22  $\mid$  \_\_  $\mid$  \_\_  $\mid$  \_\_  $\mid$  \_\_  $\mid$  \_\_  $\mid$  \_\_  $\mid$  \_\_ **[616] klíčenka 6** \_\_ \_\_ \_\_ \_\_ \_\_ \_\_ \_\_ \_\_ **[633] klíčenk 23** \_\_ \_\_ \_\_ \_\_ \_\_ \_\_ \_\_ \_\_ **[617] klíčenka 7** \_\_ \_\_ \_\_ \_\_ \_\_ \_\_ \_\_ \_\_ **[634] klíčenk 24** \_\_ \_\_ \_\_ \_\_ \_\_ \_\_ \_\_ \_\_ **[618] klíčenka 8** \_\_ \_\_ \_\_ \_\_ \_\_ \_\_ \_\_ \_\_ **[635] klíčenk 25** \_\_ \_\_ \_\_ \_\_ \_\_ \_\_ \_\_ \_\_ **[619] klíčenka 9** \_\_ \_\_ \_\_ \_\_ \_\_ \_\_ \_\_ \_\_ **[636] klíčenk 26** \_\_ \_\_ \_\_ \_\_ \_\_ \_\_ \_\_ \_\_ **[620] klíčenk 10** \_\_ \_\_ \_\_ \_\_ \_\_ \_\_ \_\_ \_\_ **[637] klíčenk 27** \_\_ \_\_ \_\_ \_\_ \_\_ \_\_ \_\_ \_\_ **[621] klíčenk 11** \_\_ \_\_ \_\_ \_\_ \_\_ \_\_ \_\_ \_\_ **[638] klíčenk 28** \_\_ \_\_ \_\_ \_\_ \_\_ \_\_ \_\_ \_\_ **[622] klíčenk 12** \_\_ \_\_ \_\_ \_\_ \_\_ \_\_ \_\_ \_\_ **[639] klíčenk 29** \_\_ \_\_ \_\_ \_\_ \_\_ \_\_ \_\_ \_\_  $\sf{[623]}$   $\mid$  klíčenk 13  $\mid$  \_\_  $\mid$  \_\_  $\mid$  \_\_  $\mid$  \_\_  $\mid$  \_\_  $\mid$  \_\_  $\mid$   $\mid$   $\sqsubseteq$   $\mid$   $\sqsubseteq$   $\mid$   $\sqsubseteq$   $\mid$   $\sqsubseteq$   $\mid$   $\sqsubseteq$   $\mid$   $\sqsubseteq$   $\mid$   $\sqsubseteq$   $\mid$   $\sqsubseteq$   $\mid$   $\sqsubseteq$   $\mid$   $\sqsubseteq$   $\mid$   $\sqsubseteq$   $\mid$   $\sqsubseteq$   $\mid$   $\sqsubseteq$

**[625] klíčenk 15** \_\_ \_\_ \_\_ \_\_ \_\_ \_\_ \_\_ \_\_ **[642] klíčenk 32** \_\_ \_\_ \_\_ \_\_ \_\_ \_\_ \_\_ \_\_ **\*Pozor pokud jsou zadána data na sekci [610] je toto nastavení kopírováno pro všechny klíčenky 1 - 32.**

<span id="page-19-0"></span> $\blacksquare$  [624]  $\, \lceil \,$  klíčenk 14  $\, \lfloor \, \_\_ \rfloor \, \rfloor \,$   $\, \underline{\hspace{1.5cm}} \, \rceil \,$   $\ldots \rceil \,$   $\lfloor \, \_\_ \rfloor \,$   $\ldots \rceil \,$   $\ldots \rceil \,$   $\lfloor \, \_\_ \rfloor \,$   $\ldots \rceil \,$   $\lfloor \, \_\_ \rfloor \,$   $\ldots \rceil \,$   $\ldots \rceil \,$   $\ldots \rceil \,$   $\ldots \rceil \,$ 

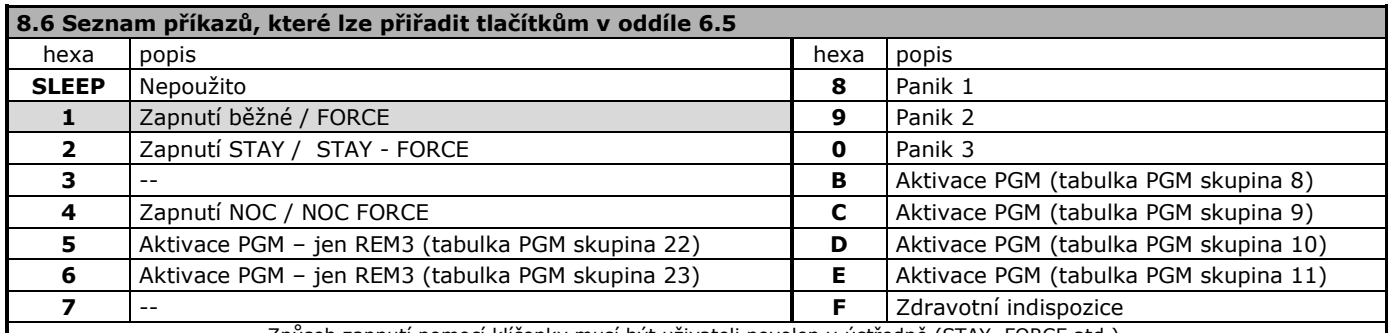

Způsob zapnutí pomocí klíčenky musí být uživateli povolen v ústředně (STAY, FORCE atd.). Pro smazání klíčenky zadejte na příslušnou sekci [611] – [642] hodnotu [000000].

*Jeden uživatel může mít pouze jednu klíčenku.*

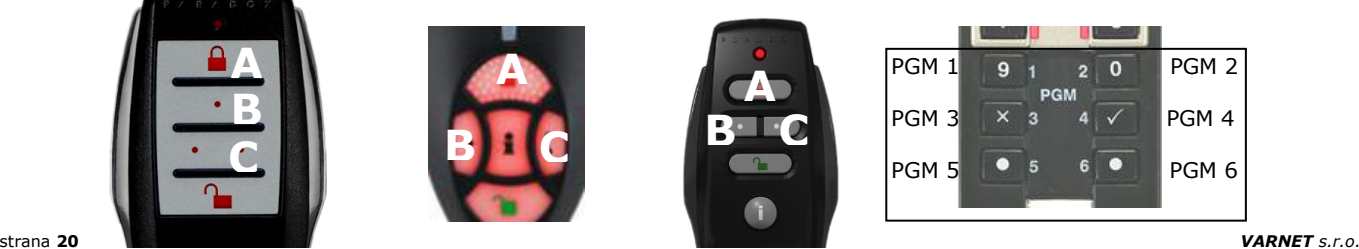

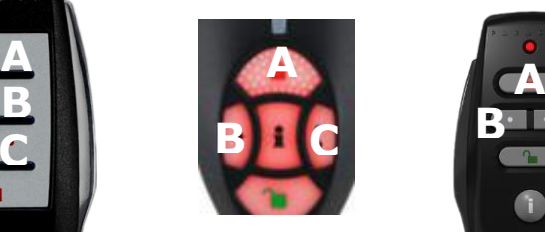

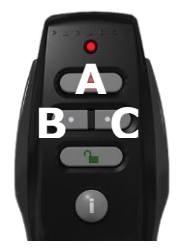

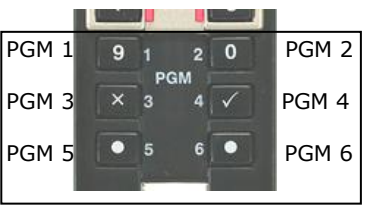

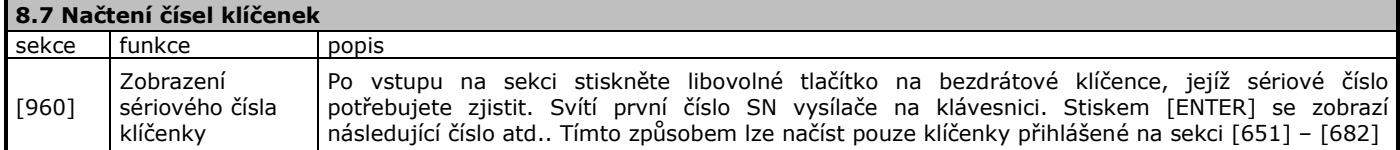

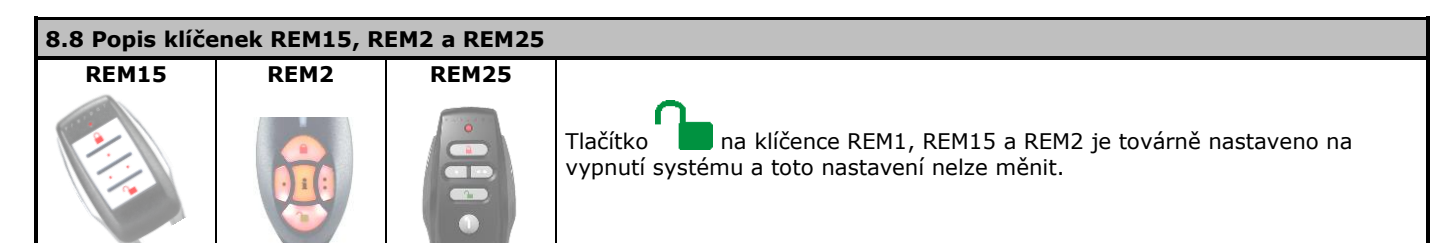

### **8.9 Popis REM2/REM25**

REM2/25 je 5ti tlačítková vodě odolná klíčenka. Má zabudovaný vysílač pro ovládání ústředny a přijímač pro zpětné zobrazování stavu ústředny a kontrolu provedení příkazů. Klíčenka je určena pro ovládání jedné oblasti. **Signalizace -** Po stisknutí tlačítka se symbolem [**i**] je podsvitem a zvukem signalizován stav systému.

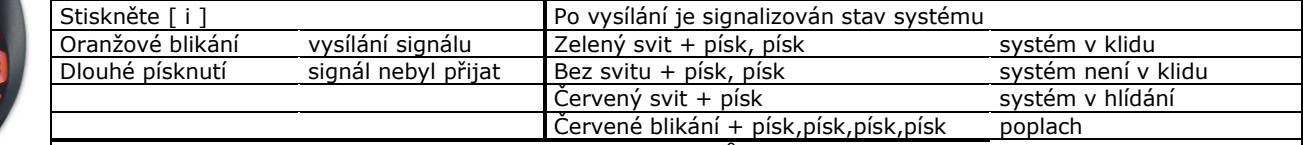

(Pokud je klíčenka s uživatelem přiřazena do dvou podsystémů, ovládá oba součastně zapnutí / vypnutí. Pokud je učiněn dotaz na stav systému je na klíčence signalizován zapnutý systém v případě, že oba podsystémy jsou zapnuté, a nebo je signalizován vypnutý systém v případě, že oba podsystémy jsou vypnuté. Pokud je jeden podsystém zapnutý a jeden vypnutý není na klíčence stav podsystémů zobrazen. Přiřazení klíčenky ke dvěma podsystémům nedoporučujeme.)

### **8.10 Popis klíčenky REM101**

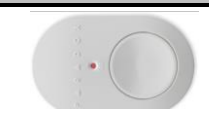

Tlačítko klíčenky REM101 se programuje na sekcích na čtvrtou pozici, odpovídá tedy dvojstisku tlačítek  $\bullet + \bullet$  na klíčence REM15

### **8.11 Popis klíčenky REM3**

MG-REM3 je 15ti tlačítková klíčenka s možností ovládat systém s rozlišením podsystémů a ovládání je shodné s klávesnicí. Klíčenka je obousměrná a dokáže i zobrazovat stav jednotlivých podsystémů.

### **Aktivace klíčenky**

Pokud klíčenku nepoužíváte 5sec. jsou tlačítka klíčenky blokována proti nechtěnému stisku. Aktivace klíčenky proveďte stiskem a podržením tlačítka [i] na 1 sec.

#### **Zobrazení stavu systému - aktuální**

Klíčenka musí být v bezdrátovém dosahu ústředny. Stiskněte a držte [i] 1 sec. pro aktivaci klíčenky. Stiskněte a držte [i] 1 sec. pro zobrazení stavu systému.

### **Zobrazení stavy systému – z paměti**

Klíčenka není v bezdrátovém dosahu ústředny. Stiskněte a držte [i] 1 sec. a zobrazí se poslední stav systému zjištěný klíčenkou.

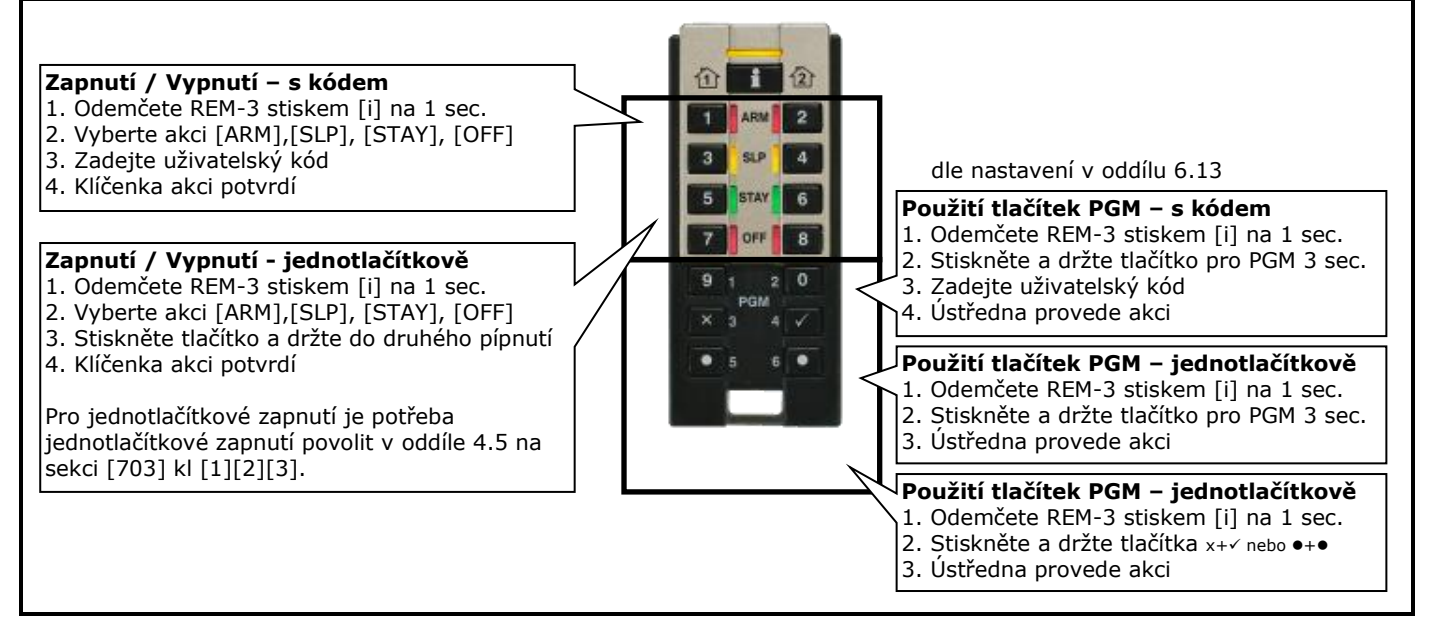

### **8.12 Detekce signálu klíčenkou REM3**

Klíčenka MG-REM3 umožňuje měřit intenzitu signálu z ústředny.

- 1. Odemčete REM-3 stiskem [i] na 1 sec.
- 2. Stiskněte součastně klávesy [i] + [PGM1] + [PGM2]
- 3. Klíčenka se přepne do režimu detekce signálu
- 4. Při stisku [i] dojde k měření signálu v daném místě klíčenky

5. Pro odchod z režimu měření signálu stiskněte součastně klávesy [i] + [PGM1] + [PGM2]

**POZOR měření signálu zkracuje životnost baterií.**

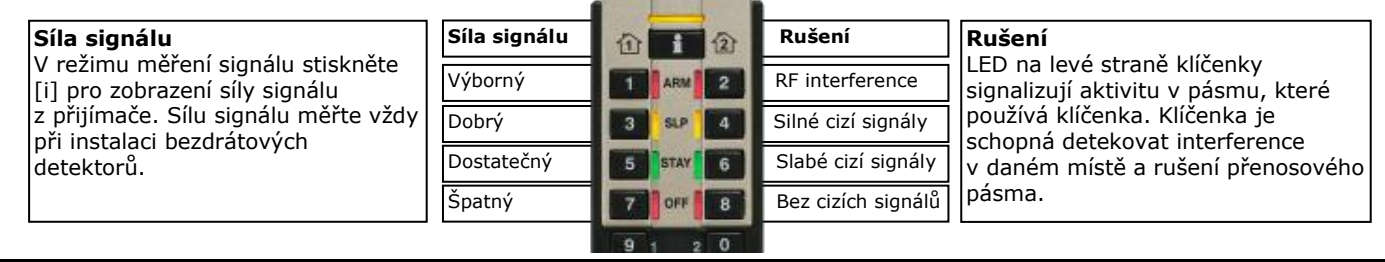

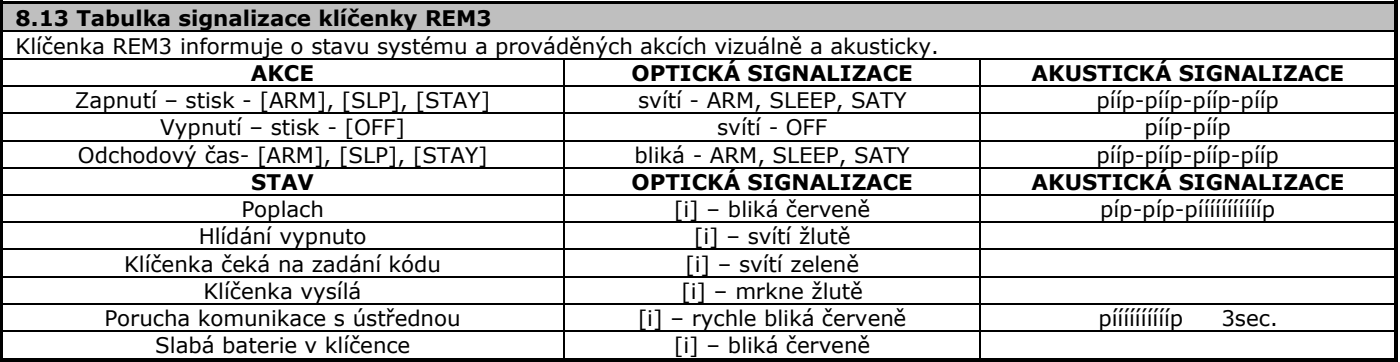

٦

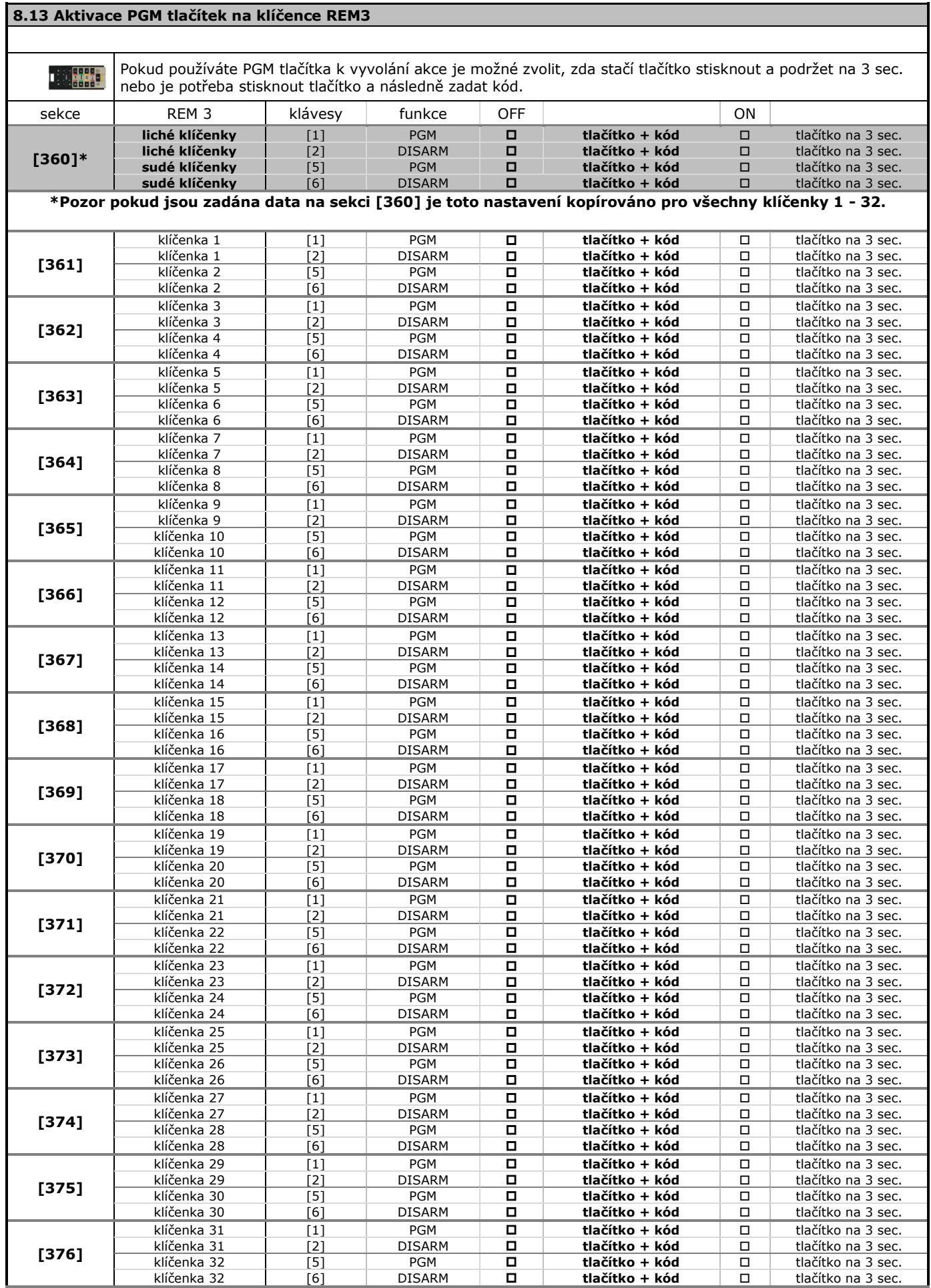

# **11. Komunikátor**

<span id="page-23-0"></span>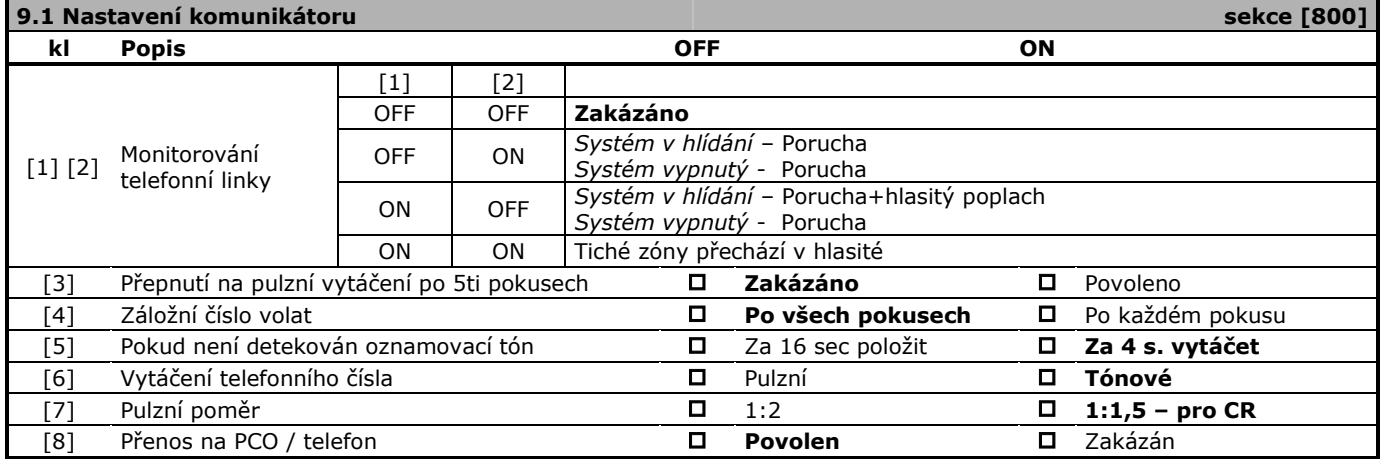

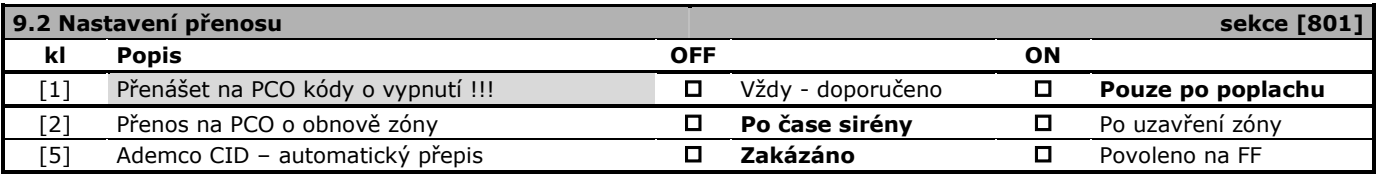

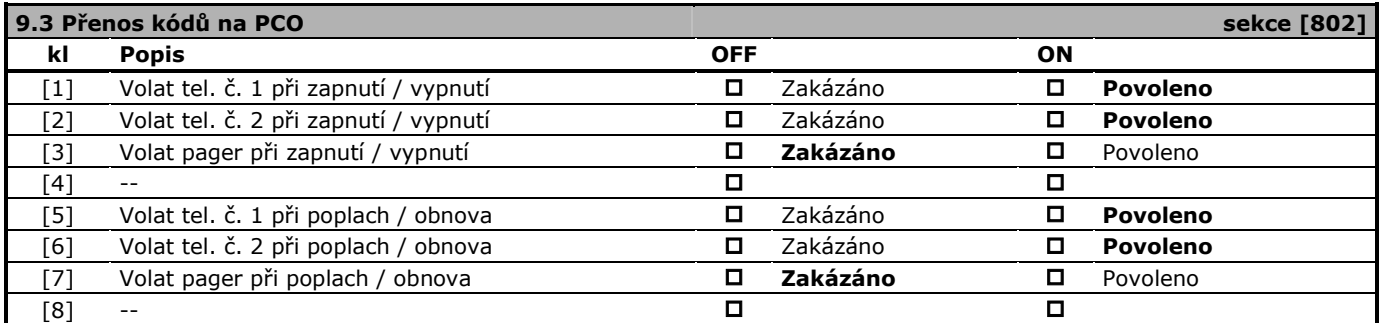

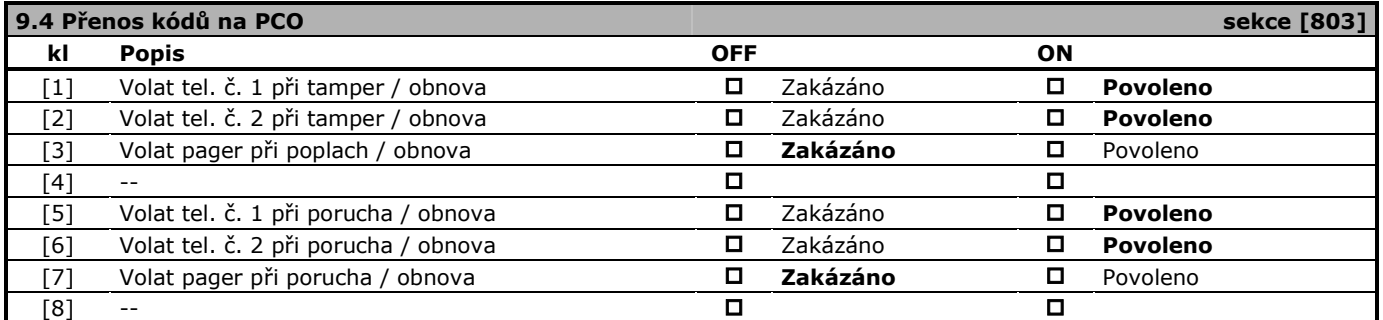

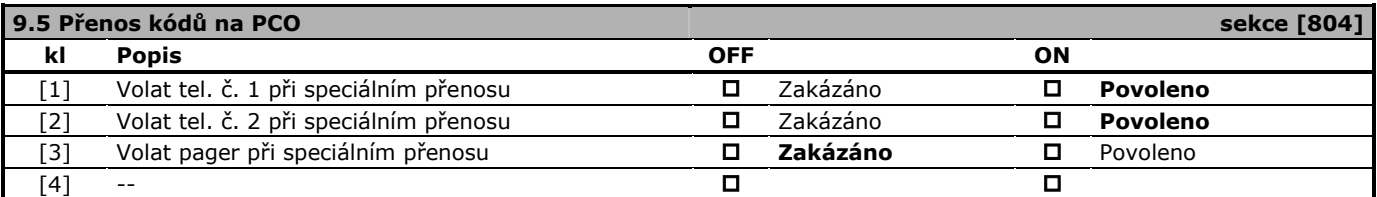

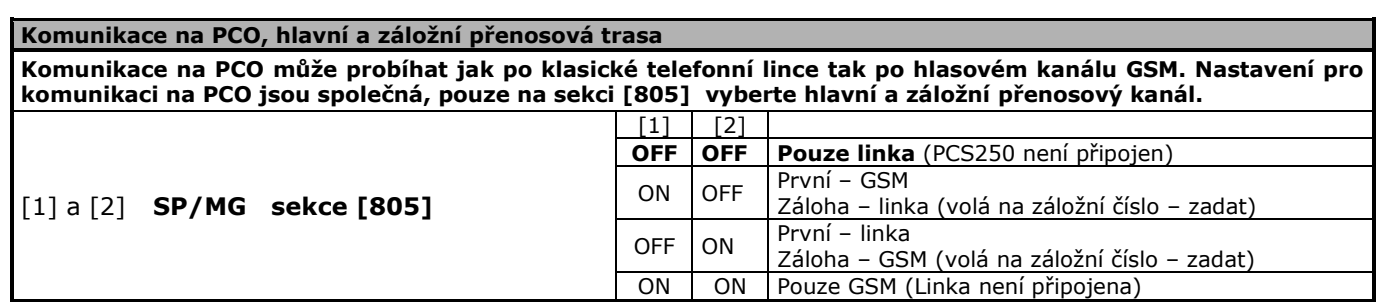

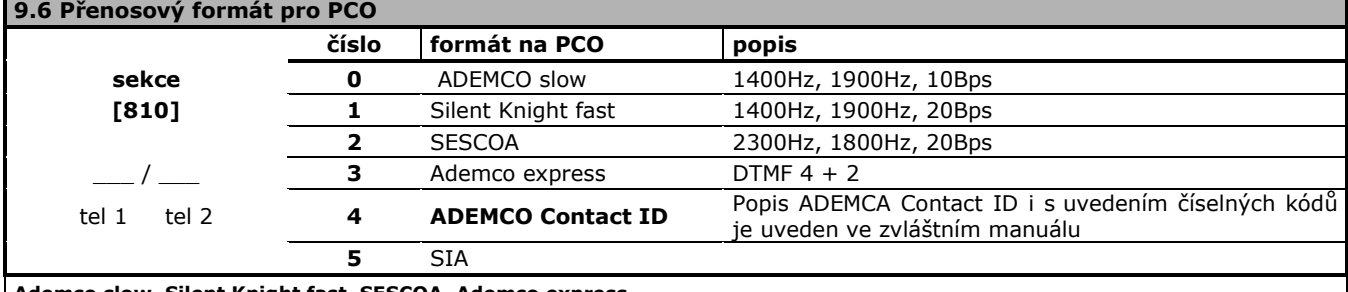

#### **Ademco slow, Silent Knight fast, SESCOA, Ademco express**

Zadejte jedno nebo dvoumístný přenosový kód na PCO pro vybrané události, které mají být přenášeny na PCO. Kódy mohou být 11 – FF.

### **Ademco Contact ID**

Pro kód na PCO, který potřebujete přenášet zadejte hodnotu FF. Takto označené události se automaticky přiřadí přednastavený přenosový kód Ademco Contact ID. Pro kód který, nechcete přenášet zadejte hodnotu [SLEEP][SLEEP].

Podrobný popis formátu ContactID a vypsané kódy, které ústředna používá jsou v manuálu **ADEMCO Contact ID – man**.

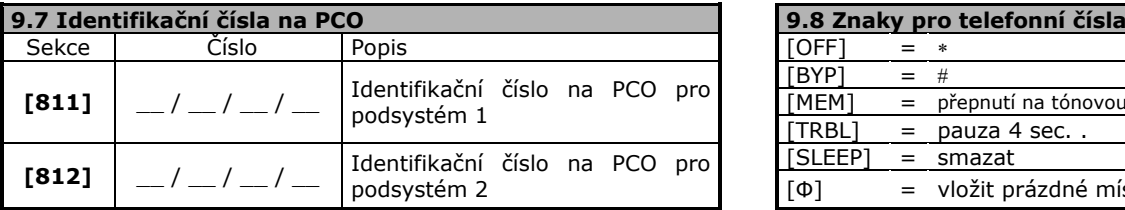

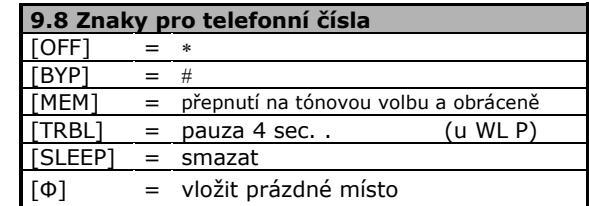

### **9.9 Telefonní čísla**

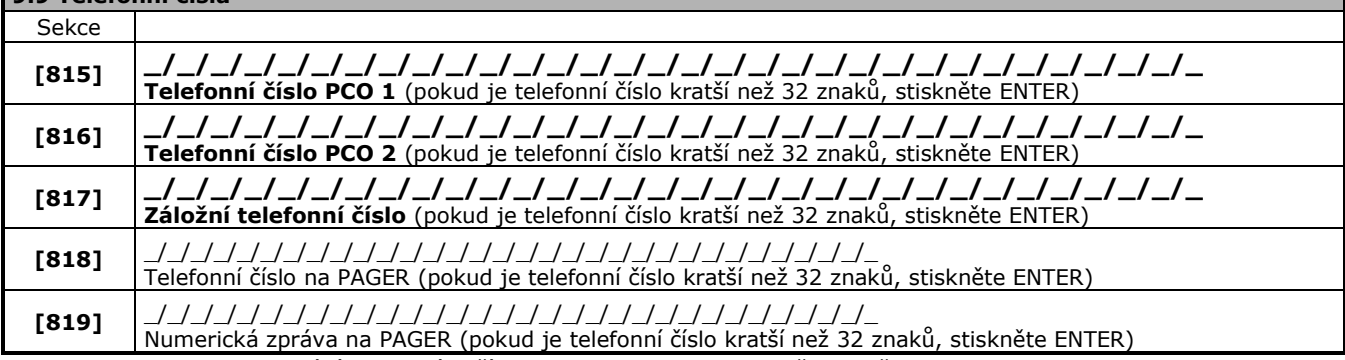

Pro smazání telefonního čísla vstupte na sekci a stiskněte a držte [SLEEP] na 3 sec.. Pokud se ústředna nedovolá na telefonní číslo (1 nebo 2), zkouší se dovolat na záložní telefonní číslo.

### **9.10 Nastavení hodnot komunikátoru**

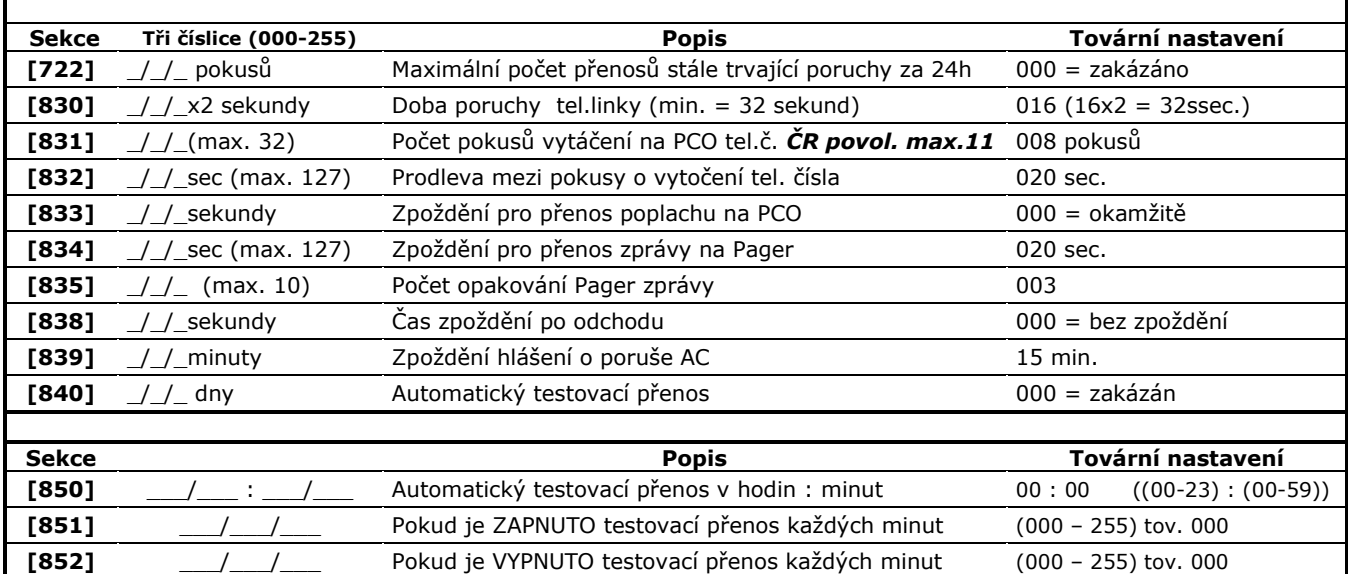

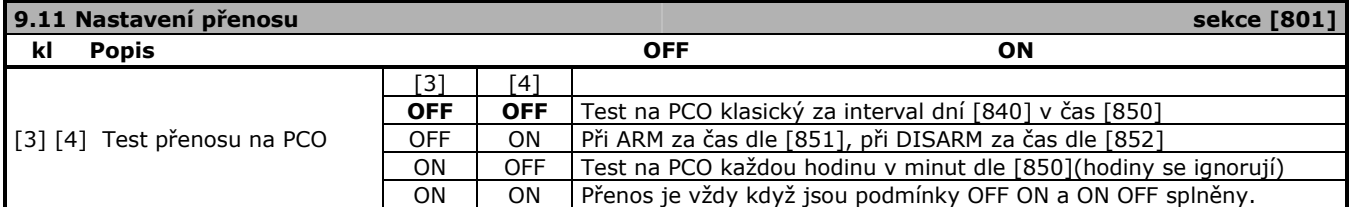

# **12. Přenosové kódy na PCO**

### <span id="page-25-0"></span>**10.1 Přenosové kódy na PCO - ZÓNY továrně FF**

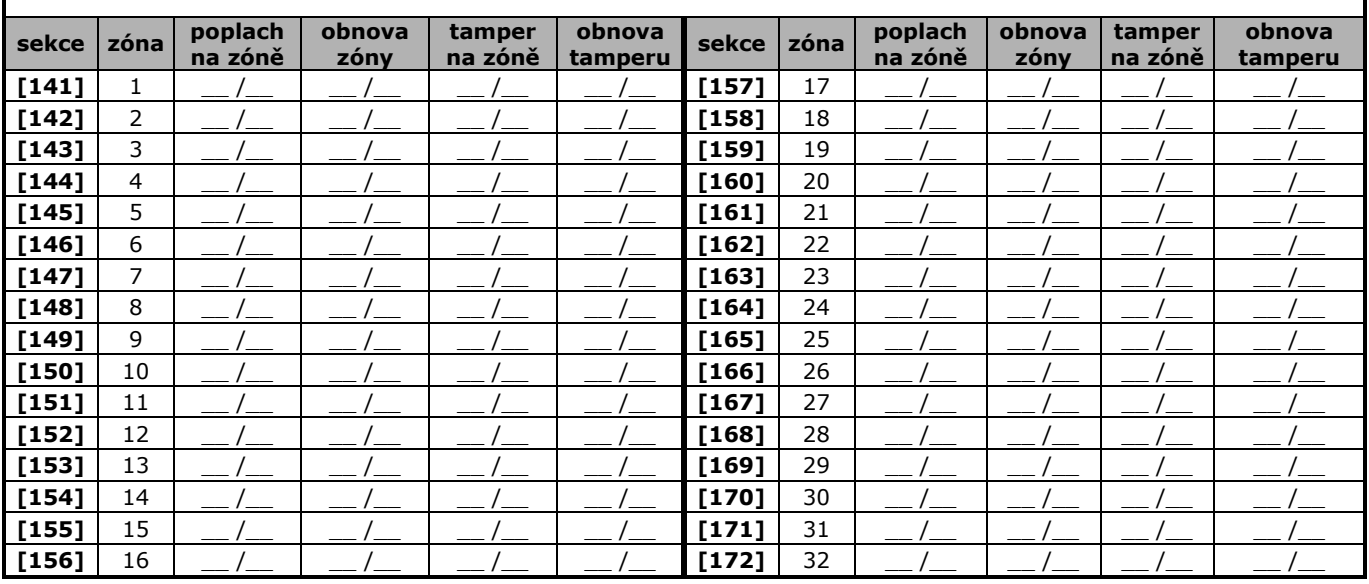

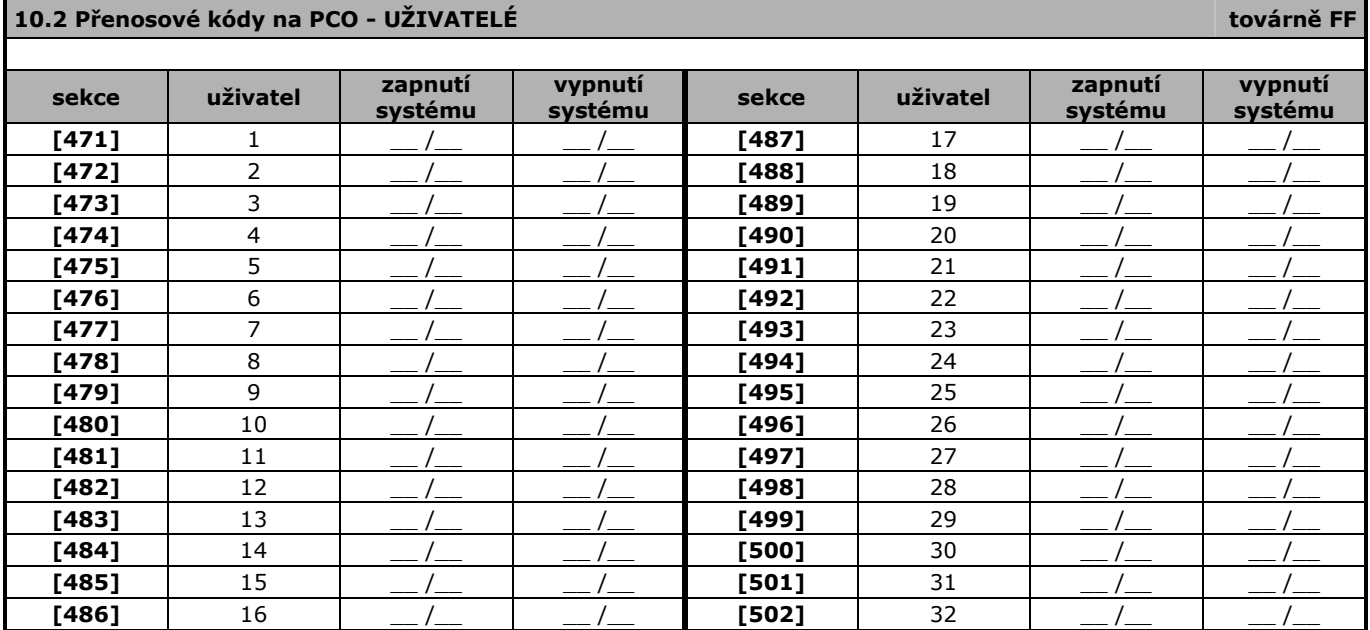

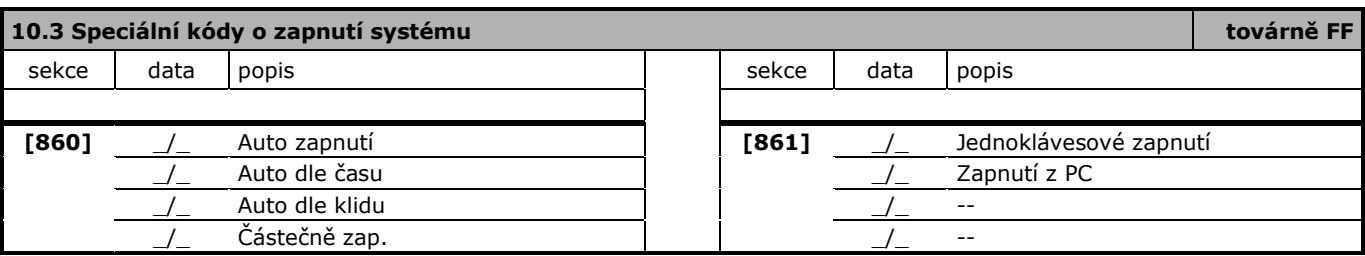

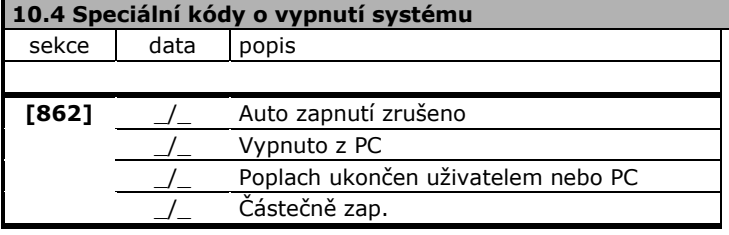

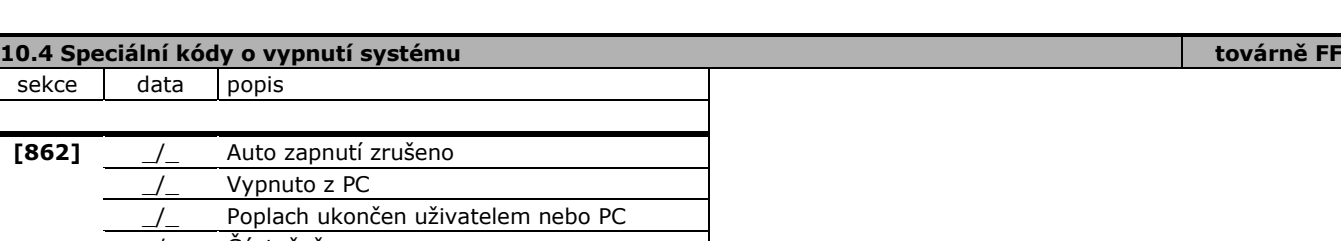

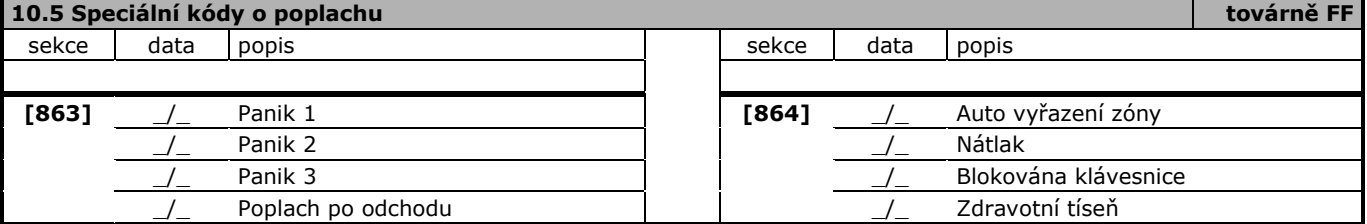

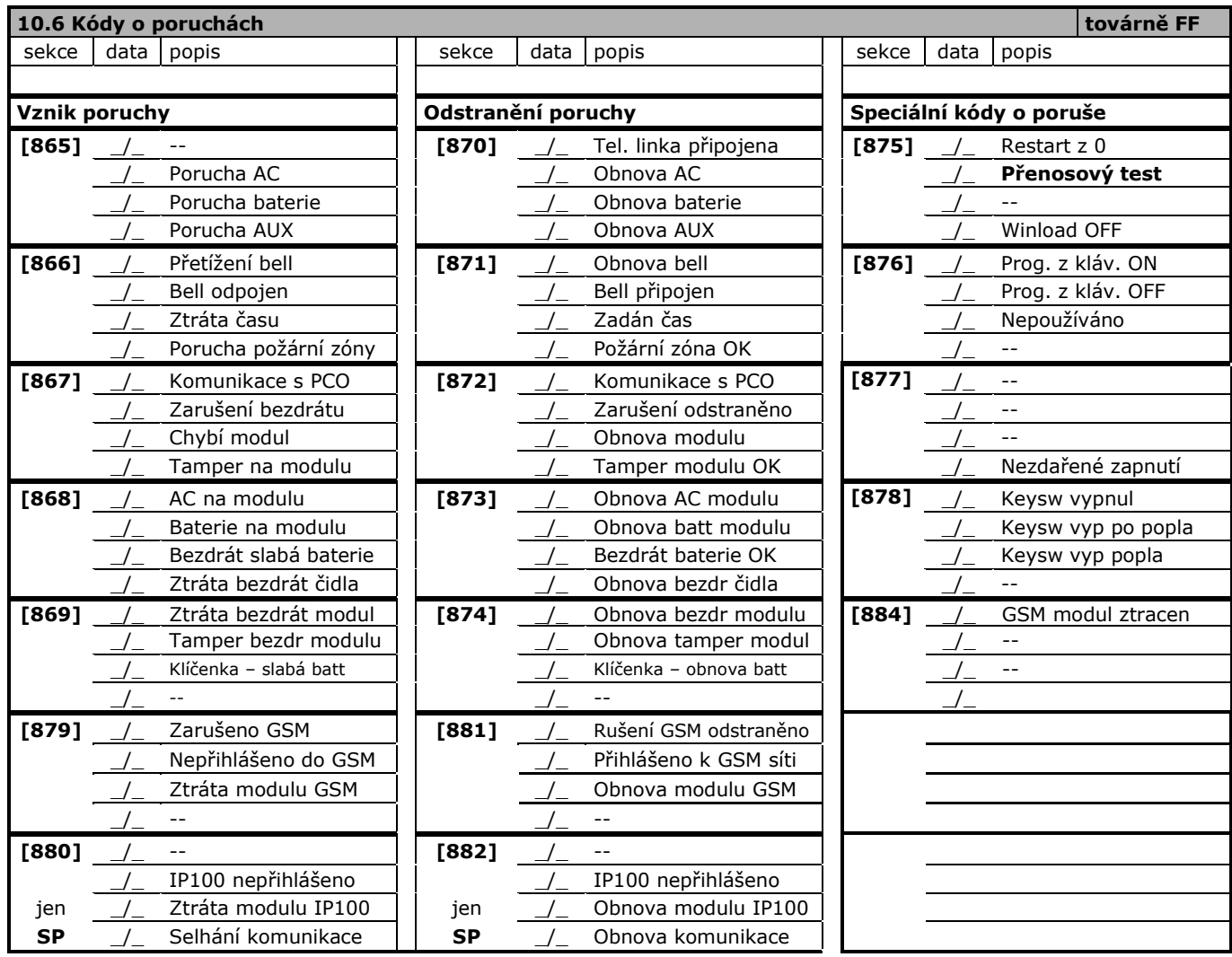

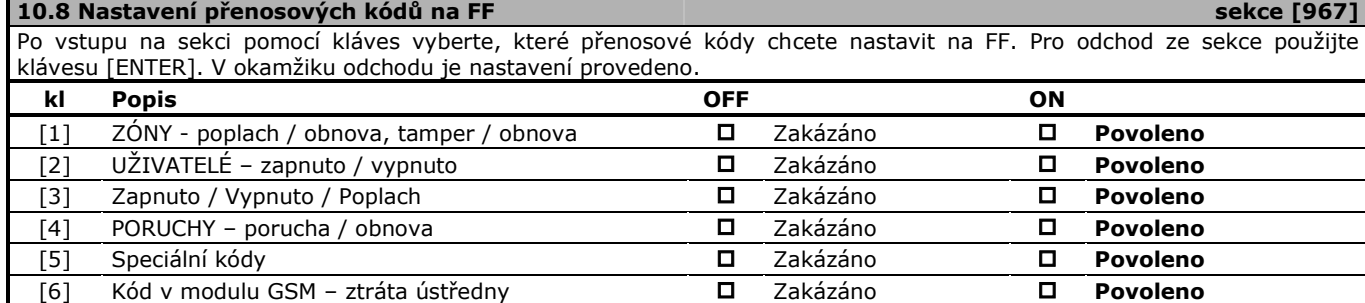

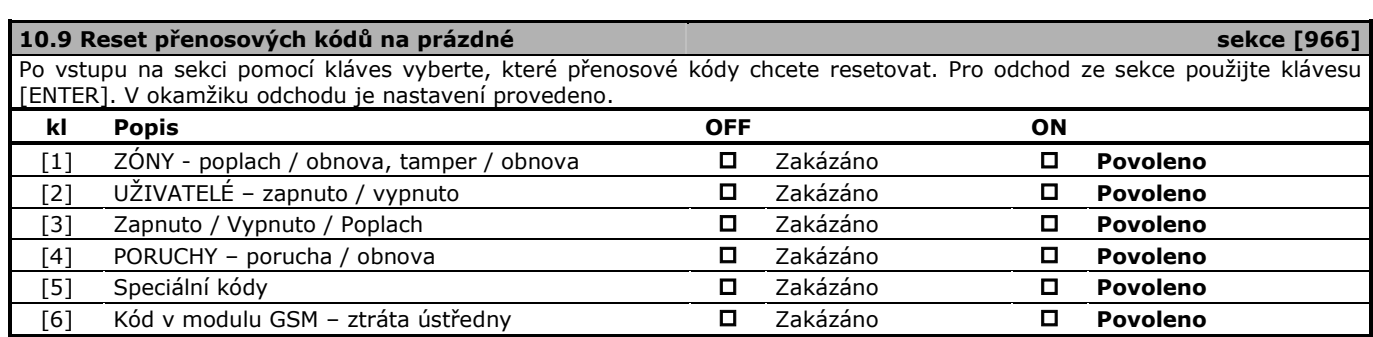

# <span id="page-27-0"></span>**13. Komunikace na občanský telefon**

### <span id="page-27-1"></span>**11.1 Uživateli volá ústředna při poplachu – modul VDMP3 není instalován**

Na občanská telefonní čísla 1 – 5 ústředna volá v případě poplachu. Po zvednutí telefonu uživatelem je přehráván zvuk sirény (vyjma SP65) a ten je opakován dle sekce [837]. Akustická signalizace nepotřebuje žádné potvrzení a není detekováno, zda uživatel telefon zvednul nebo ne. Jedná se o jednoduchou signalizaci uživateli bez dalšího rozlišení. V případě, že je použit modul VDMP3 tento druh komunikace je zrušen a nahrazen přenosem hlasu.

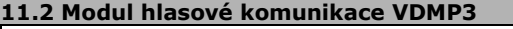

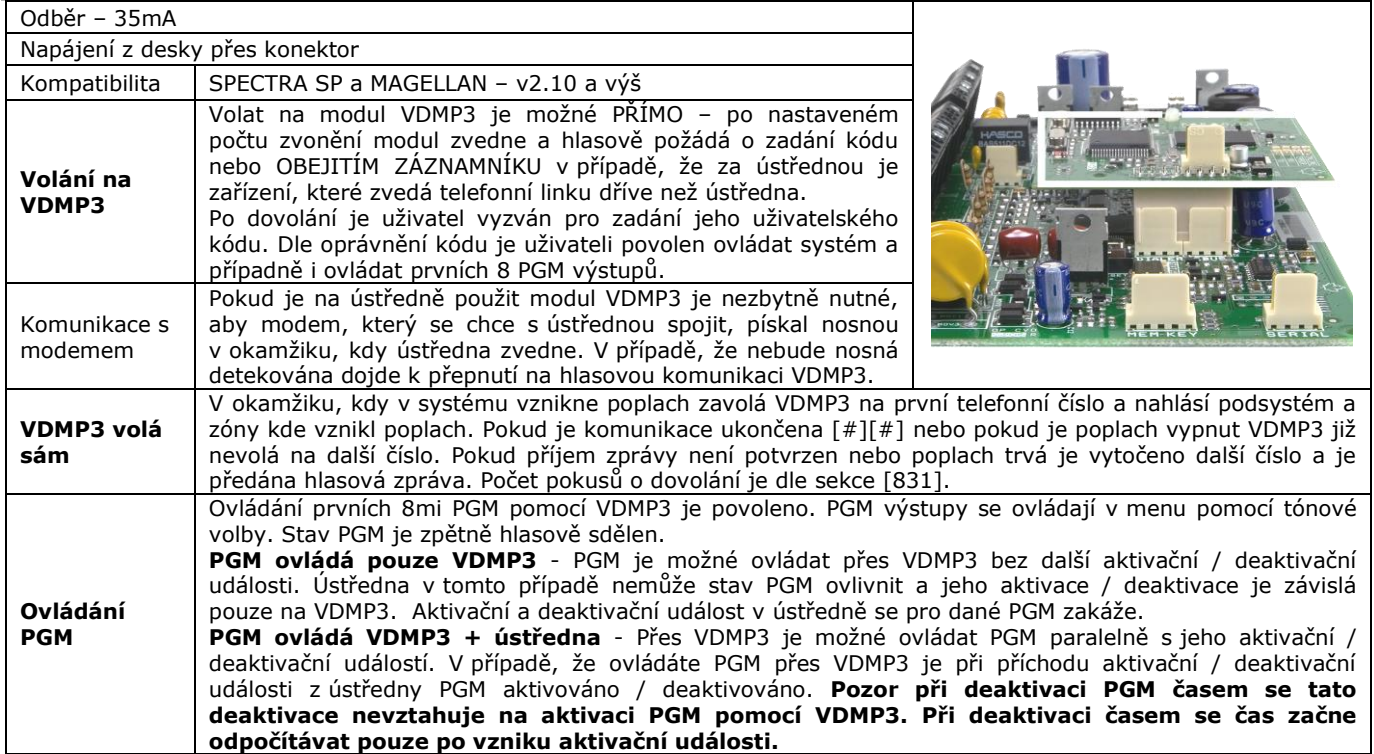

### **Zadávání telefonních čísel v řadě**

[Φ]+[INSTALALČNÍ KÓD]+[MEM]+[3]+tel.1+[ENTER]+tel.2+[ENTER]+tel.3+[ENTER]+tel.4+[ENTER]+tel.5+[ENTER]+[CLEAR]

[3]

 $\overline{[7]}$ 

### **Zadávání telefonních čísel jednotlivě**

[Φ] + [INSTALALČNÍ KÓD] + [MEM] + [4]  $\overline{51}$  $\overline{[}6\overline{]}$ 

+ tel. č. + [ENTER] + [CLEAR]

**Mazání telefonních čísel**

[Φ] + [INSTALALČNÍ KÓD] + [MEM] + [3],[4],[5],[6],[7] + stiskněte [SLEEP] na 3 sec.

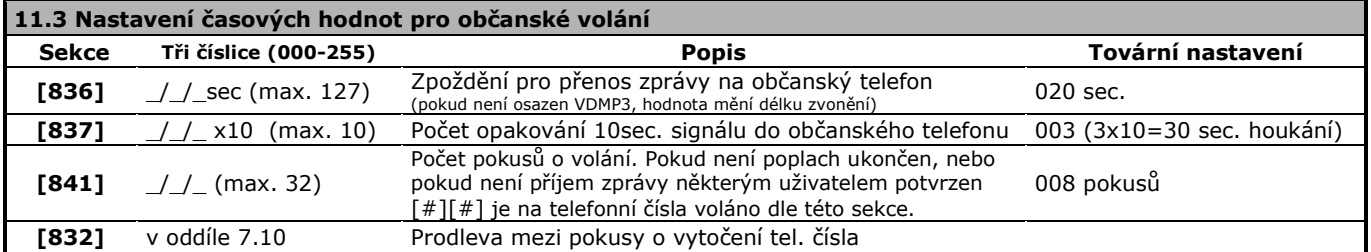

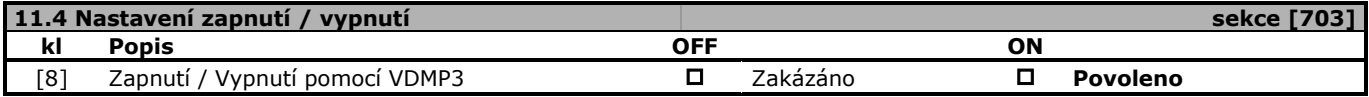

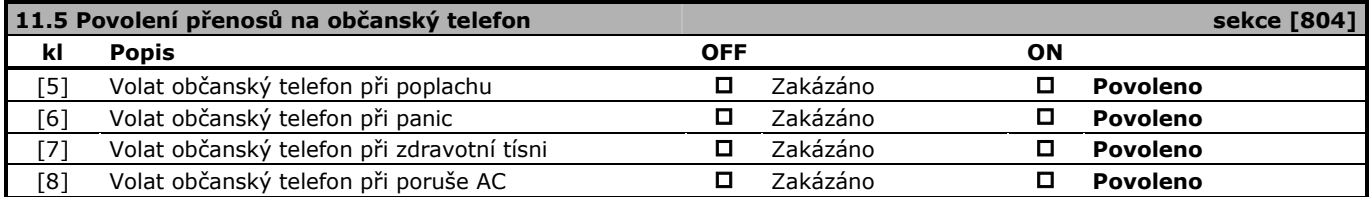

<span id="page-28-0"></span>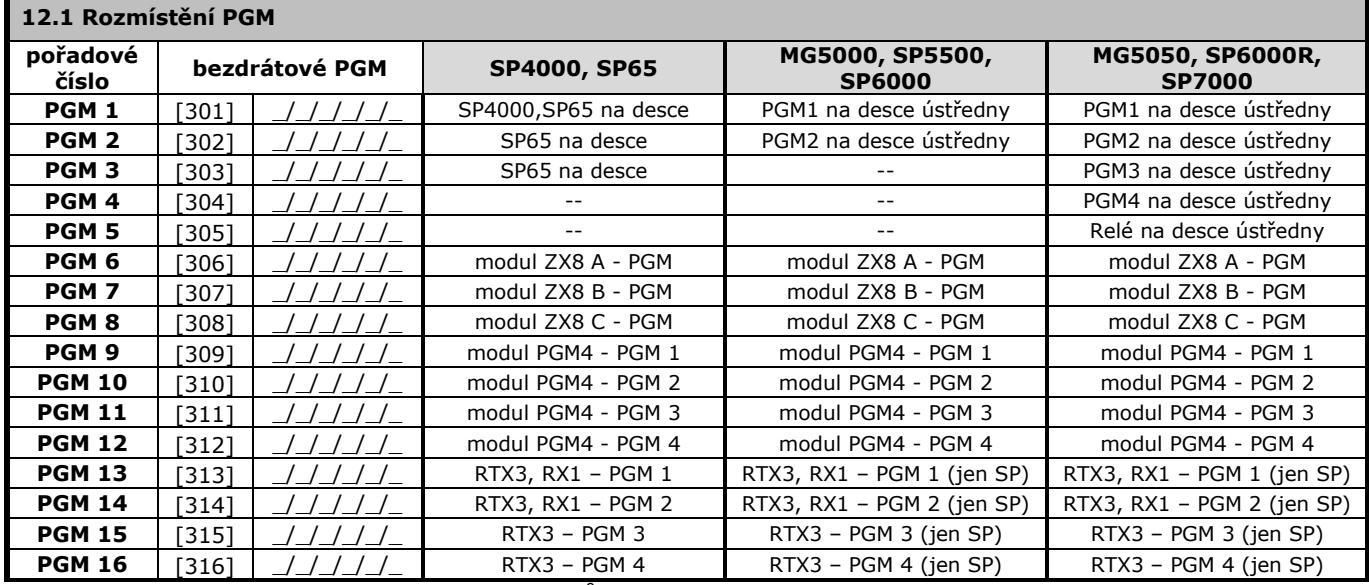

Bezdrátové PGM může být přihlášeno na jakoukoliv pozici.

Bezdrátové PGM bude pracovat paralelně s PGM na desce ústředny nebo modulu.

PGM na modulech ZX8, RTX3 a PGM4 je začleněno do systému automaticky po připojení modulu a je možné jej programovat. **PGM4 je s ústřednami řady SP a MG funkční ve verzi 3.00 a vyšší**.

**Pro automatické načtení bezdrátového PGM stiskněte tamper PGM po vstupu na sekci.**

Pro smazání bezdrátového detektoru zadejte na jeho sekci [000000]

### **12.2 Síla signálu bezdrátových PGM**

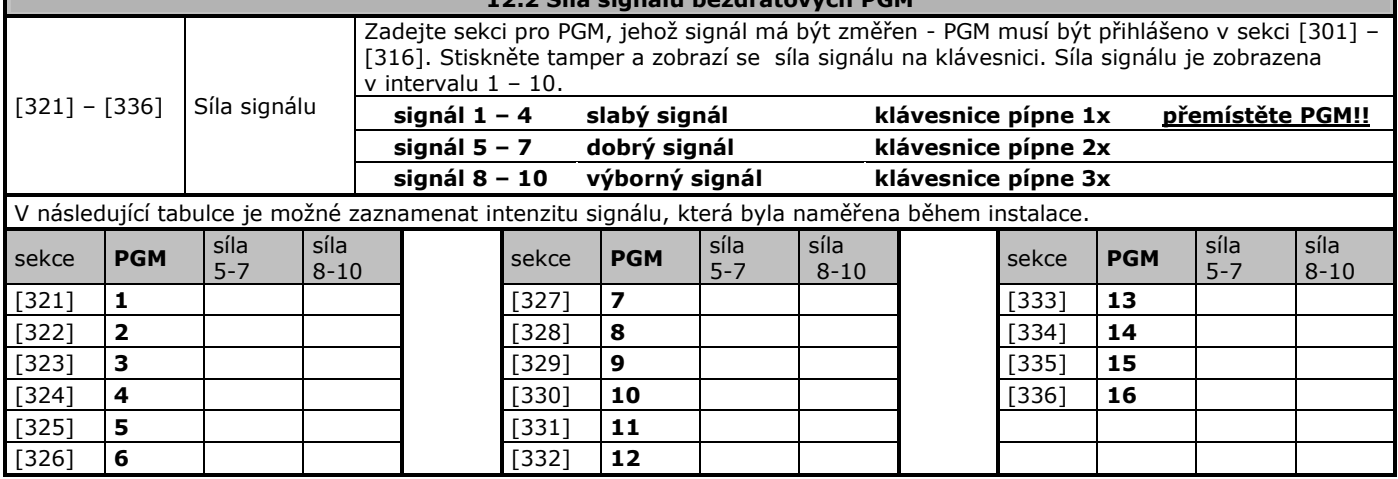

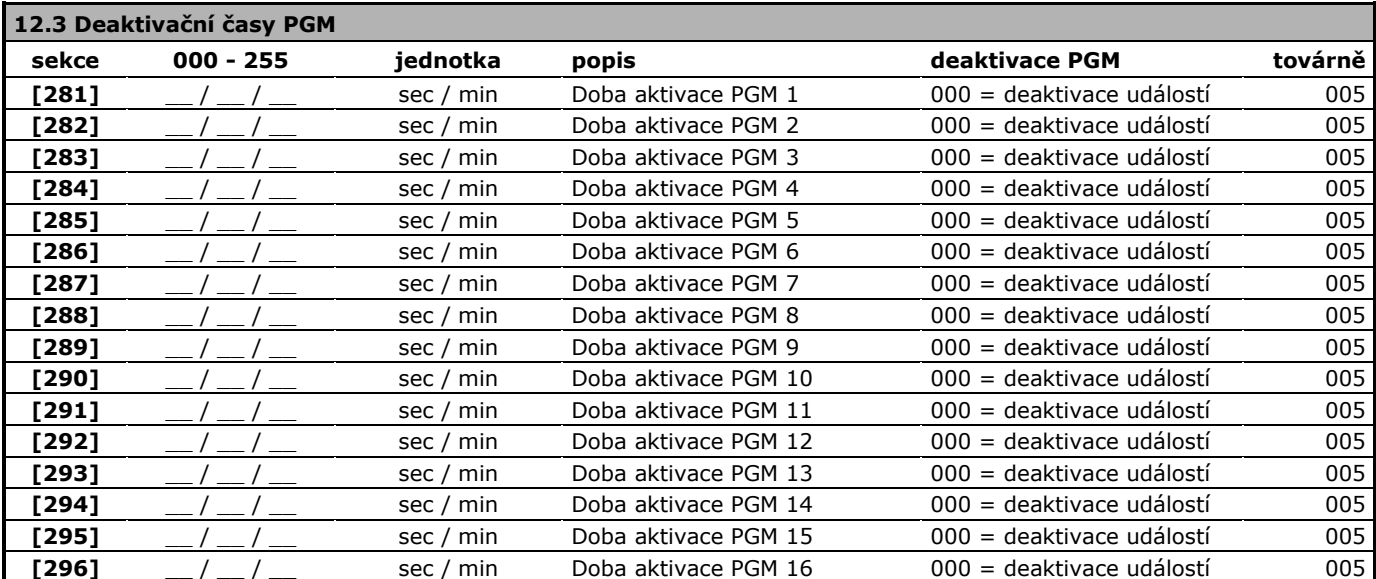

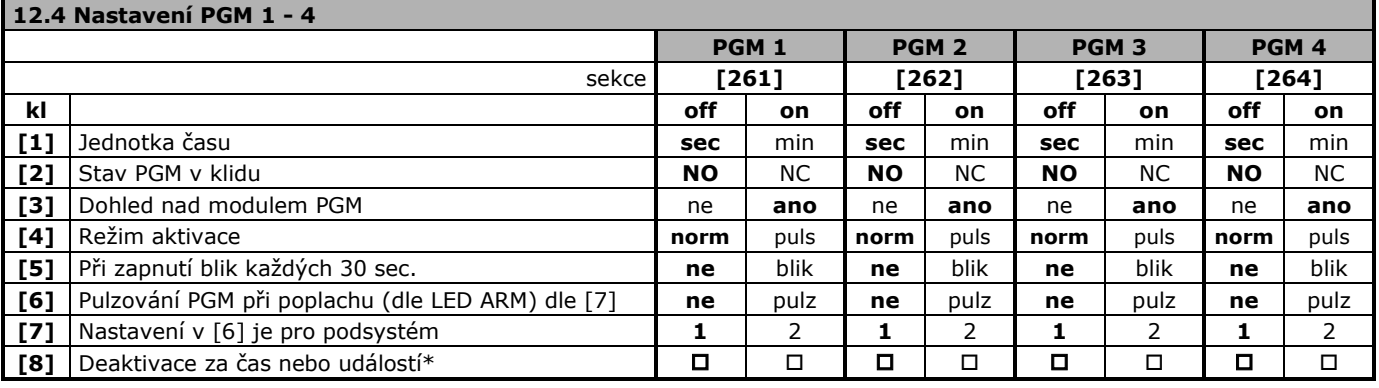

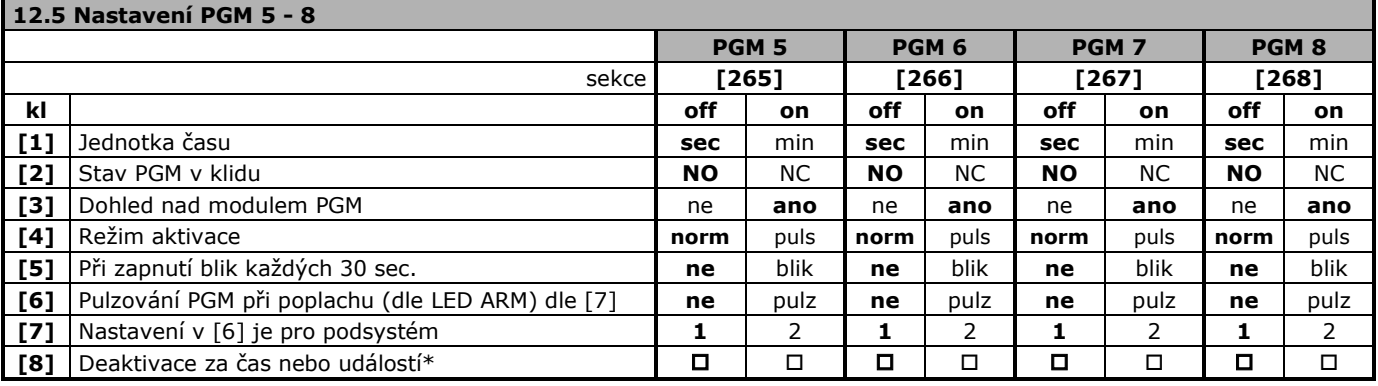

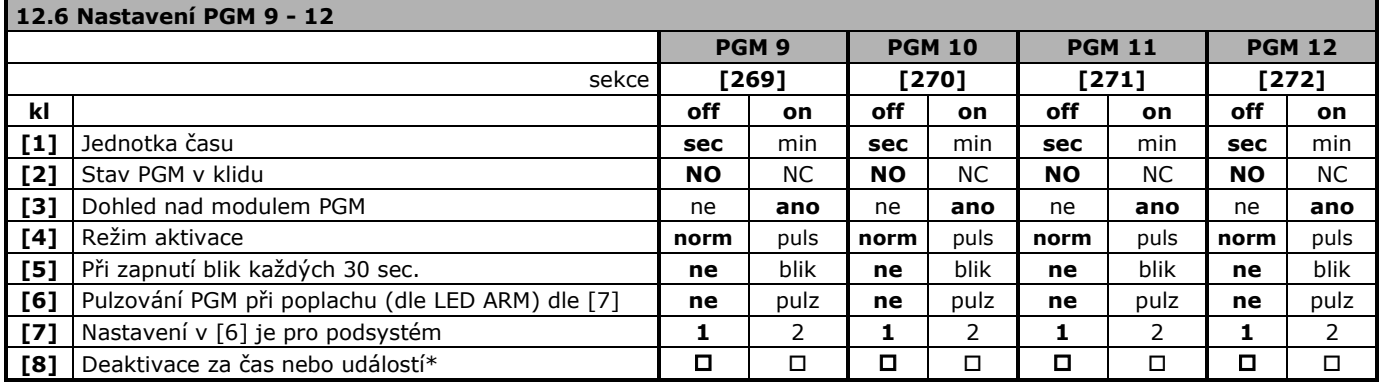

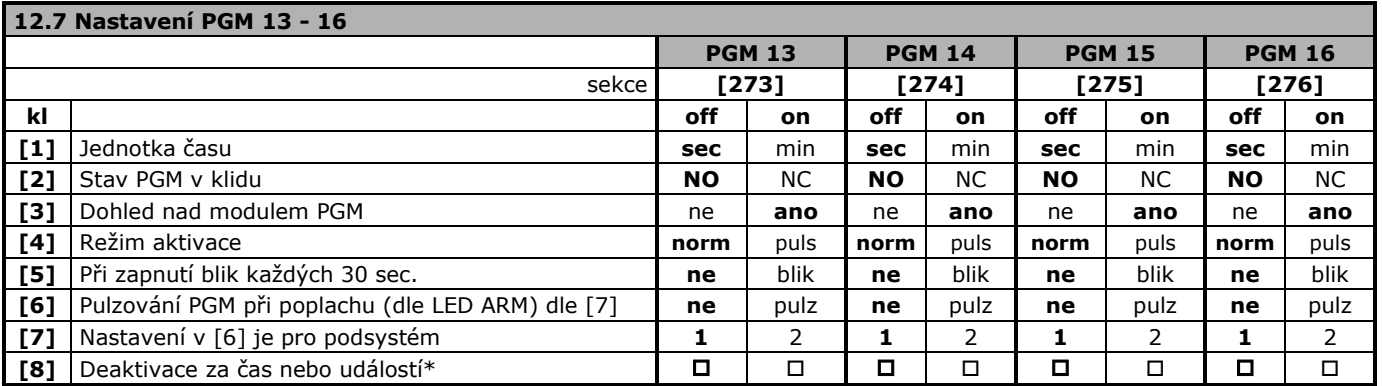

\*Máte-li zadán deaktivační čas PGM (vyšší než 000) a současně přepínač [8] nastavíte do **On,** druhá aktivační událost se stává deaktivační. Deaktivace pak proběhne buď časem nebo událostí podle toho, co nastane dříve. Dostupné od verze 4.72. Г

٦

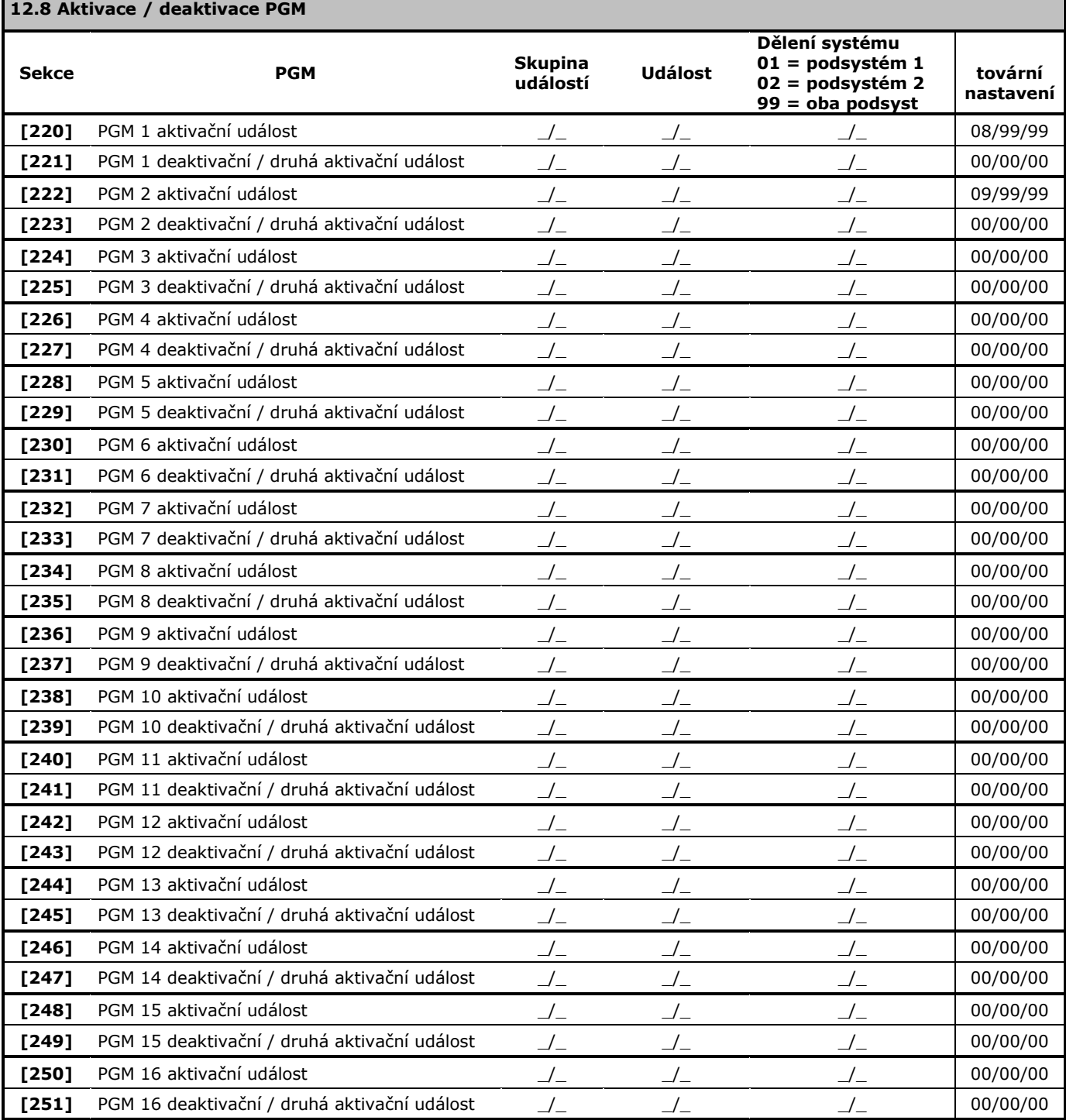

### **12. 9 Aktivační / deaktivační události pro PGM**

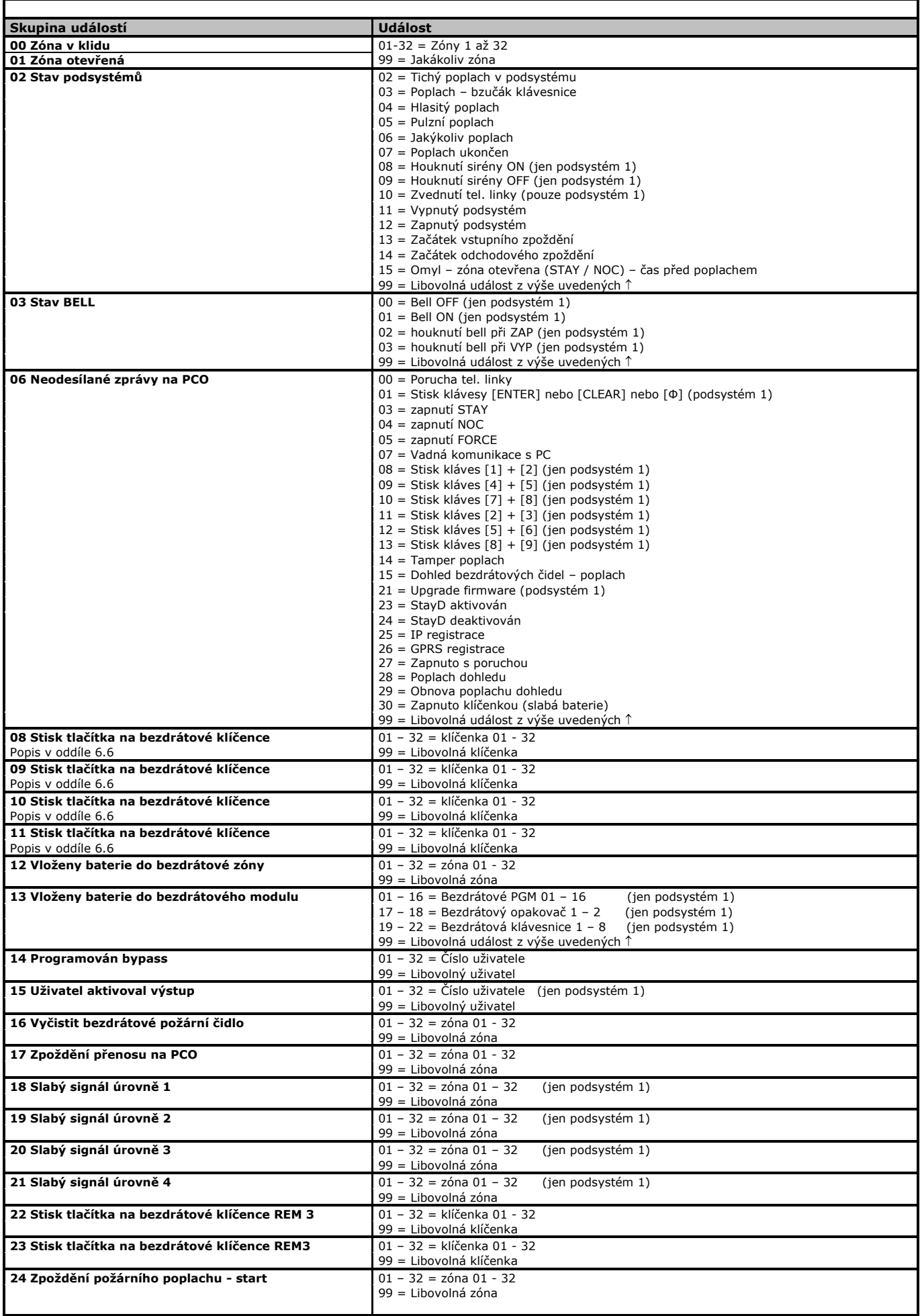

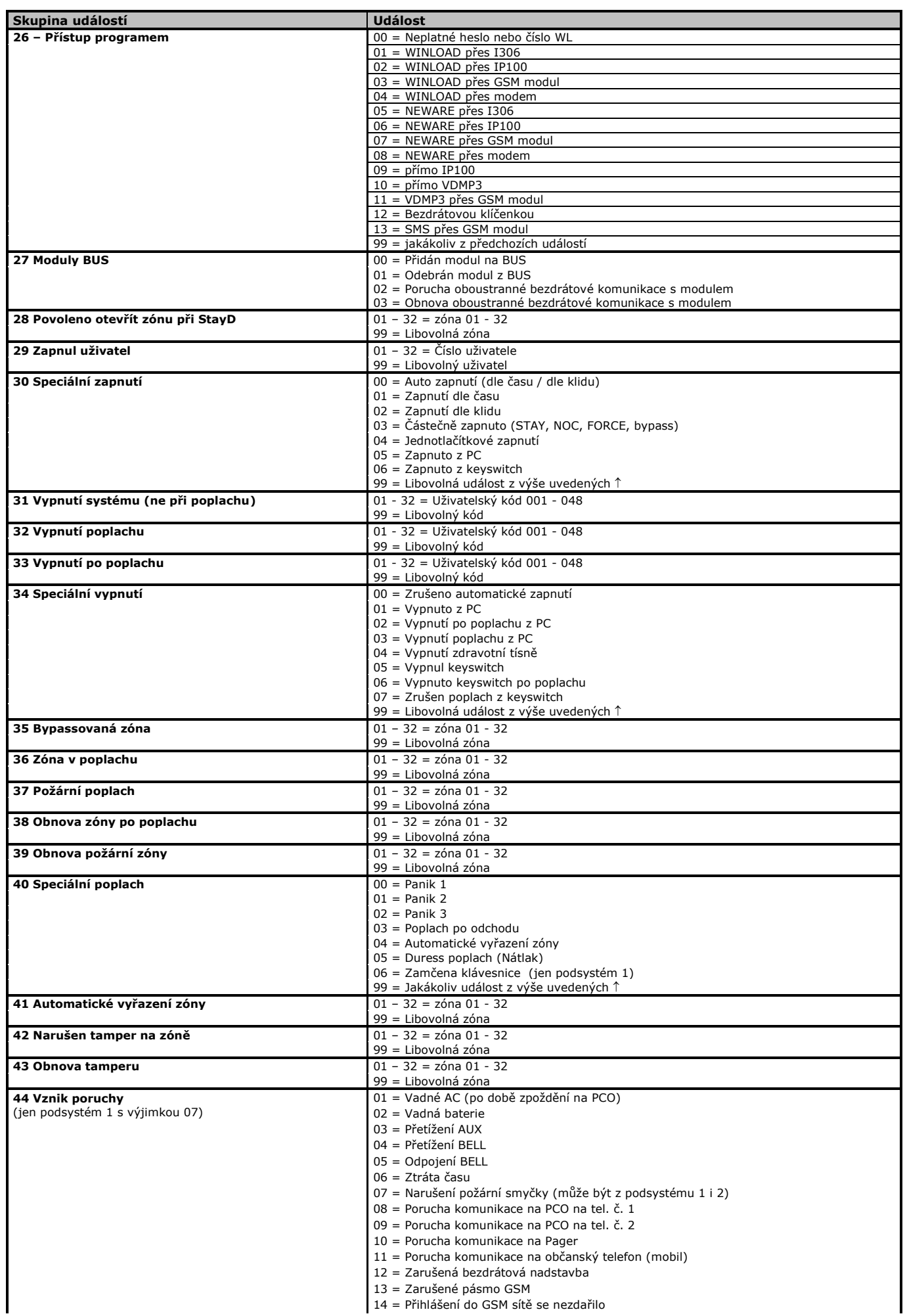

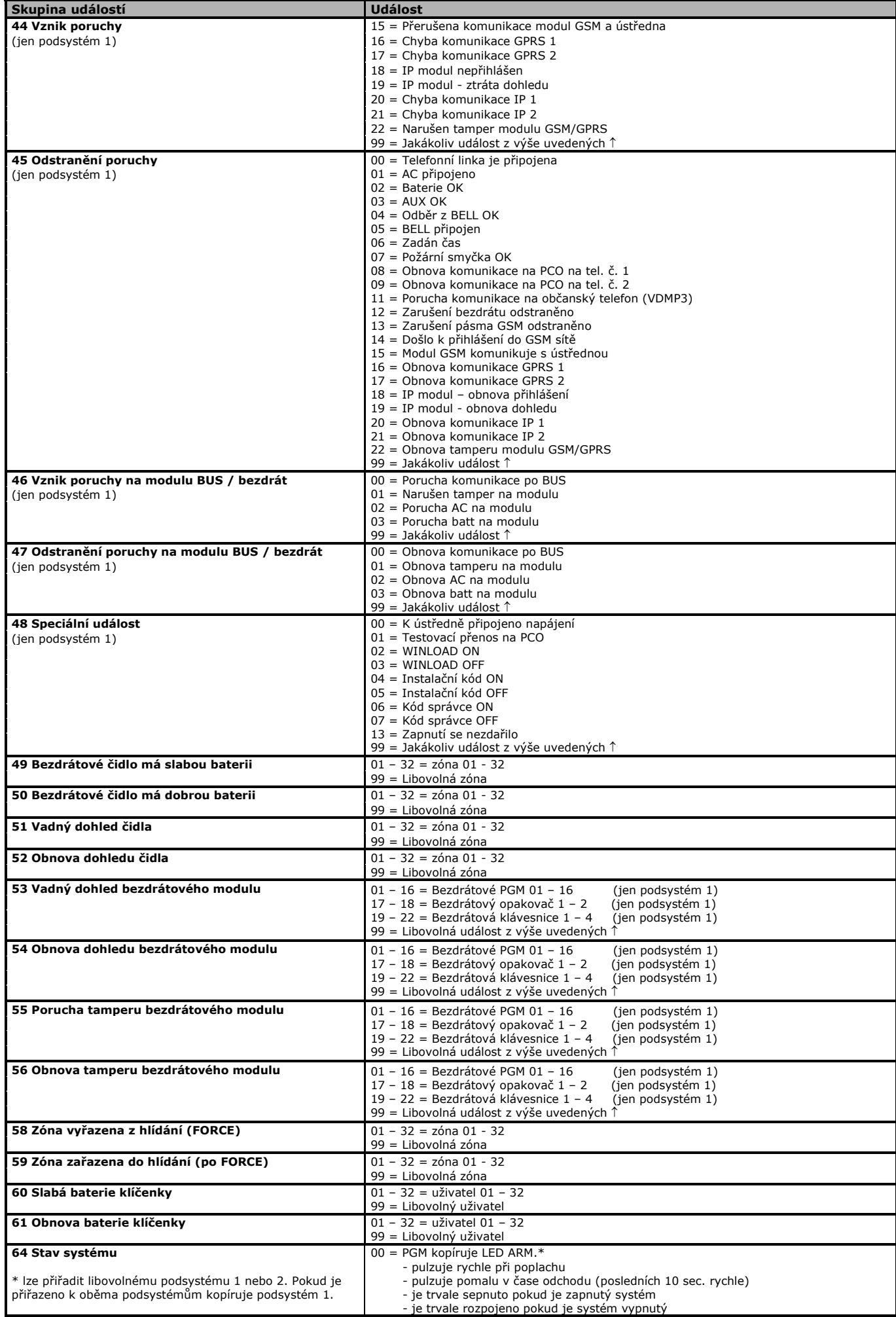

### **15. Nastavení dat podle EN 50131**

<span id="page-34-0"></span>Ústředny SP4000 a SP65 od verze 5.1 a ústředny SP5500, SP6000, SP7000 a MG5050 od verze 4.9 disponují příkazem, který nastaví odpovídající sekce tak, aby systém splňoval požadavky normy EN 50131 pro zabezpečení ve stupni 2-nízké až střední rizika. Nahrání hodnot EN 50131:

- 1. vstupte do instalačního programování
- 2. zadejte sekce **[951]**
- 3. stiskněte Enter.

Na ústředně dojde k nastavení následujících parametrů (uvedeno také tovární nastavení):

### **Vlastnosti systému**

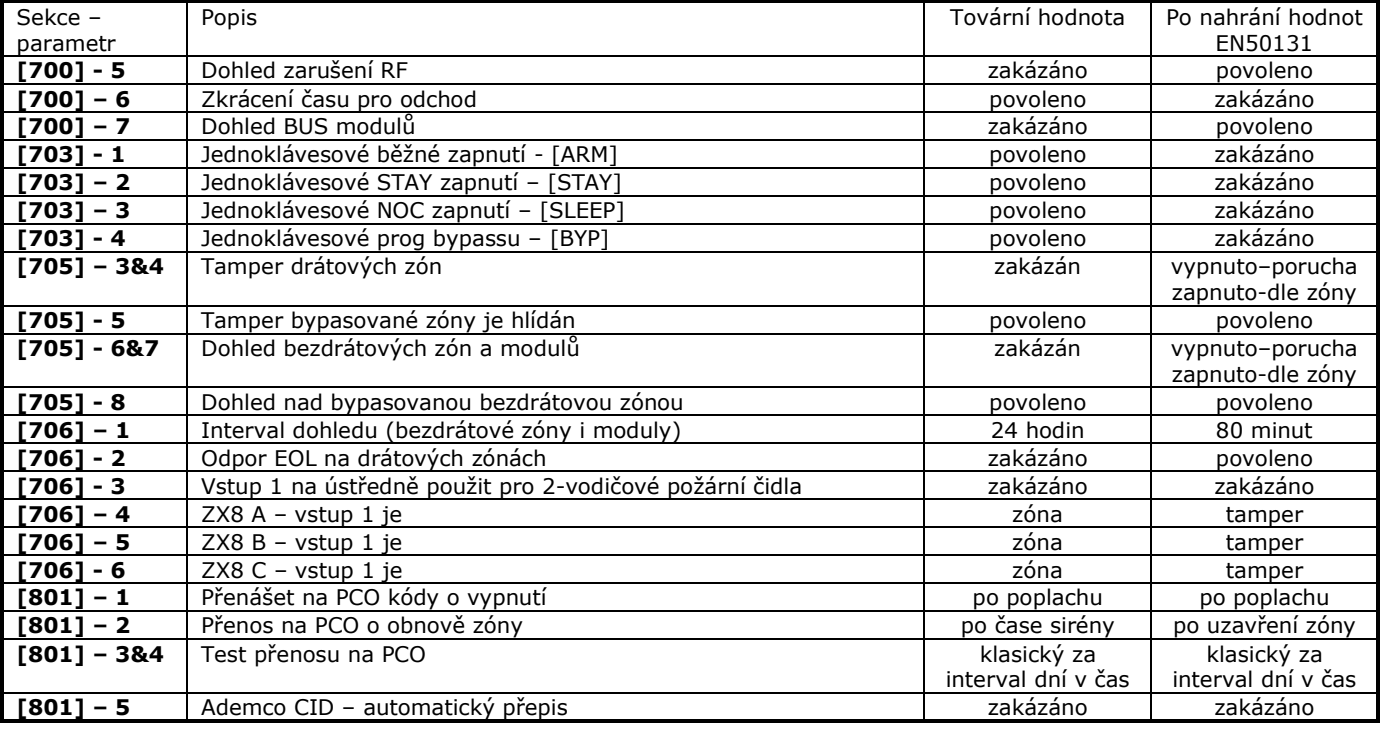

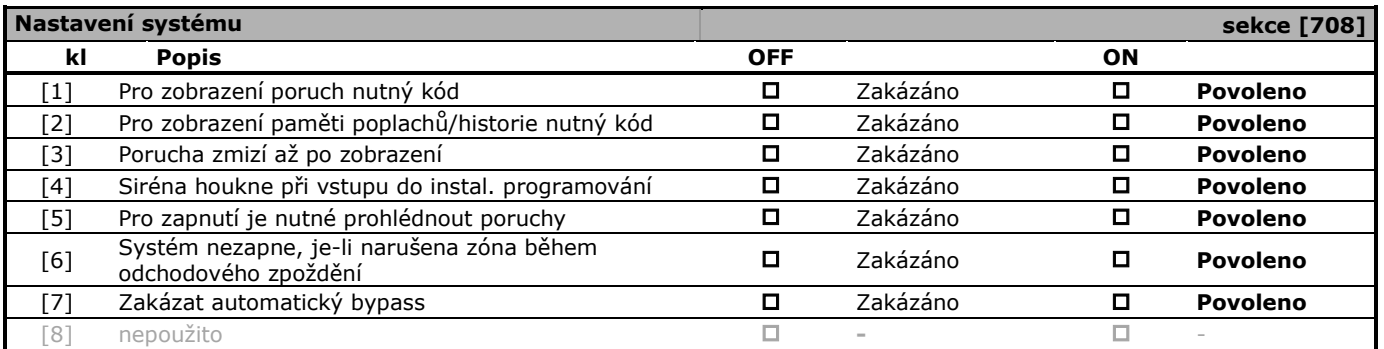

### **Časy systému**

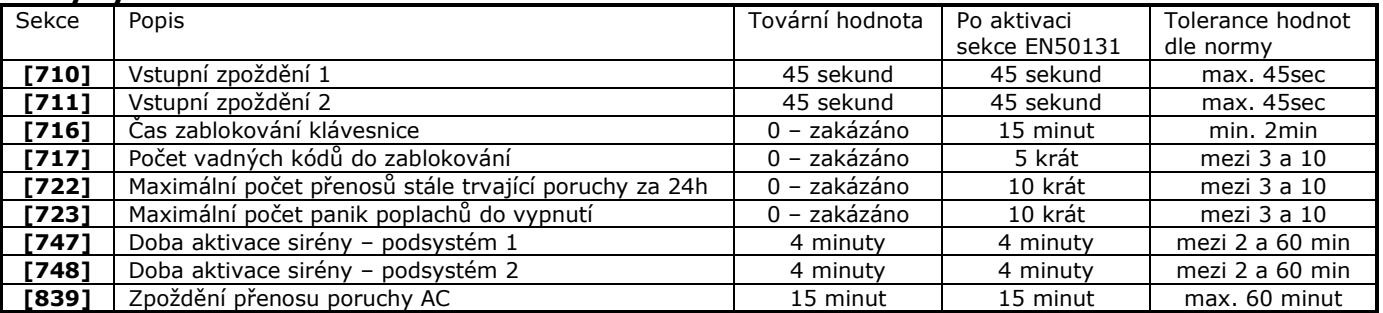

### **16. Bezdrátový přijímač RX1**

#### **13.1 Zásady instalace**

<span id="page-35-0"></span>**Výběru místa přijímače RX1 věnujte zvýšenou pečlivost. Při chybně instalovaném přijímači výběr místa pro vysílač nic nezachrání. Vždy měřte intenzitu signálu z více míst zamýšlené instalace v rozsahu desítek cm a umístěte vysílač do místa s nejvyšším signálem. Bedrátové vysílače jsou napájeny bateriemi a nejsou bezúdržbové. Vyžadují proto pravidelný servis. Změny v interiéru nebo stavební úpravy mohou ovlivnit dosah přijímač-vysílač.**

**Instalace jiných bezdrátových zařízení pracujících na stejné nebo násobku uvedených frekvencích mohou ovlivnit přenos signálu 216MHz - 433MHz – 866MHz**

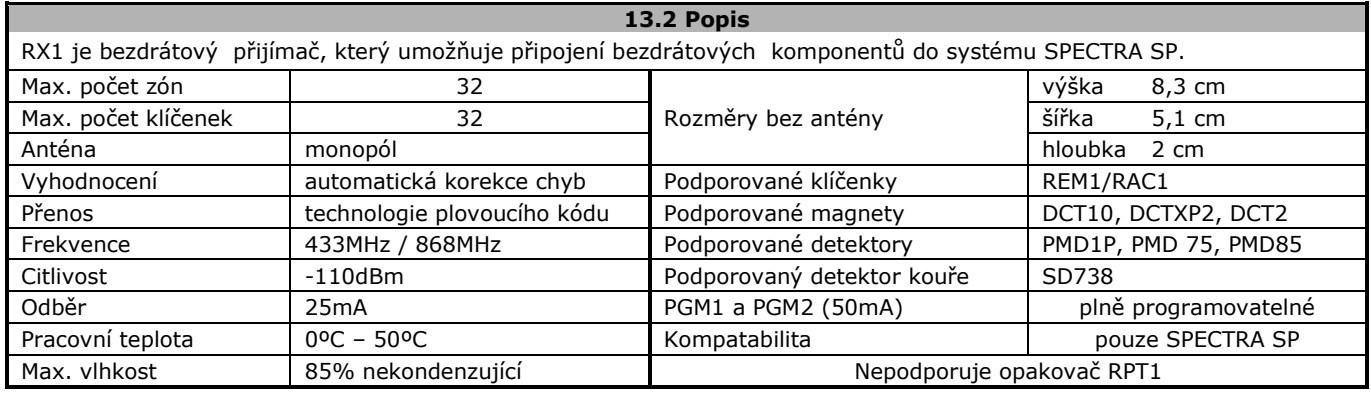

#### **13.3 Zapojení**

#### **Anténu orientujte svisle, neohýbejte ani nezkracujte! Použití jiné délky drátu snižuje dosah a citlivost přijímače!**

Pro připojení k ústředně použijte 4 vodičový stíněný kabel. RX1 se zapojuje běžným způsobem jako moduly na BUS. Před připojováním modulu odpojte AC a baterii od ústředny, pak proveďte načtení modulů **[955]**!

### **13.4 Signalizace LED přijímače RX1**

**BUS COM bliká** – příjem dat z ústředny **BUS COM nesvítí** – ERROR **RF RX** bliká – příjem bezdrátových dat **RF TX** svítí – zarušený signál bezdrátu

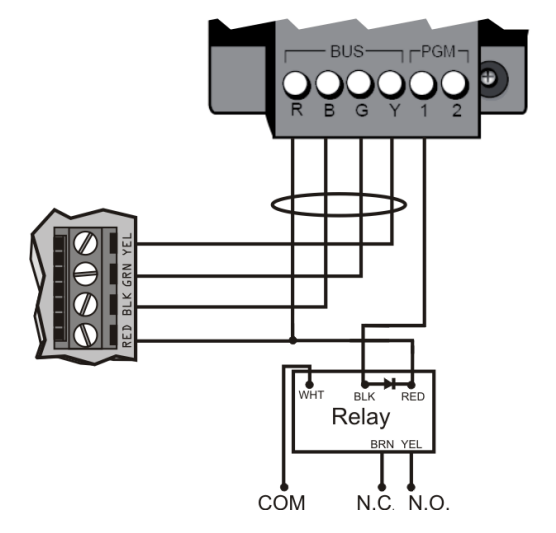

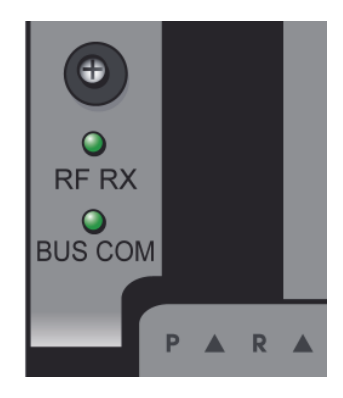

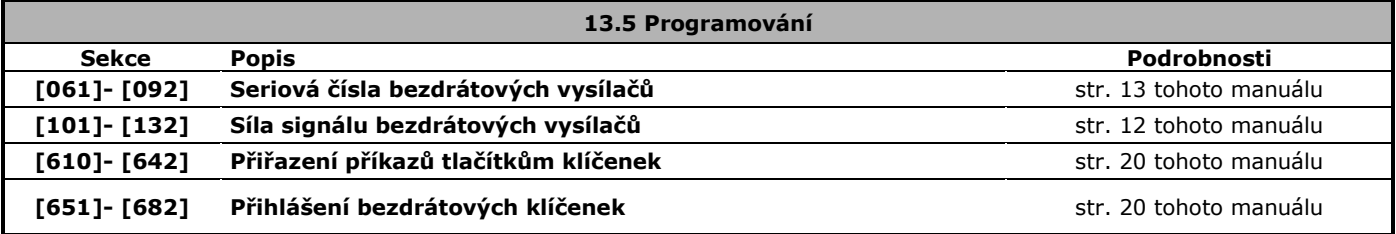

<span id="page-36-1"></span>

### <span id="page-36-0"></span>**17. Bezdrátové detektory MAGELLAN**

**NV35MR**

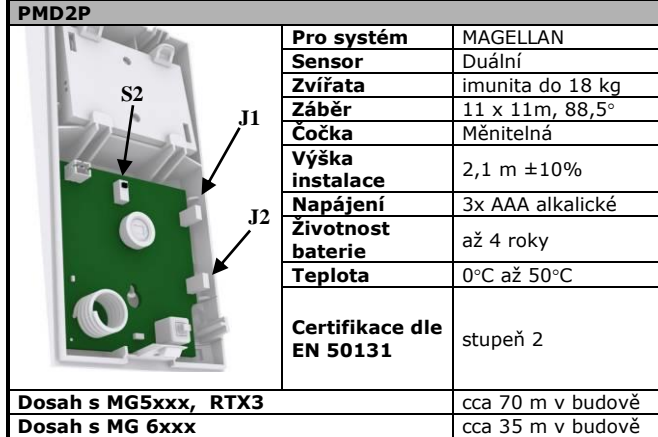

### **Šetření baterie**

Detekce pohybu 2x do 5 min. = 3 min. mrtvý režim bez detekce Otevření / zavření tamperu = 3 min. detekuje vše – test chůzí **LED signalizuje** 

### **Poplach** – svit 2 sec.,

**Slabá baterie** – Test je každých 12h. Porucha je vyhlášena pokud napětí je pod 3,3V po 4 testy (48h). Dioda stav signalizuje blikáním v 8 sec. intervalu a čidlo pošle zprávu o slabé baterii. **Vysílání** – rychlé blikání LED

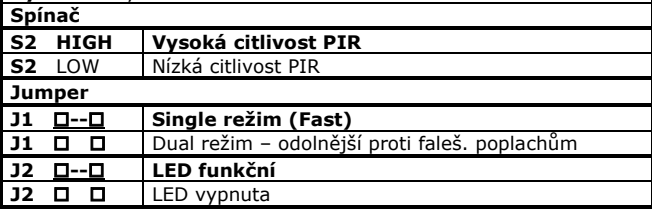

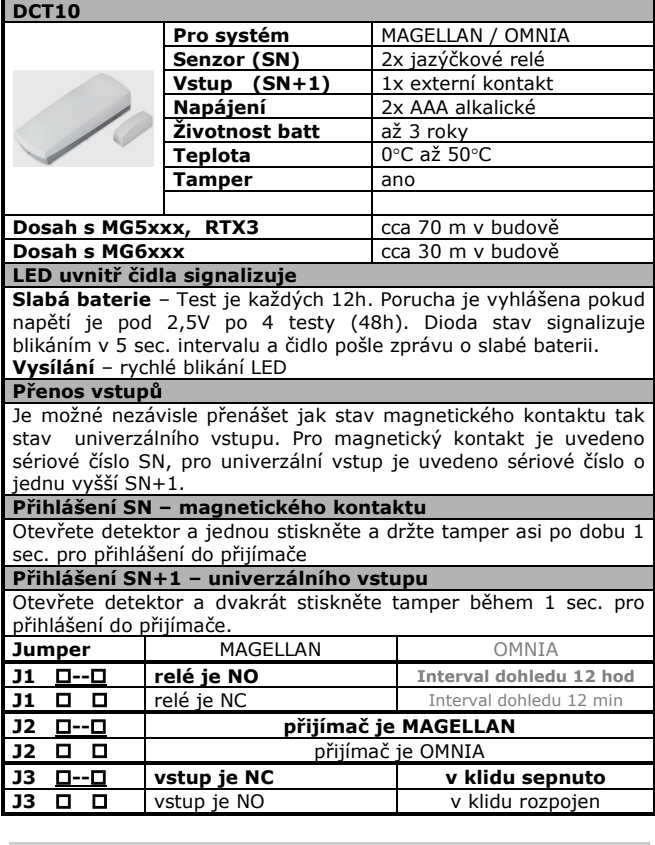

**Po přihlášení čidla do systému narušte detektor a tamper pro synchronizaci přenosu!!**

**Po změně jumperů nebo po výměně baterií resetujte vysílač - vyjměte baterie, stiskněte a pusťte tamper, počkejte 60 sec. a teprve pak baterie vložte. Po vložení baterií do čidla počkejte 60 sec. na ukončení startovacího testu.**

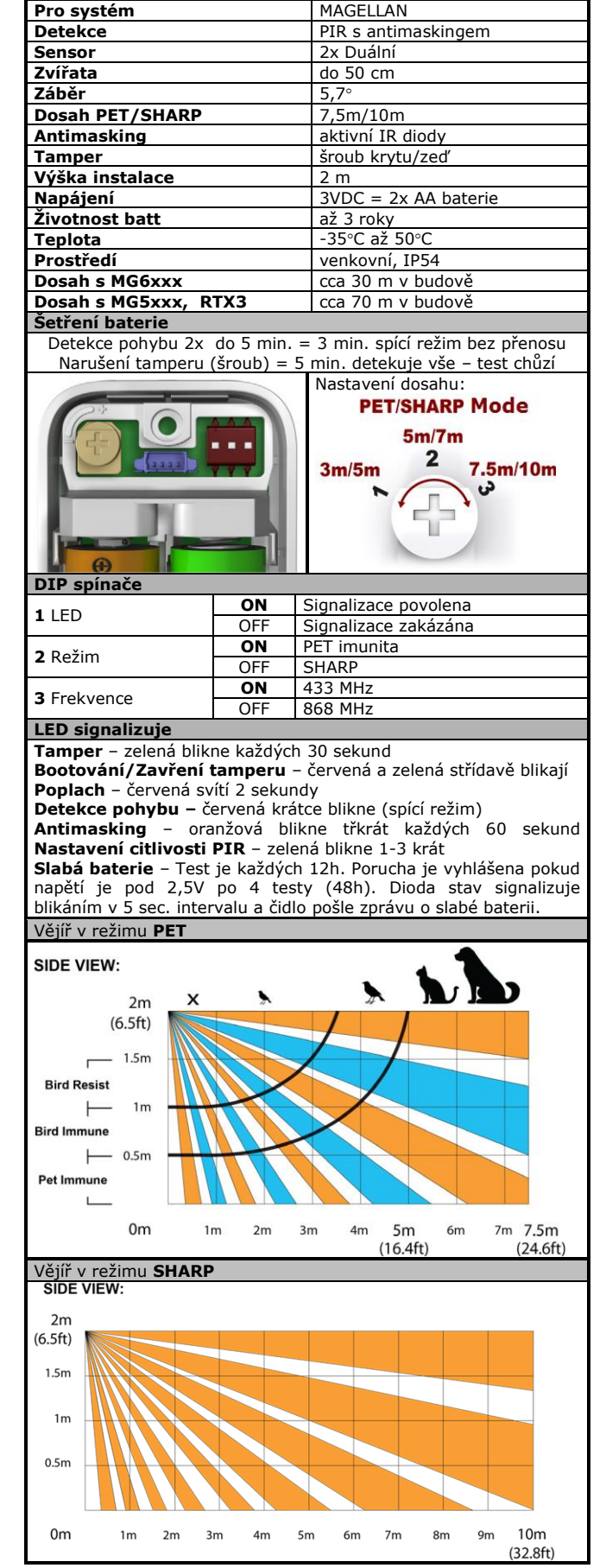

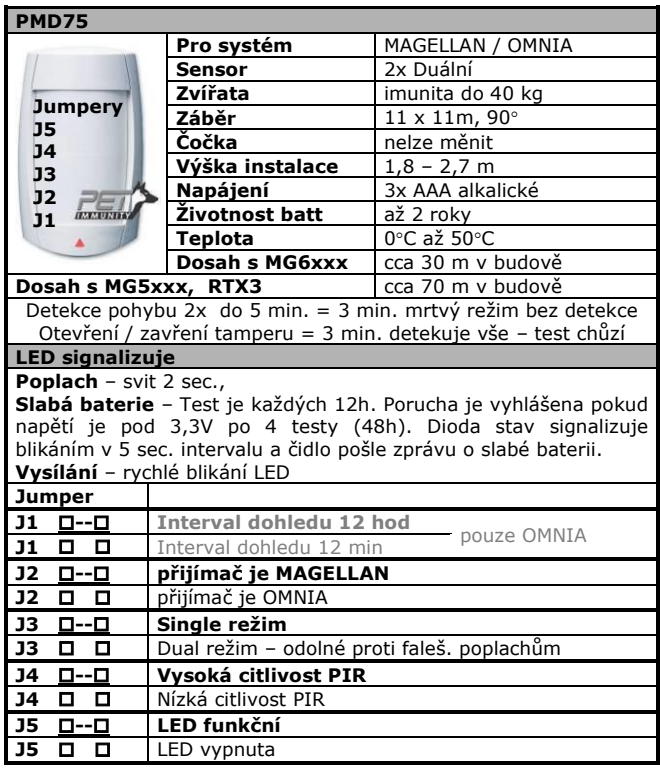

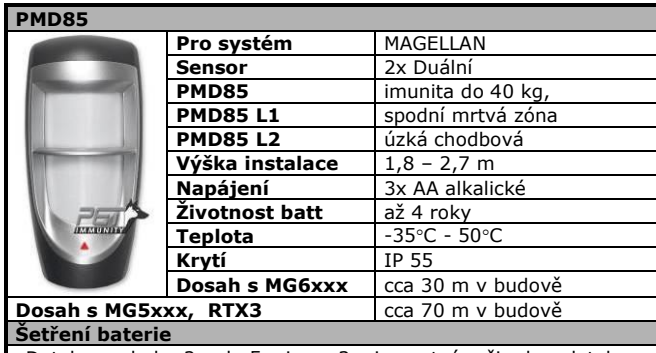

Detekce pohybu 2x do 5 min. = 3 min. mrtvý režim bez detekce Otevření / zavření tamperu = 3 min. detekuje vše – test chůzí

#### **LED signalizuje**

**Poplach** – svit 2 sec., **Vysílání** – rychlé blikání LED, **Slabá baterie** – Test je každých 12h. Porucha je vyhlášena pokud napětí je pod 3,0V po 4 testy (48h). Dioda stav signalizuje

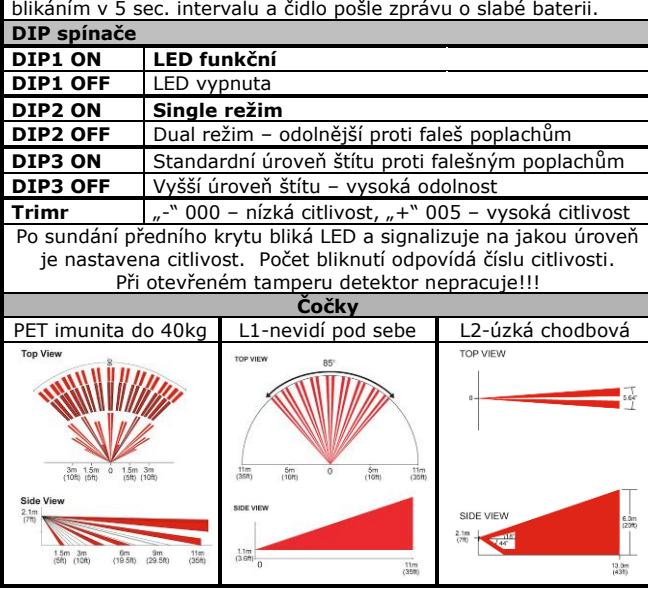

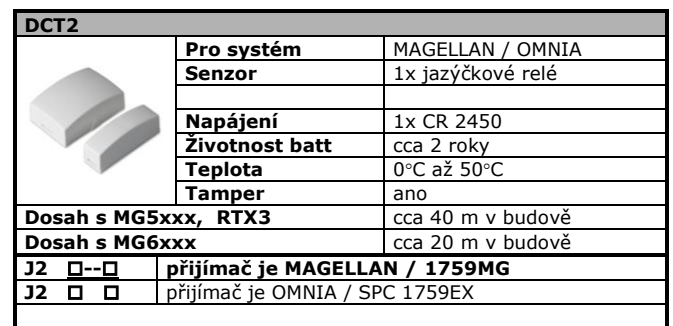

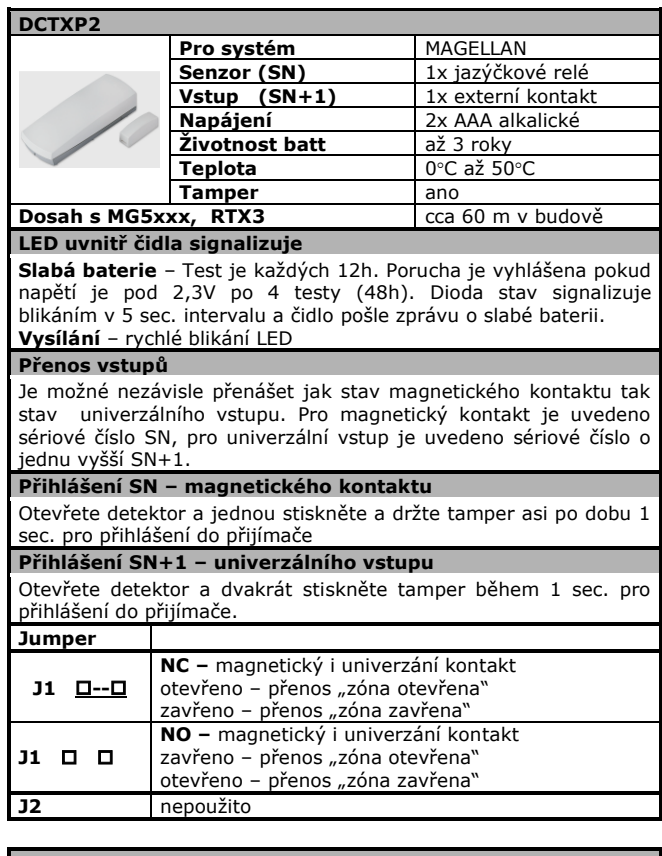

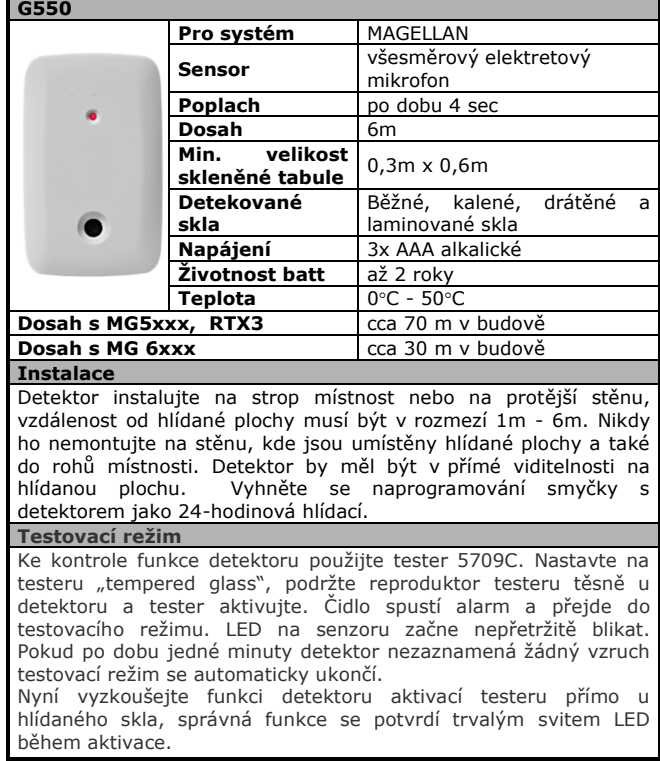

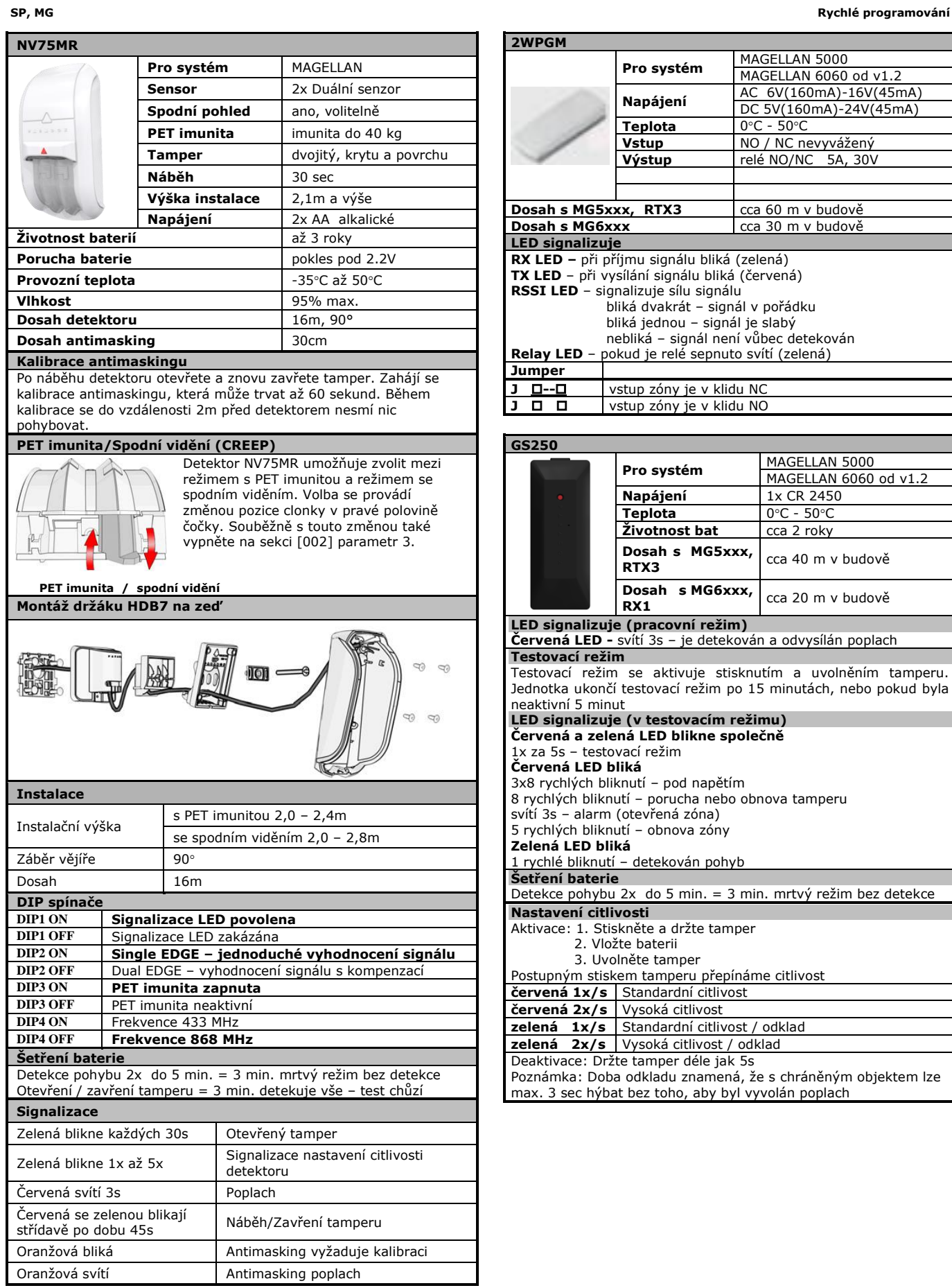

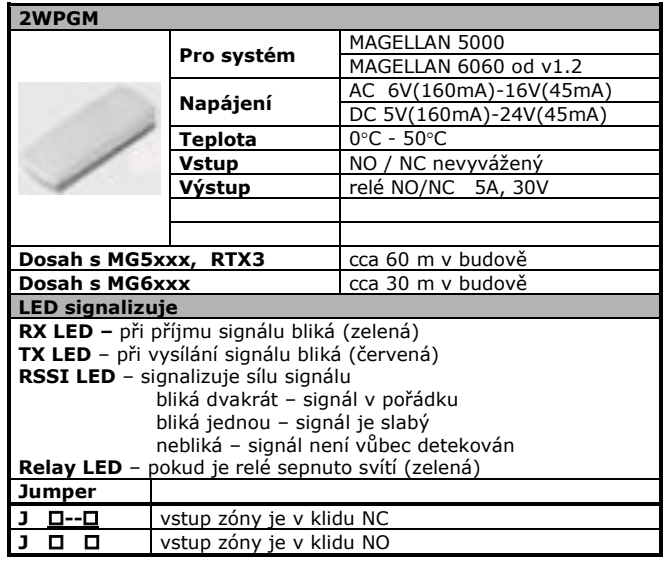

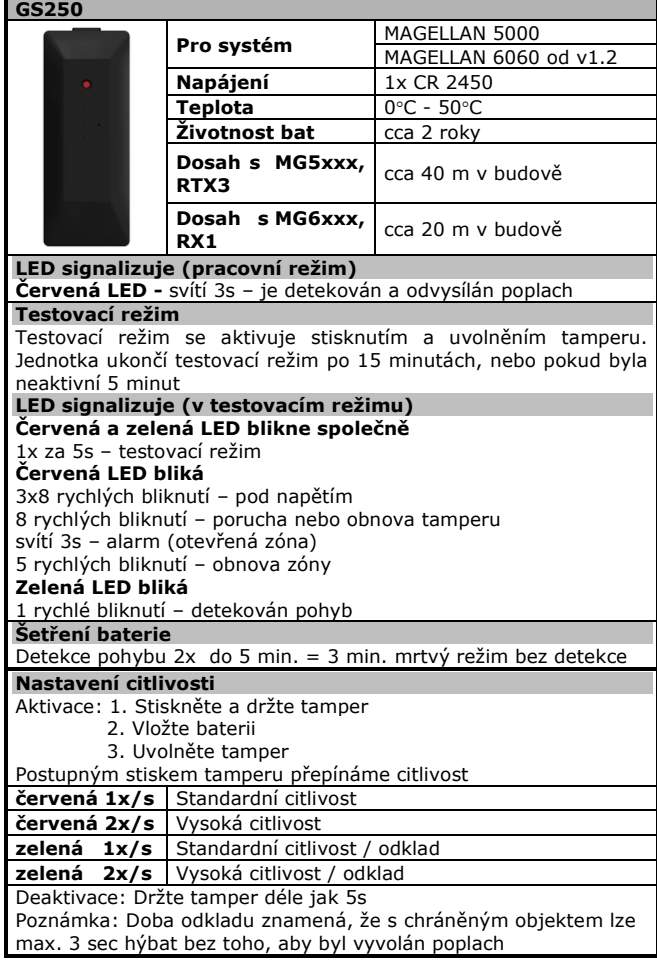

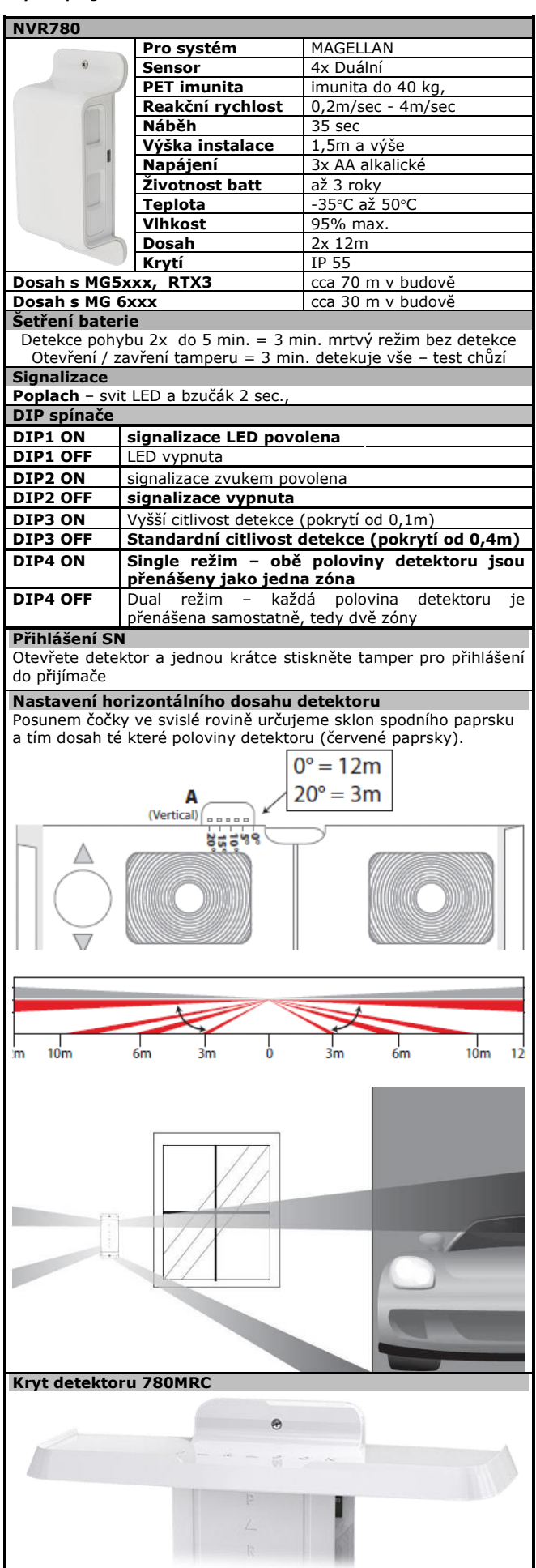

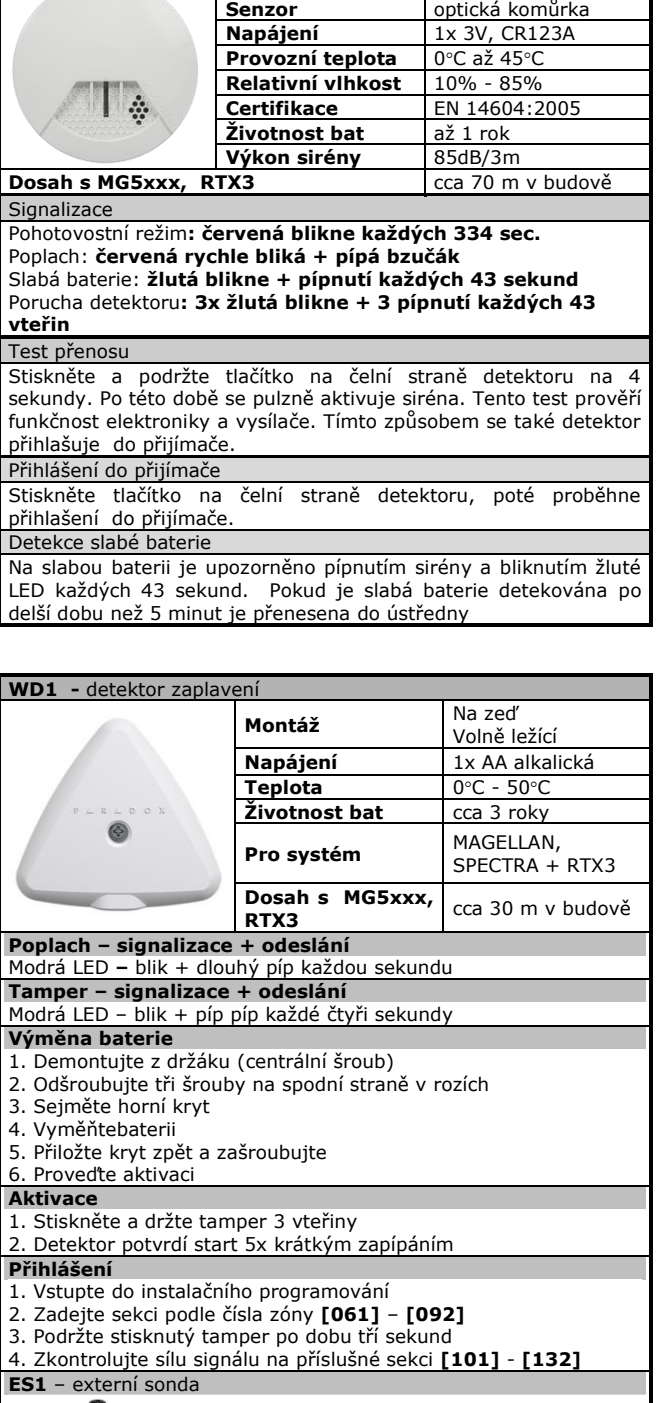

**SD360 – detektor přítomnosti kouře**

**Pro systém** MAGELLAN

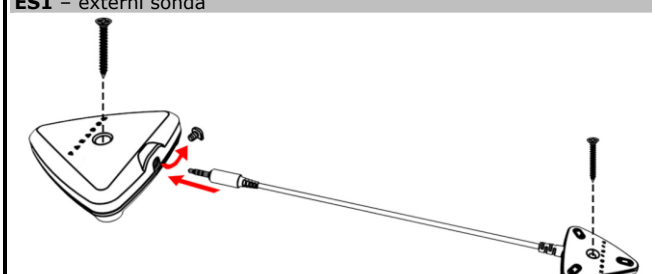

# <span id="page-40-1"></span><span id="page-40-0"></span>**18. Bezdrátové klávesnice K32RF, K37**

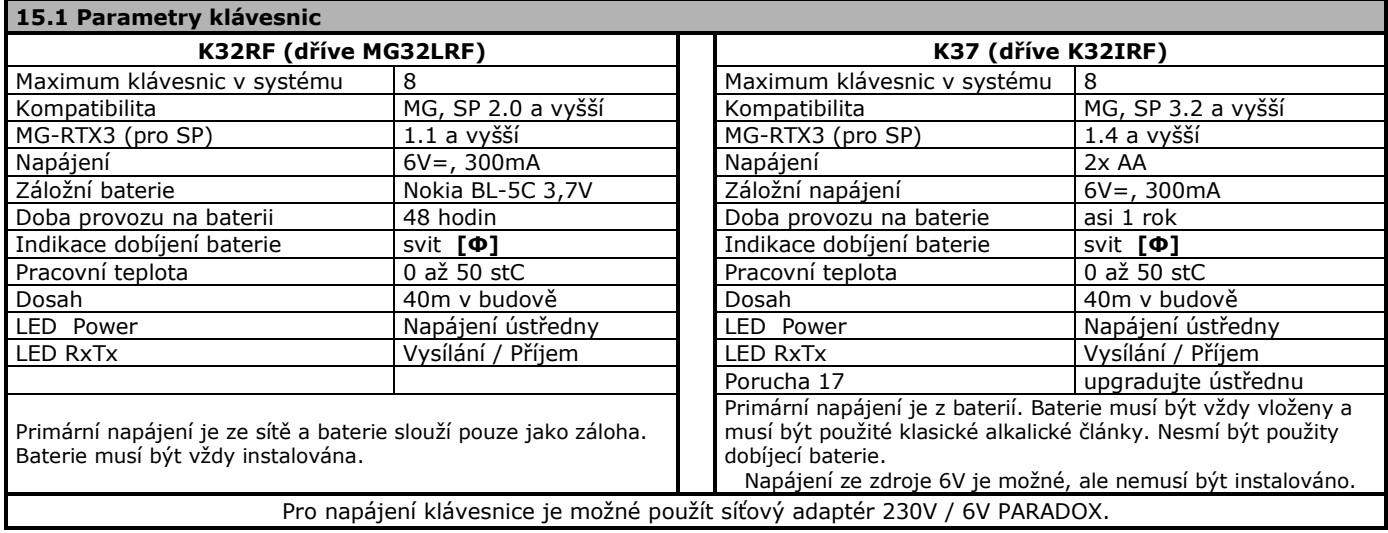

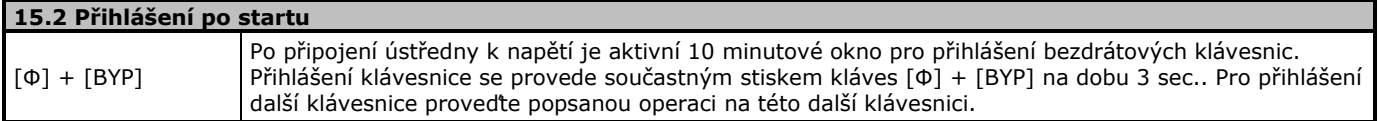

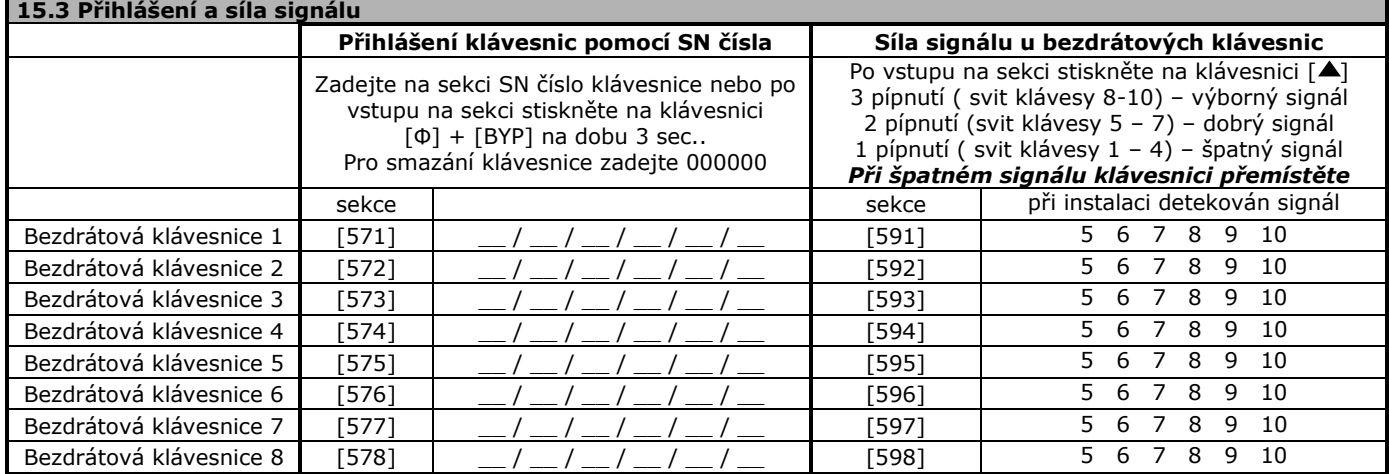

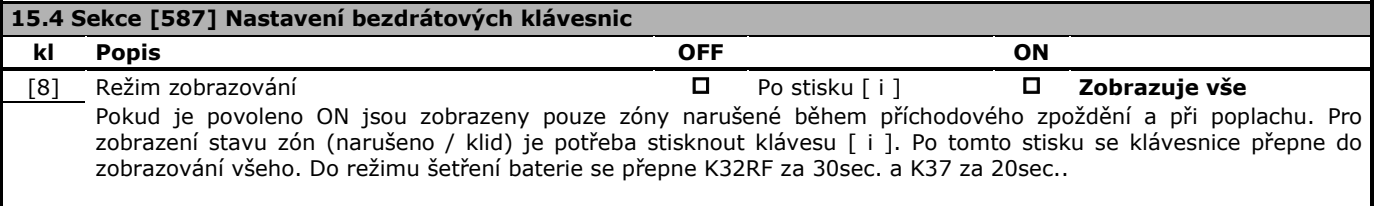

### **Šetření baterie**

K32RF – pokud není přítomno 6V je za 1 min. aktivováno šetření baterie. Klávesnice nezobrazuje nic. K37 – za 20sec. se klávesnice vždy přepne do šetření baterie. Je signalizován poplach, příchod, odchod.

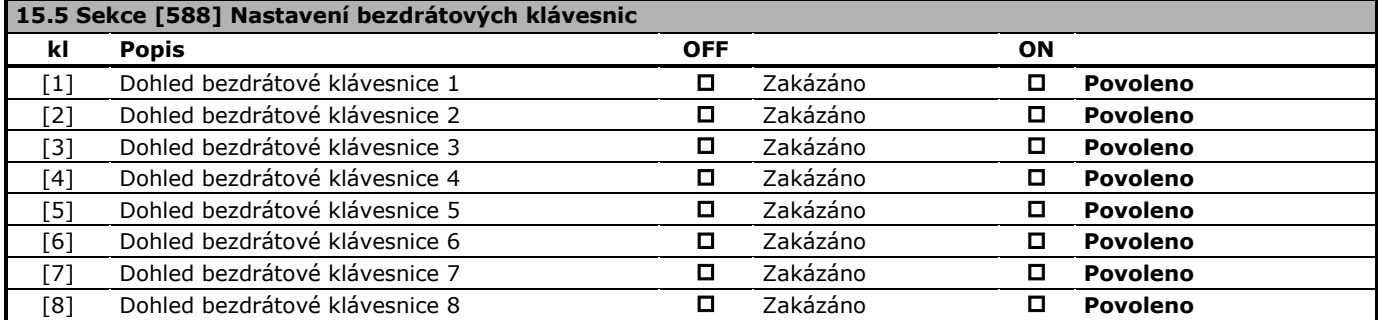

<span id="page-41-0"></span>Ústředny Magellan MG a Spectra SP s RTX3 od verze 4.00 podporují připojení až 4 bezdrátových sirén. V nabídce jsou:

- 1. Siréna SR120 do vnitřního prostředí. Jde o sirénu se stroboskopickým světlem s napájením bateriemi.
- 2. Siréna SR 130 do venkovního prostředí. Jedná se o voděodolnou sirénu se stroboskopickým světlem s napájením bateriemi.
- 3. Siréna SR 150 do venkovního prostředí. Jedná se o voděodolnou sirénu se stroboskopickým světlem s napájením bateriemi a možností připojení AC.

Do systému jsou přihlášeny jedinečným sériovým číslem s možností dohledu díky oboustranné komunikaci. Možnost upgrade software je samozřejmostí.

### **19.1 Parametry sirény SR120**

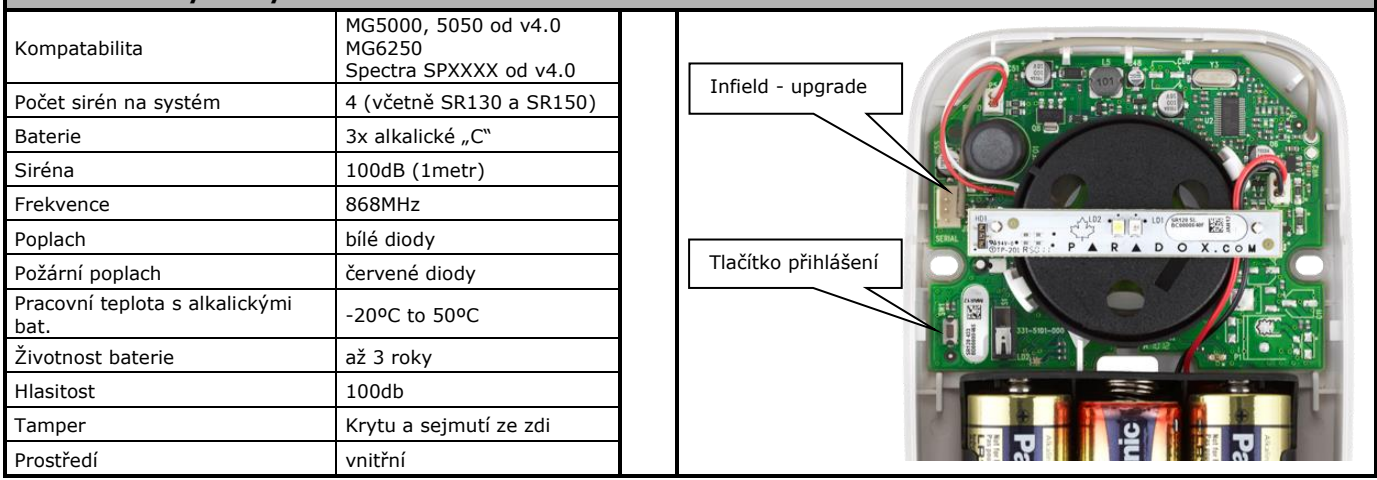

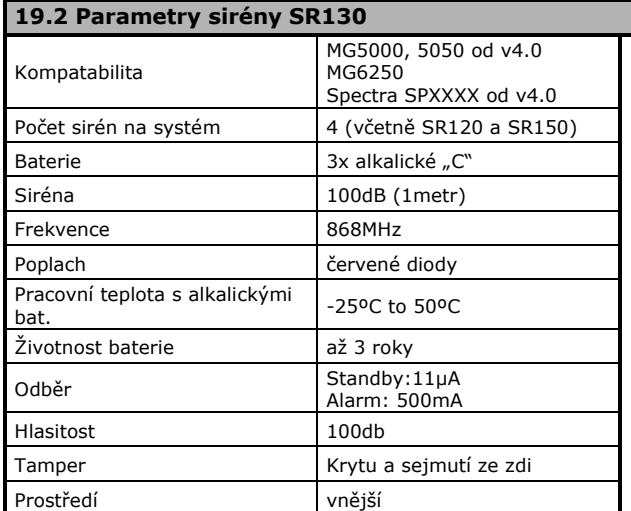

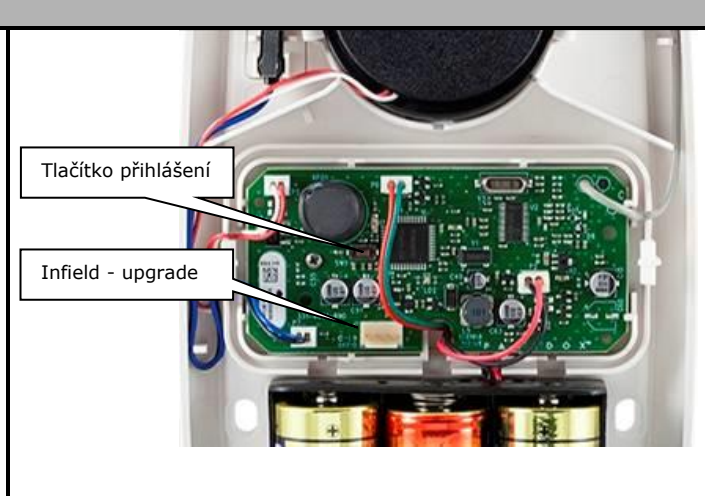

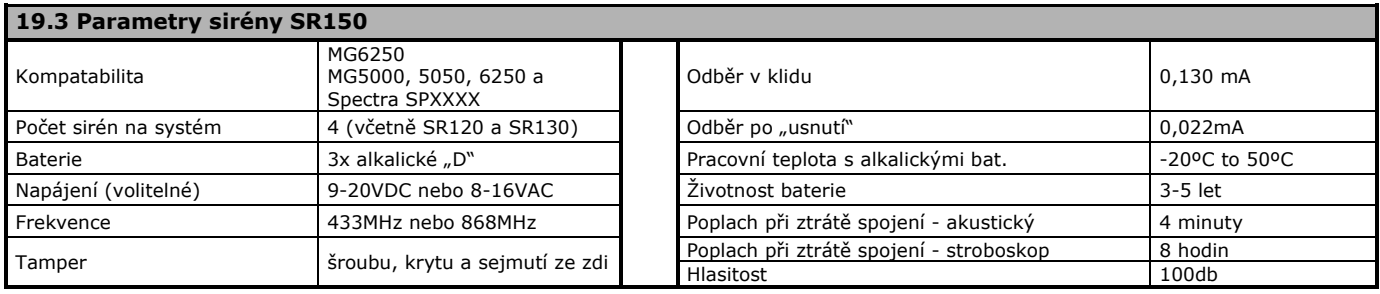

### **16.3 Napájení pomocí AC (pouze SR150)**

Po připojení AC siréna začne jeho stav sledovat a hlásí ztrátu ústředně. Pokud poté chceme provozovat sirénu zase jen na baterie, musíme nejdříve sirénu resetovat odpojením AC i baterií a pak připojíme pouze baterie.

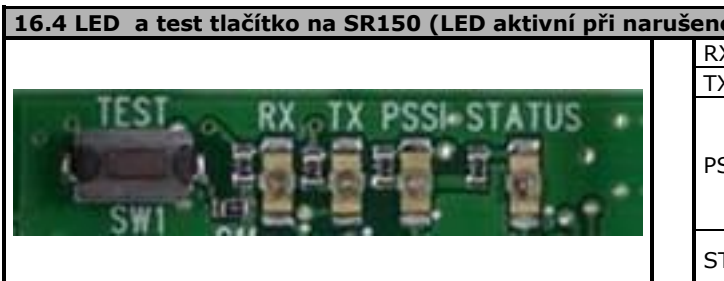

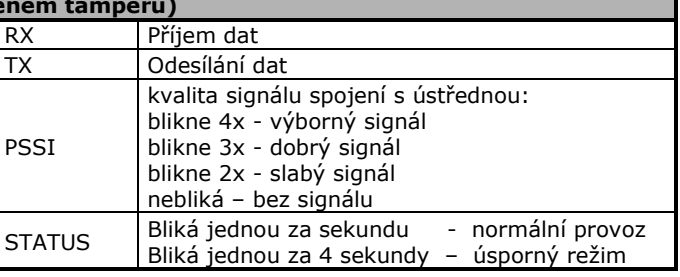

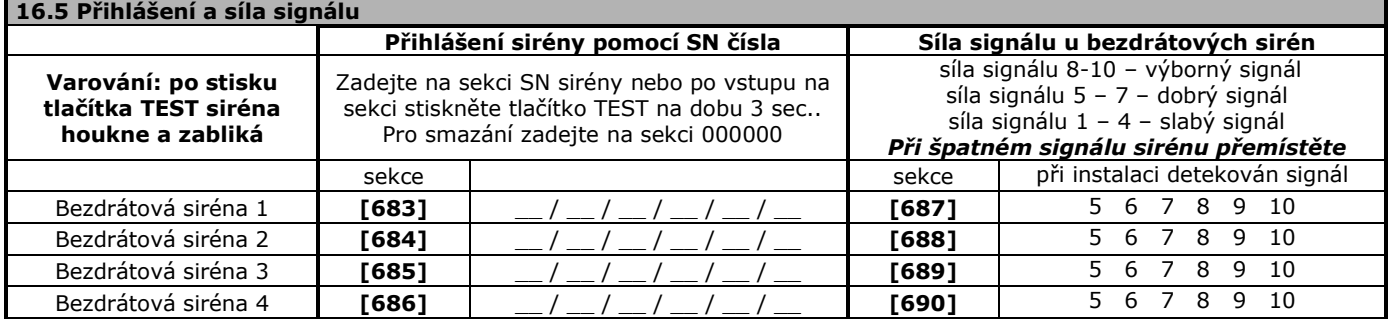

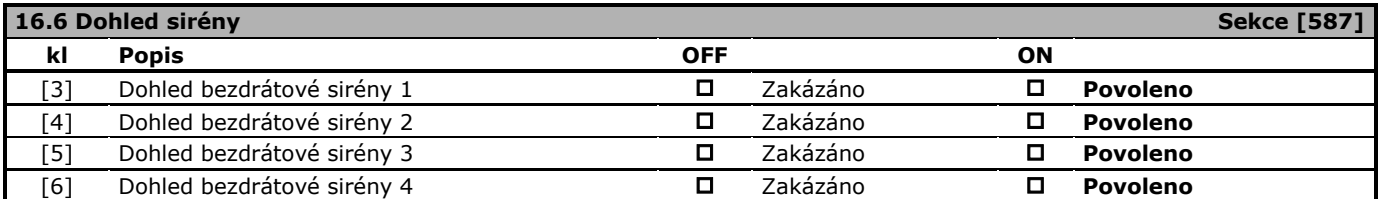

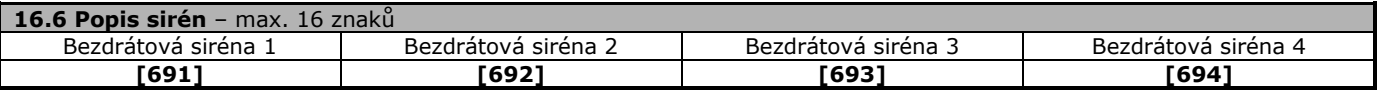

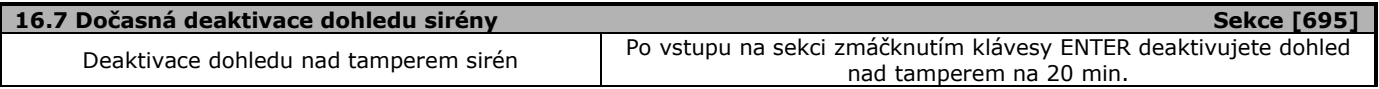

**Bezdrátové sirény nelze modulem RPT1 opakovat.**

# **20. Bezdrátový opakovač RPT1**

<span id="page-43-0"></span>Opakovač slouží k prodloužení dosahu bezdrátových zón, klávesnic, klíčenek a PGM. Vlastní opakovač RPT1 se nijak neprogramuje a pracuje naprosto autonomně. Data, která přijme, tak přepošle "dál". V ústředně je potřeba zapsat SN číslo opakovače který je u systému instalován. V ústředně je potřeba povolit které bezdrátové klávesnice, bezdrátové zóny a bezdrátová PGM budou opakovačem přeposílána. V případě, že není opakovač zapsán v ústředně nebo daná klávesnice, zóna nebo PGM nejsou povoleny nebude signál akceptován. Klíčenky se opakují automaticky bez dalšího nastavování.

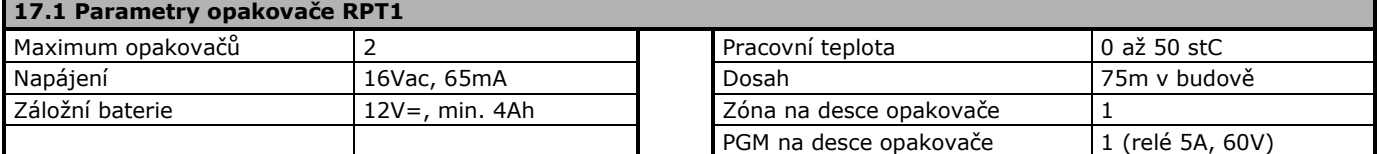

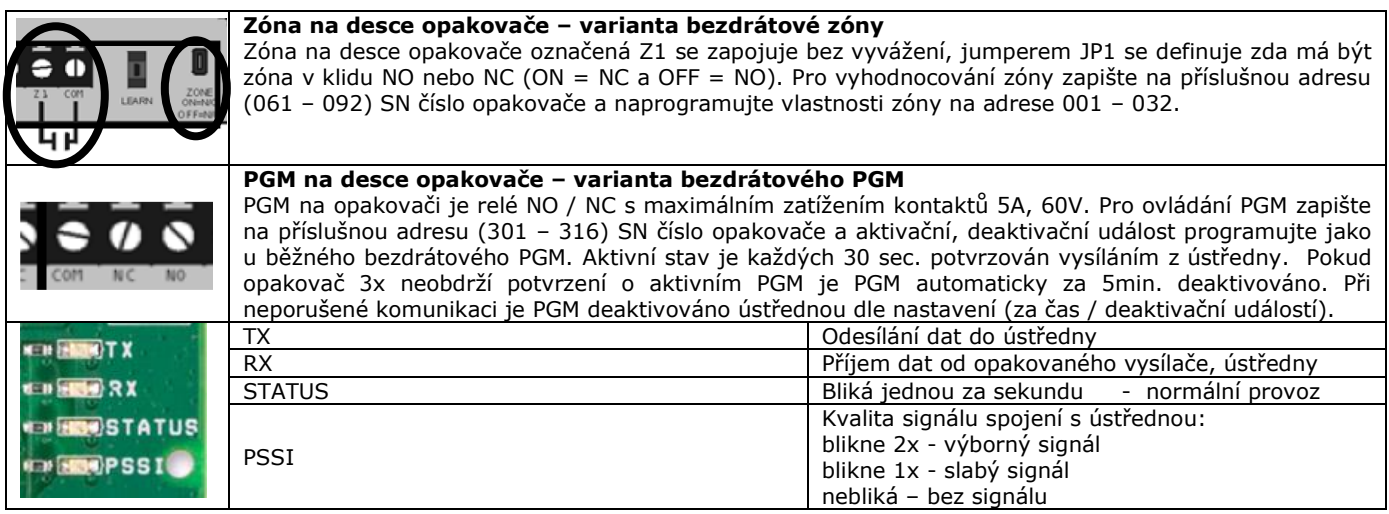

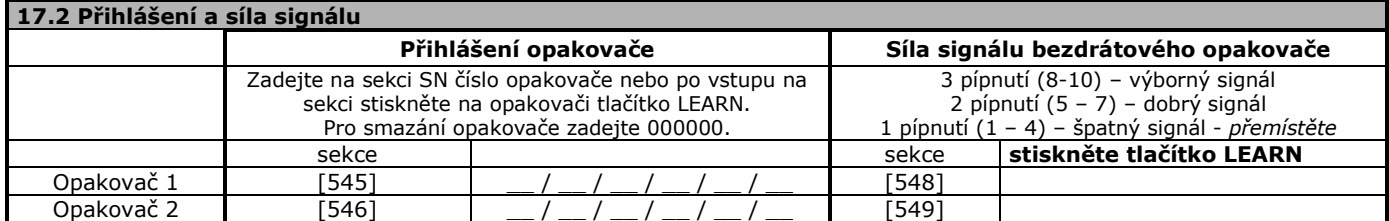

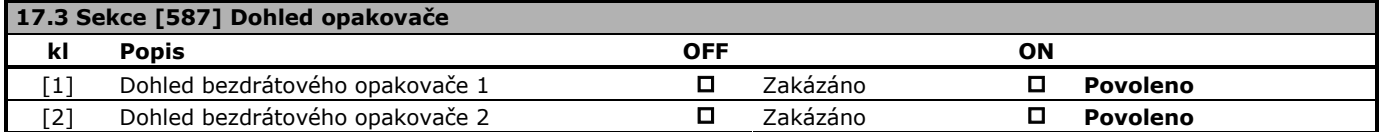

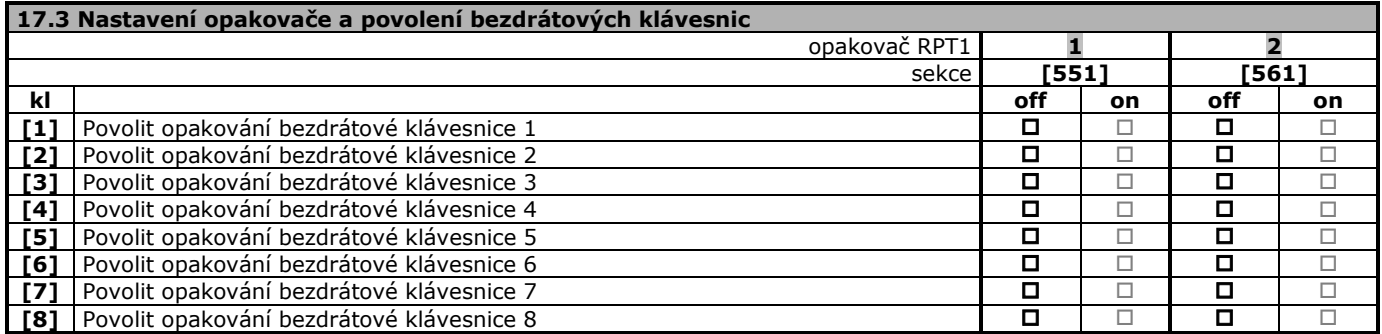

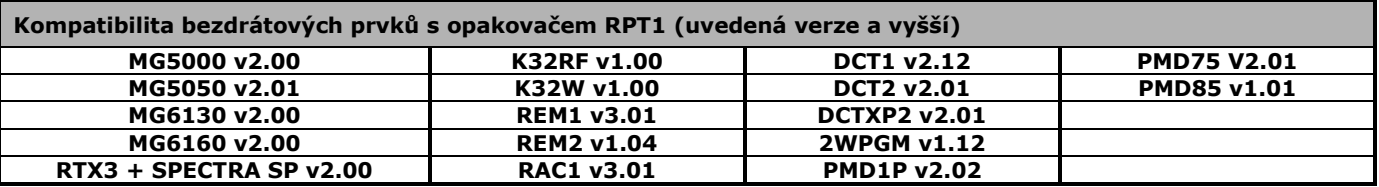

**Bezdrátové klíčenky se opakují automaticky bez dalšího nastavení.**

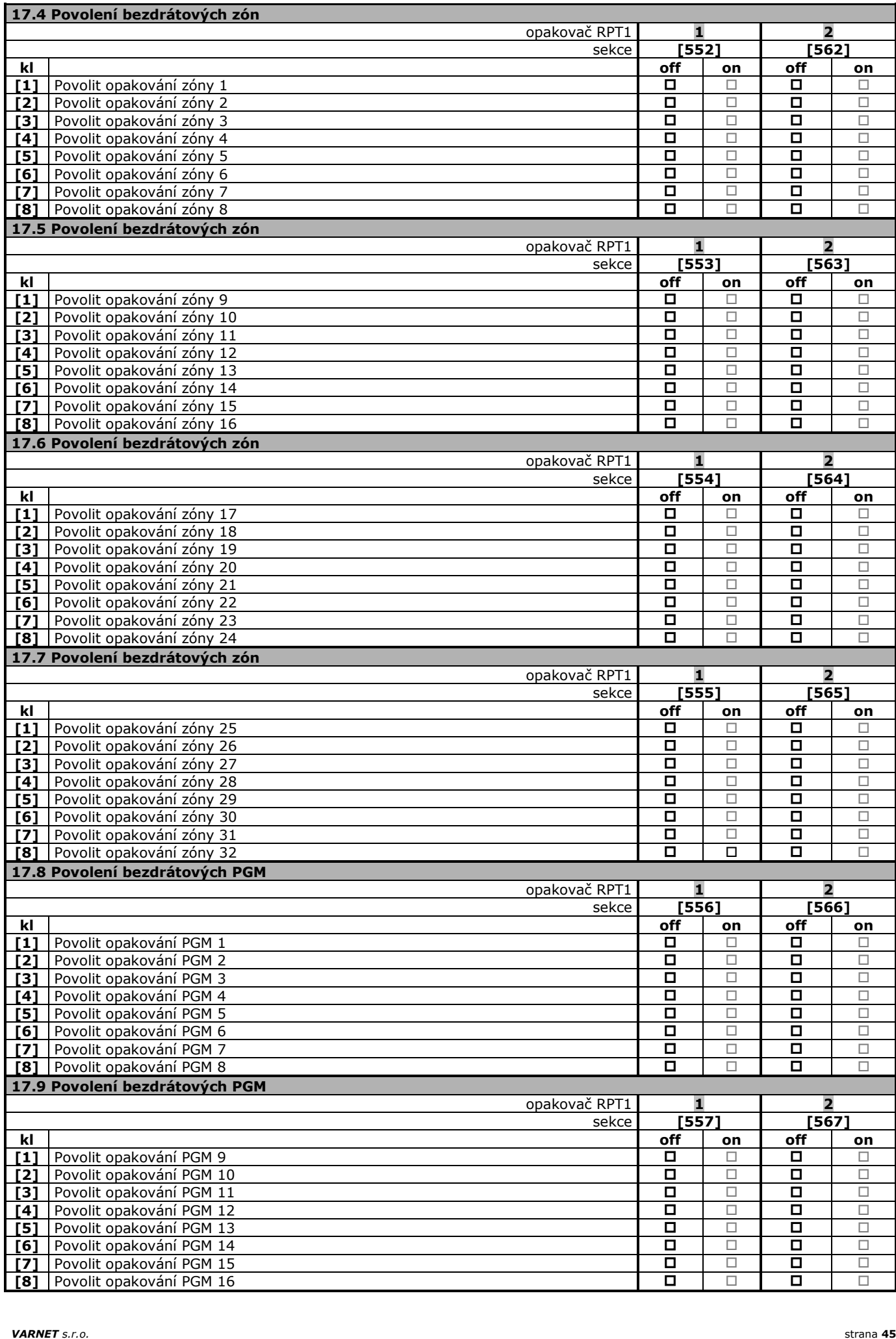

### **21. Nastavení klávesnic**

#### <span id="page-45-0"></span>**18.1 Zvonkohra**

Funkce je pouze vlastností klávesnice a ne celého systému. (Je ji třeba naprogramovat pro každou klávesnici samostatně.). Zóna, pro kterou je zvonkohra povolena, bude při každém narušení ve vypnutém stavu aktivovat krátké akustické upozornění - pípnutí klávesnice.

#### **Pro klávesnice K32 a K32RF**

1. Stiskněte a podržte klávesu [\*] na 3 sec. pro vstup do programování zvonkohry.

2. Pro povolení nebo zakázání zvonkohry zadejte dvoumístné číslo zóny. Pokud je zvonkohra povolena, odpovídající číslo zóny svítí.

3. Stiskněte [ENTER] pro potvrzení.

### **Pro klávesnice K10V/H**

Stiskněte a podržte klávesu odpovídající zóně 1 – 10. Potvrzující zapípání = zvonkohra aktivní, zapípání odmítací = zvonkohra zrušena.

#### **18.2 Umlčení klávesnice.**

Funkce je opět pouze vlastností klávesnice a ne celého systému (je ji třeba programovat pro každou klávesnici zvlášť). Stiskem klávesy [CLEAR] na 6 sec. přepnete klávesnici do "Tichého režimu". V tomto režimu bude akustická indikace funkční pouze při stisku klávesy a při zadávání dat. Zrušení umlčení provedete opět stiskem [CLEAR] na 6 sec.

### **18.3 Podsvit klávesnice**

#### **Pro klávesnice K32 a K32RF**

- 1. Stiskněte a podržte klávesu [3] 3 sec. pro vstup do nastavování podsvitu.
- 2. Opakovaným stiskem [>] zvyšujete jas. Po maximálním jasu dojde ke skoku na minimální úroveň a dalším stiskem se jas opět zvyšuje. Tímto postupem proveďte odpovídající nastavení.
- 3. Stiskněte [ENTER] pro potvrzení. **Pro klávesnice K10V/H**

- 1. Stiskněte a podržte klávesu [MEM] 3 sec. pro vstup do nastavování podsvitu.
- 2. [MEM] svítí
- 3. Opakovaným stiskem [MEM] zvyšujete jas. Po maximálním jasu dojde ke skoku na minimální úroveň a dalším stiskem se jas opět zvyšuje. Tímto postupem proveďte odpovídající nastavení.
- 4. Stiskněte [ENTER] pro potvrzení.

#### **18.4 Nastavení času**

[Φ] + [Instalační kód] + [TBL] + [5] – Zadejte hodiny HH (00–24) a minuty MM (00-59), pokud jsou hodiny 01–12 zadejte formát času [1]=24h, [2]=AM, [3]=PM, pokud je nad 13 pokračujte rovnou rokem - zadejte rok RRRR – zadejte měsíc MM – zadejte den DD stiskněte [CLEAR] pro odchod.

# **Popisy na LCD klávesnici**

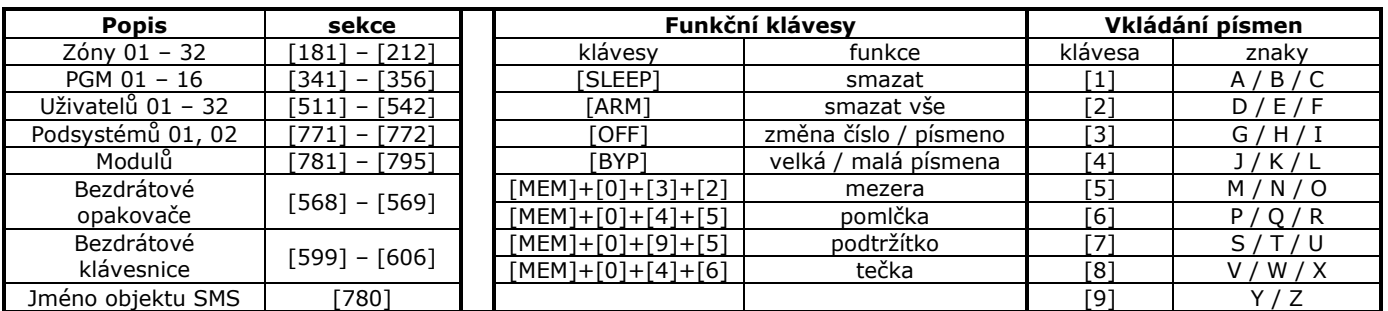

Popis lze vytvořit i v programu WINLOAD.

Přímo v programování ústředny jsou pole, kde lze vyplnit popis, zón a uživatelů.

**Popisy se nahrají do ústředny a do klávesnic se rozešlou až v okamžiku kdy se WINLOAD odpojí od ústředny.**

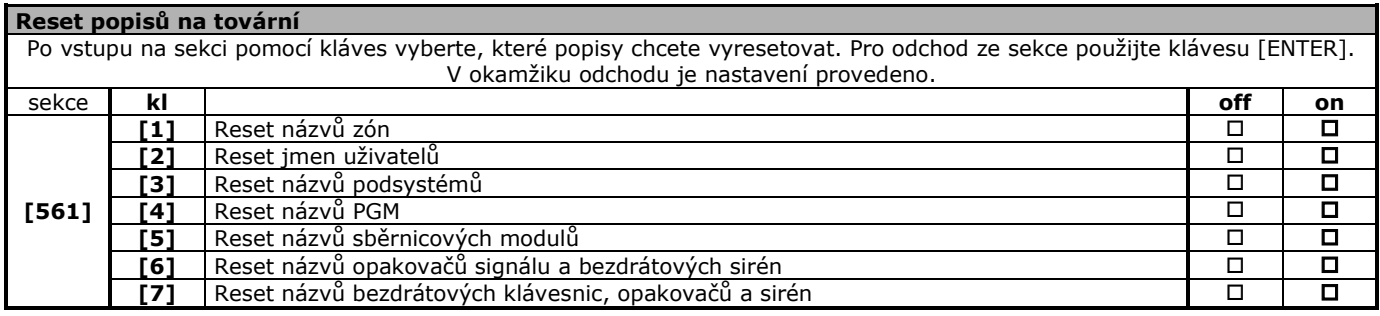

# **22. Schéma zapojení zón**

<span id="page-47-0"></span>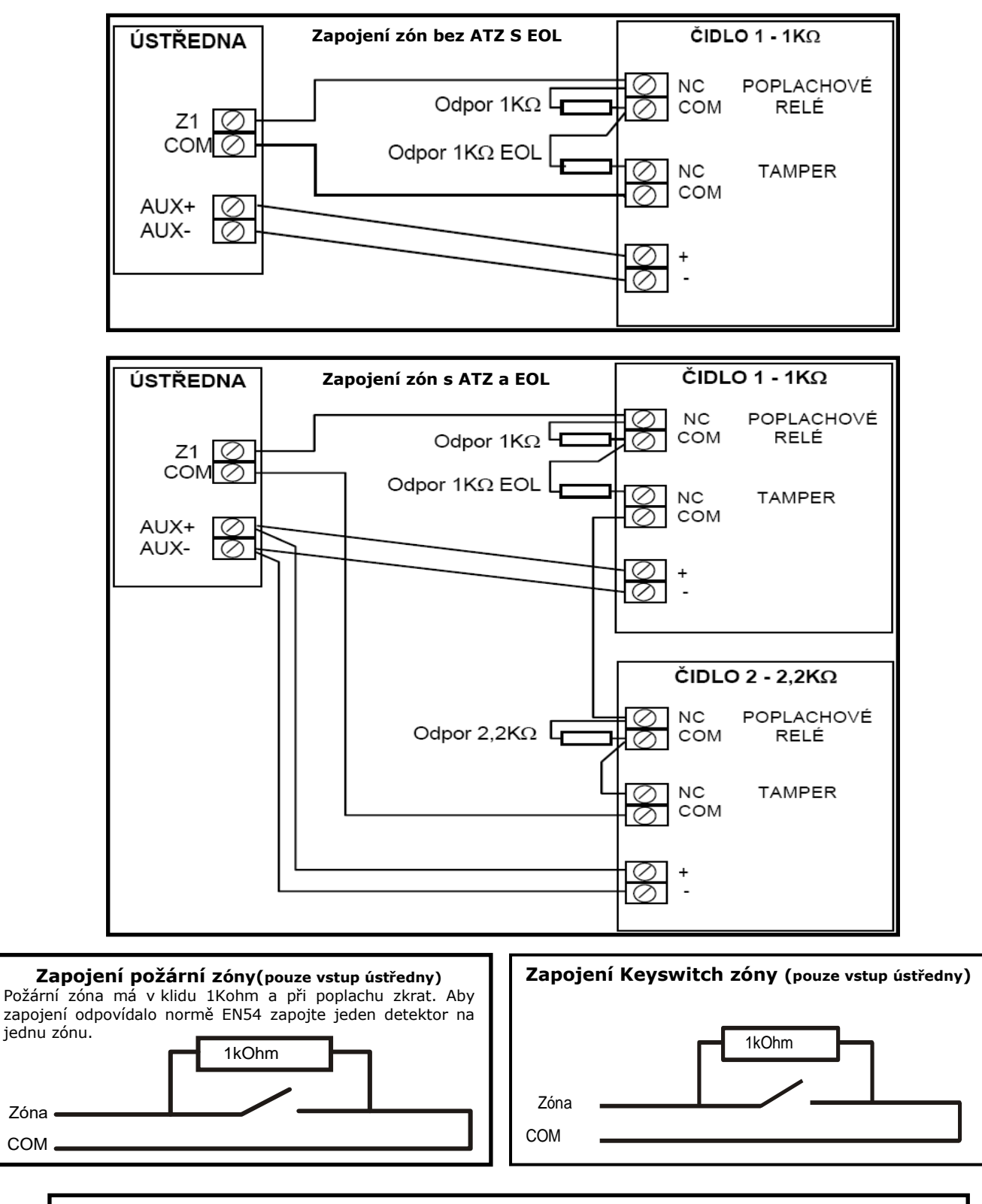

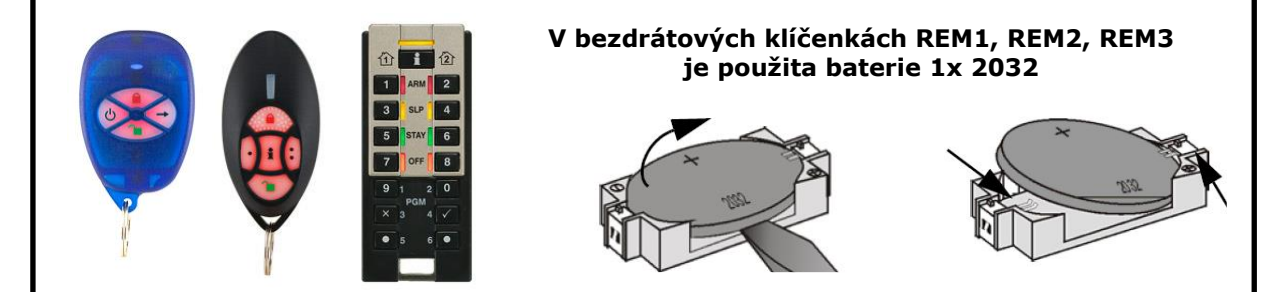

**23. Schéma zapojení MAGELLAN**

<span id="page-48-0"></span>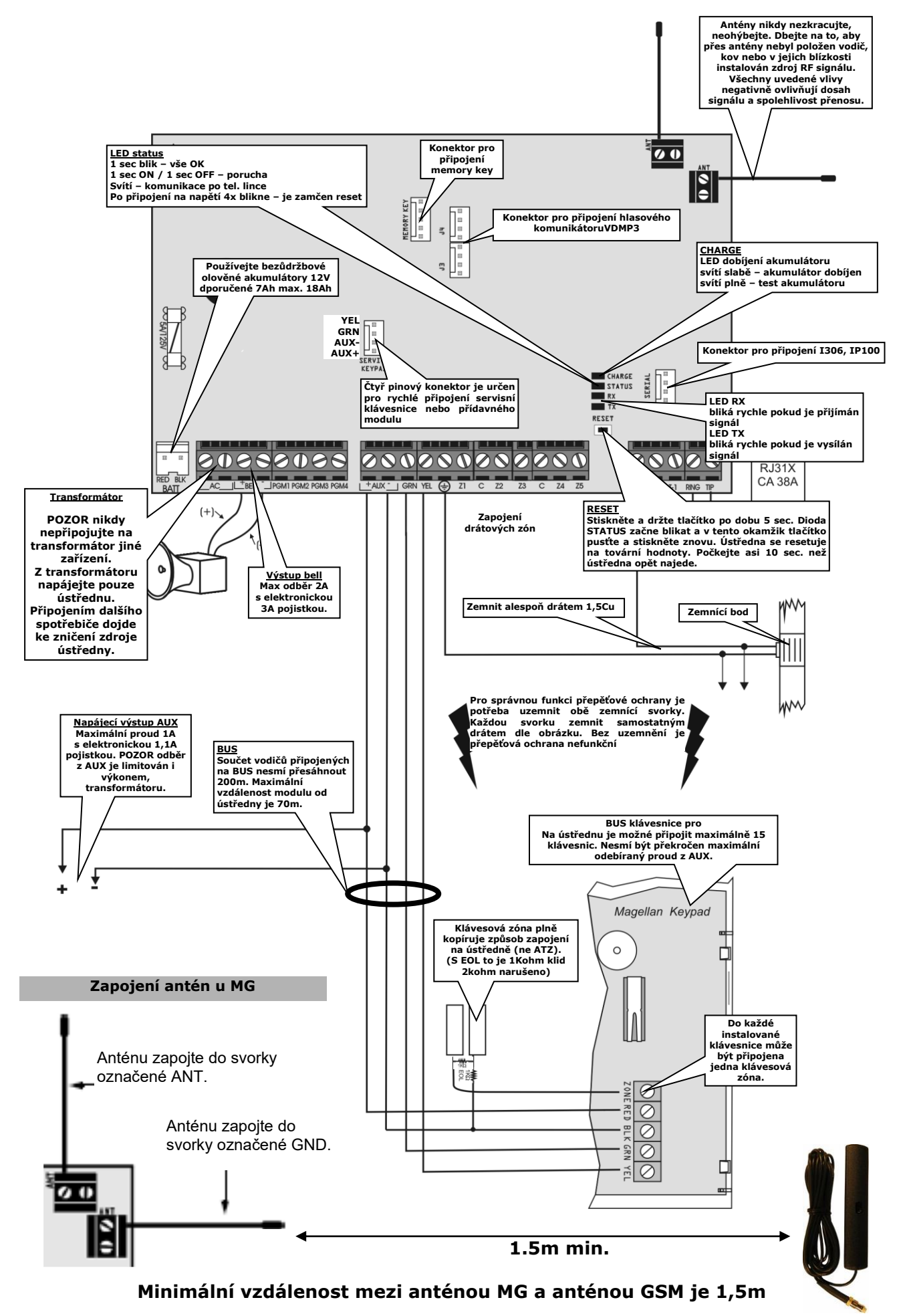

## **24. Schéma zapojení SPECTRA SP6000**

<span id="page-49-0"></span>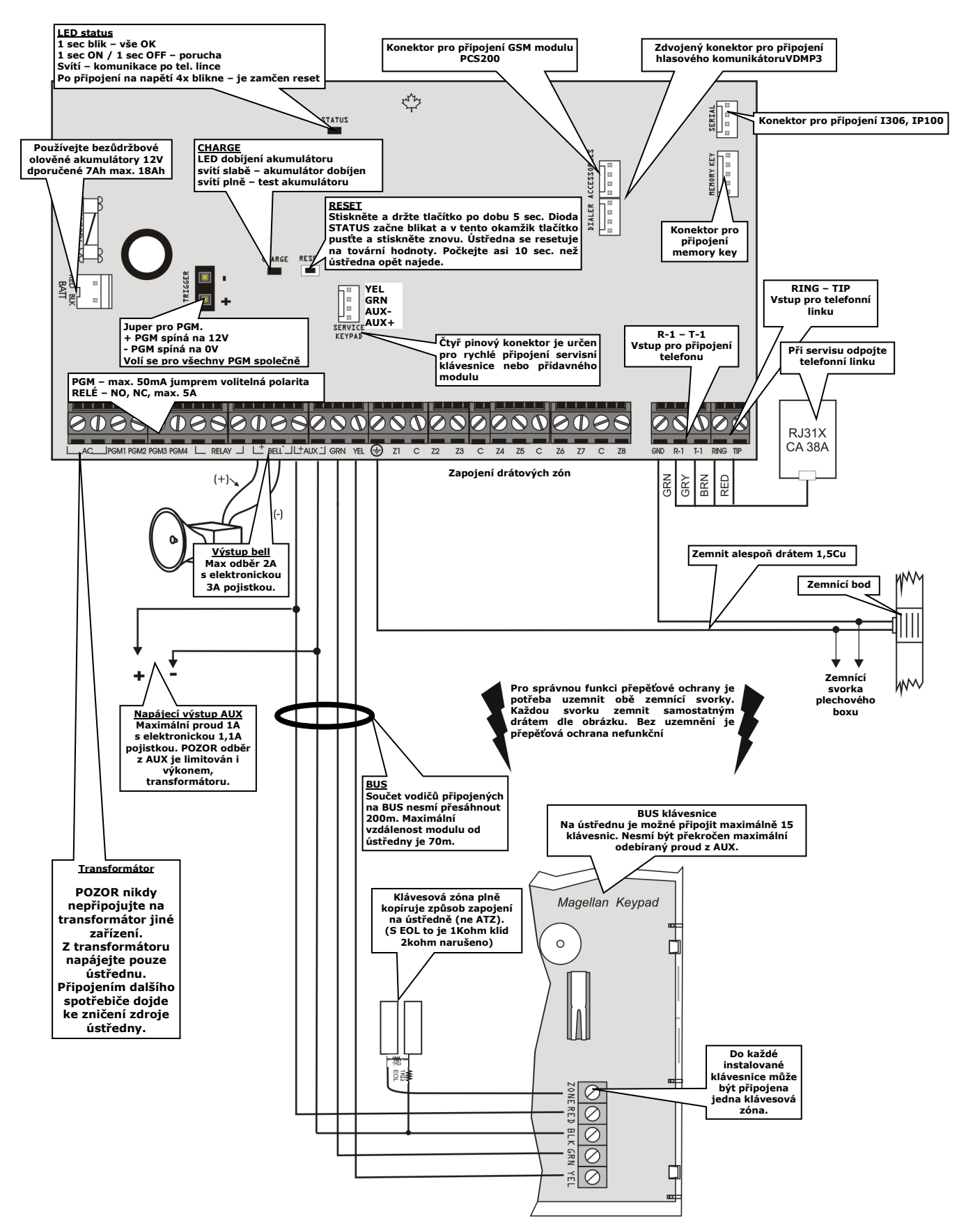

### <span id="page-50-0"></span>**25. Schéma zapojení SPECTRA SP4000**

<span id="page-50-1"></span>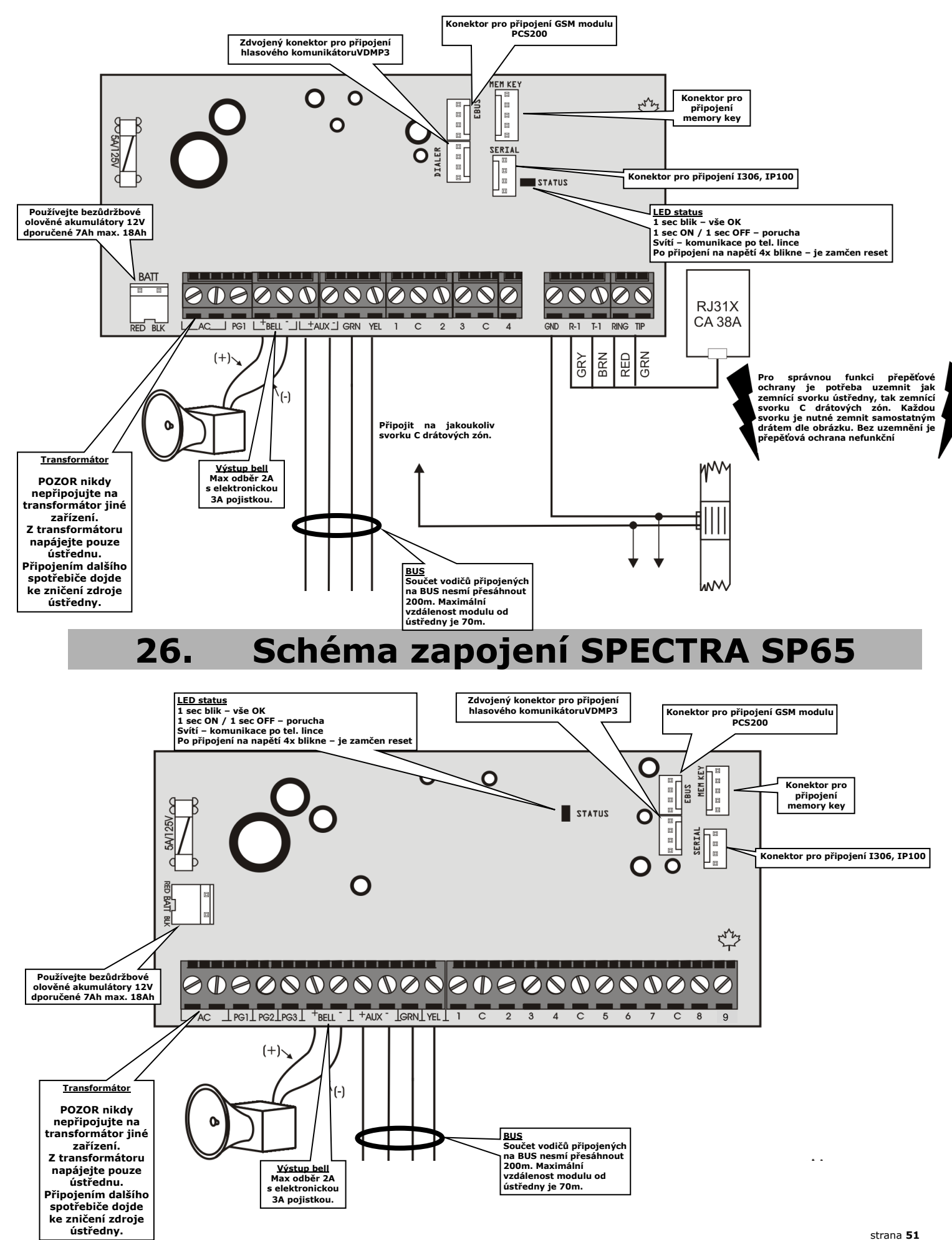